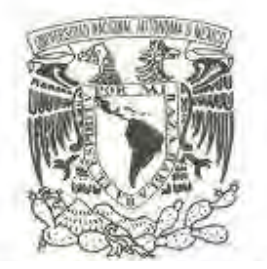

# **UNIVERSIDAD NACIONAL AUTÓNOMA DE MÉXICO**

# **FACULTAD DE CIENCIAS**

# **CREACIÓN DE VIDEO EN FORMATO MP4 COMO APOYO A LA ENSEÑANZA DE LAS CÓNICAS EN EL NIVEL MEDIO SUPERIOR**

**T E S I S QUE PARA OBTENER EL TÍTULO DE: L I C E N C I A D O E N A C T U A R Í A P R E S E N T A :** 

**LEONEL MAGAÑA MEJIA** 

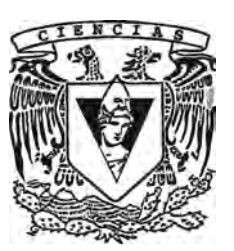

**TUTORA DE TESIS: M. EN C. ELENA DE OTEYZA DE OTEYZA 2009**

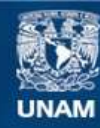

**UNAM – Dirección General de Bibliotecas Tesis Digitales Restricciones de uso**

### **DERECHOS RESERVADOS © PROHIBIDA SU REPRODUCCIÓN TOTAL O PARCIAL**

Todo el material contenido en esta tesis esta protegido por la Ley Federal del Derecho de Autor (LFDA) de los Estados Unidos Mexicanos (México).

**Biblioteca Central** 

Dirección General de Bibliotecas de la UNAM

#### **Hoja de Datos del Jurado**

1.Datos del alumno Magaña Mejía Leonel 56 01 72 42 Universidad Nacional Autónoma de México Facultad de Ciencias Actuaría 09653213 2. Datos del tutor M. en C. Elena de Oteyza de Oteyza 3. Datos del sinodal 1 Mat. Luis Briseño Aguirre 4. Datos del sinodal 2 M. en C. Wilfrido Martínez Torres 5. Datos del sinodal 3 M. en C. Emma Lam Osnaya 6. Datos del sinodal 4 M. en C. Virginia Abrín Batule 7.Datos del trabajo escrito. Creación de video en formato MP4 como apoyo a la enseñanza de las cónicas en el nivel medio superior 28 p.

2009

# **Índice**

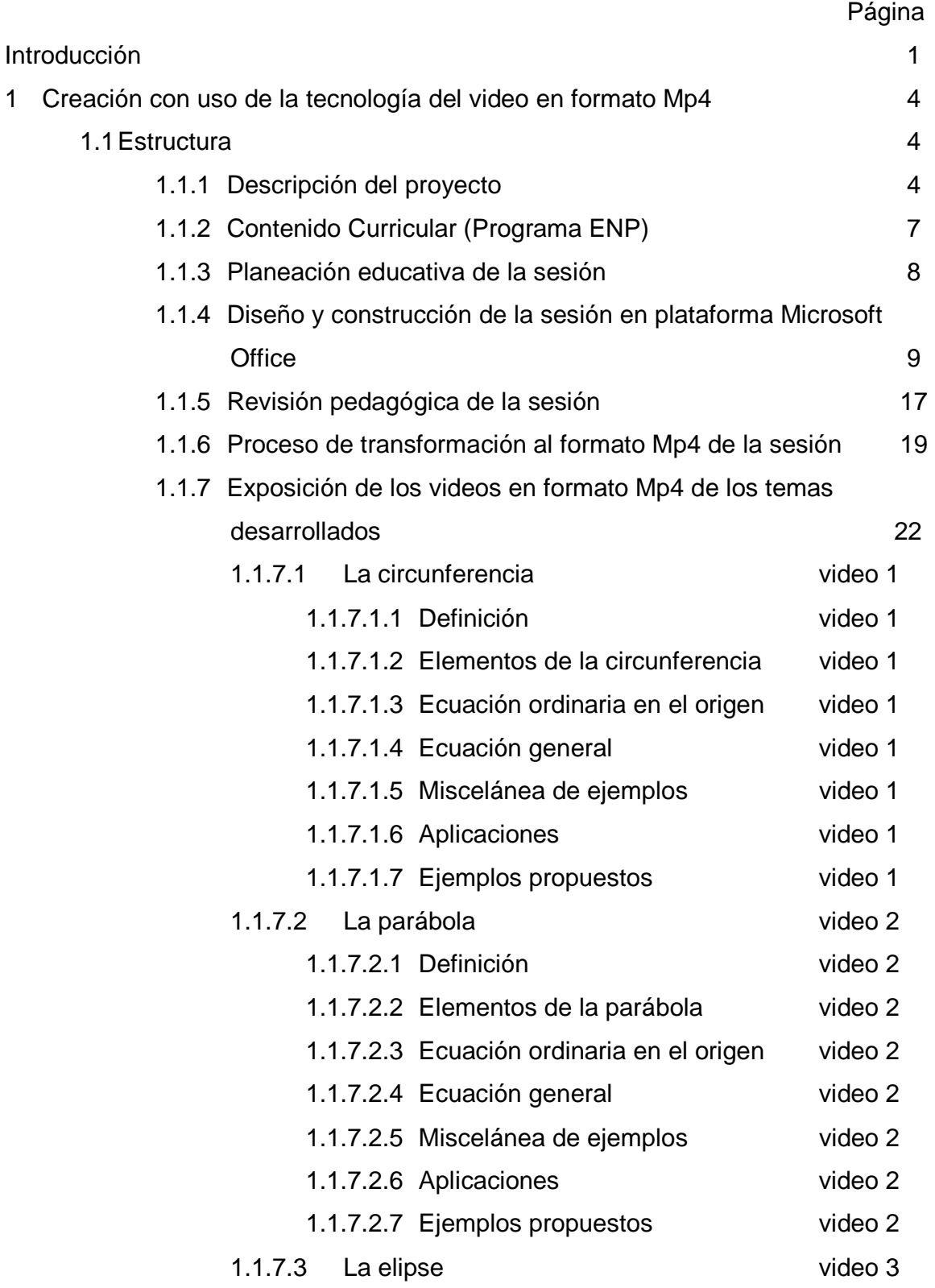

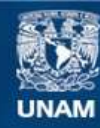

**UNAM – Dirección General de Bibliotecas Tesis Digitales Restricciones de uso**

### **DERECHOS RESERVADOS © PROHIBIDA SU REPRODUCCIÓN TOTAL O PARCIAL**

Todo el material contenido en esta tesis esta protegido por la Ley Federal del Derecho de Autor (LFDA) de los Estados Unidos Mexicanos (México).

**Biblioteca Central** 

Dirección General de Bibliotecas de la UNAM

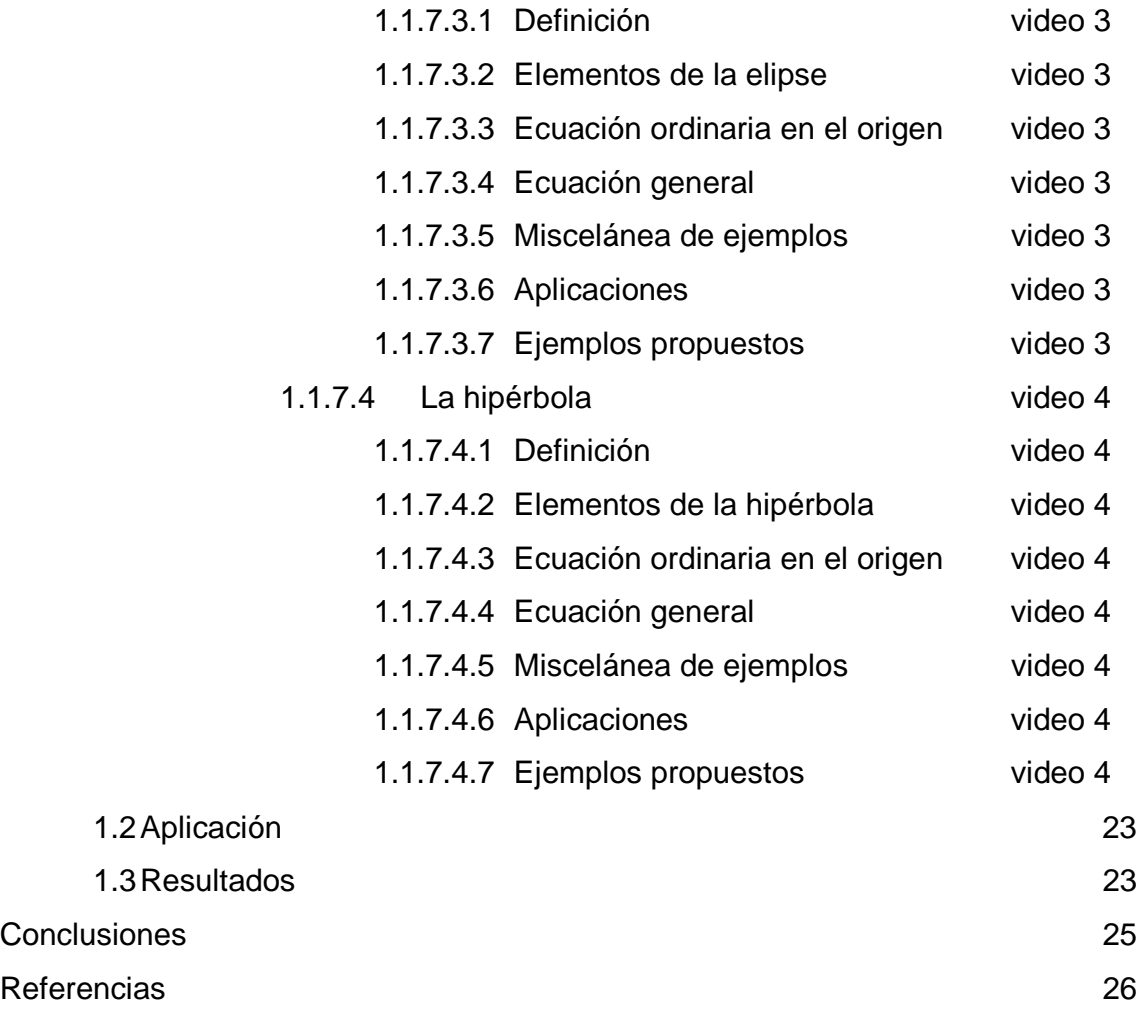

#### **Introducción**

<u>.</u>

A través de diferentes herramientas tecnológicas tanto matemáticas como de diseño se pretende englobar contenidos y aplicaciones matemáticas que permitan un acercamiento educativo con estudiantes del nivel medio superior. El producto final, tendrá cualidades didácticas en forma y contenidos matemáticos junto con aplicaciones de fondo.

La combinación de dicha forma y fondo darán como resultado un archivo en formato mp4 que tendrá la versatilidad de ser estudiado tanto en una computadora como incluso ser de carácter móvil al ser reproducido en cualquier lector de formato mp4. Todo lo anterior para desarrollar las habilidades lógico-matemáticas tanto prácticas como temáticas de los estudiantes que cursan el nivel medio superior y poder así elevar el nivel educativo matemático desde un enfoque tecnológico tanto presencial como a distancia por su cualidad de movilidad.

El desarrollo tecnológico de difusión matemática puede ser un complemento motivacional exitoso en el nivel medio superior. Es probable que un tutorial móvil de contenidos matemáticos con el uso de tecnología pueda ser la herramienta que complemente los medios comúnmente empleados para potencializar el desarrollo y adquisición de conocimientos matemáticos en nuestro país.

Los resultados de México a nivel internacional en pruebas diseñadas para medir las habilidades tanto verbales como matemáticas han sido bajos en comparación con otros países. Tal es el caso de la prueba PISA (Programme for International Student Assessment), aplicada en el año 2006 que nos ubica en el lugar 51 de un total de 59 países participantes<sup>1</sup>.

<sup>&</sup>lt;sup>1</sup> Primer Informe Evaluación PISA 2006, Instituto Vasco de Evaluación e Investigación Educativa , Bilbao, Diciembre 2007

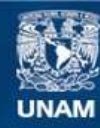

**UNAM – Dirección General de Bibliotecas Tesis Digitales Restricciones de uso**

### **DERECHOS RESERVADOS © PROHIBIDA SU REPRODUCCIÓN TOTAL O PARCIAL**

Todo el material contenido en esta tesis esta protegido por la Ley Federal del Derecho de Autor (LFDA) de los Estados Unidos Mexicanos (México).

**Biblioteca Central** 

Dirección General de Bibliotecas de la UNAM

Cabe resaltar, que países como Finlandia $2$  y China $3$ , que están en los primeros lugares de esta misma prueba, cuentan con proyectos a nivel nacional donde el uso de la tecnología educativa es una parte importante y que a lo largo del tiempo han logrado obtener resultados positivos.

A nivel nacional, México ha diseñado instrumentos de medición como La Evaluación Nacional del Logro Académico en Centros Escolares (ENLACE). Es una prueba para instituciones educativas públicas y privadas de México, que se aplica por el Sistema Educativo Nacional a alumnos de primaria, secundaria y preparatoria.

Los resultados de aplicación de esta prueba, en el nivel medio superior en el año 2008<sup>4</sup>, muestran que el 84% de los alumnos en nuestro país que están por terminar el nivel medio superior no son capaces de resolver problemas que involucren más de un procedimiento, resolver sistemas de ecuaciones asociados con algún fenómeno social o natural, reconocer los elementos de una cónica a partir de su gráfica o determinar los valores de sus elementos a partir de su ecuación, entre otros.

Por lo anterior, surge este trabajo con la propuesta de una herramienta tecnológica que permita un acercamiento con los estudiantes. Sabemos que existen diferentes métodos de enseñanza-aprendizaje que hoy en día pueden ser adaptados y ajustados a las necesidades de la sociedad que está inmersa en el proceso tecnológico.

<u>.</u>

<sup>2</sup> http://www.oph.fi/prime330/prime105.aspx

<sup>&</sup>lt;sup>3</sup> https://php.radford.edu/~ejmt/deliveryBoy.php?paper=eJMT\_v1n1n3

<sup>4</sup> http://enlacemedia.sep.gob.mx/resultados\_nac.html

En el desarrollo de este trabajo, se hace la descripción sobre la estructura, la planeación y la construcción de cuatro sesiones en formato Mp4, que en este proyecto tiene como eje temático: Las Cónicas.

Posteriormente, se detallan los pasos y la construcción necesarios para realizar una escena de una de las cónicas. Aquí se ve involucrado todo el proceso creativo y tecnológico que se empleó en el proyecto. Es importante mencionar que aunque sólo se muestra una escena como ejemplo, en el presente trabajo están contenidas, desarrolladas y terminadas totalmente las cuatro cónicas.

Después de esto, se muestra el proceso de transformación, edición y ajuste de formato del proyecto para reproducirse en dispositivos lectores de Mp4 que le dan la versatilidad y portabilidad con la cual se genera su ventaja competitiva educativa.

#### **Creación con uso de la tecnología del video en formato Mp4**

La incursión y el desarrollo de tecnología aplicada, no sólo a la enseñanza, sino también al aprendizaje de las Matemáticas es un factor medular para que la educación se lleve a cabo de manera óptima y significativa.

Para la presente investigación se ha desarrollado un proyecto que pretende aportar a la educación las herramientas que actualmente demanda la necesidad educativa mediante las cuales los estudiantes puedan tener acceso mediante tecnología a adquirir conocimientos matemáticos incluidos en clases de temas específicos en formato Mp4.

A continuación se describe en qué consiste el proyecto que se propone utilizar como una herramienta adicional de la educación para imitar las medidas adoptadas por los países con mejores niveles educativos según evaluaciones globales.

#### **1.1 Estructura**

 $\overline{a}$ 

#### **1.1.1 Descripción del Proyecto**

La naturaleza de este proyecto responde a necesidades inherentes de cualquier docente con estudiantes de hoy. Estudiantes que pueden estar en una computadora haciendo tarea, descargando archivos, conversando con varios compañeros vía Internet, escuchando música y viendo videos, todo al mismo tiempo y cuando no pueden tener acceso a una computadora recurren a reproductores multimedia móviles que les dan acceso a casi todas estas aplicaciones de forma portátil<sup>1</sup>.

Son estudiantes multi-activos que esperan una respuesta al dar un clic, que tienen libre acceso a cualquier información en la web y que genera en ellos una actitud y personalidad muy específica.

<sup>&</sup>lt;sup>1</sup> Stephanie Armour. Generation Y: They've arrived at work with a new attitude, USA Today, 11 de agosto de 2005.

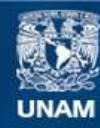

**UNAM – Dirección General de Bibliotecas Tesis Digitales Restricciones de uso**

### **DERECHOS RESERVADOS © PROHIBIDA SU REPRODUCCIÓN TOTAL O PARCIAL**

Todo el material contenido en esta tesis esta protegido por la Ley Federal del Derecho de Autor (LFDA) de los Estados Unidos Mexicanos (México).

**Biblioteca Central** 

Dirección General de Bibliotecas de la UNAM

Por lo anterior, el docente tiene que adaptarse a un medio diferente del que aprendió y adoptar nuevos recursos que permitan acercarse al mundo de esta nueva generación, un mundo de respuestas inmediatas, intercomunicación y movilidad.

El proyecto, materia de la presente investigación, en general consiste en un acercamiento a las Matemáticas por medio del diseño y creación de clases o sesiones temáticas con ejemplos y ejercicios en archivos de formato Mp4 que podrán ser visualizadas a manera tanto de introducción y estudio como de repaso en cualquier computadora y principalmente en uno de los artefactos más empleados en lo que va del inicio de este siglo. Un reproductor multimedia portátil diseñado por la empresa Apple y comercializado desde octubre de 2001, llamado Ipod.

Este dispositivo ha mostrado en pocos años su gran utilidad y gusto en personas de todas las edades, como dijo el cofundador de Apple, Steve Wozniak: "Ahora mismo todo el mundo tiene uno, dos o tres; y no desaparecerá en mucho tiempo"<sup>2</sup>.

Aunque ya existen reproductores multimedia portátiles en formato Mp4 de otras marcas, el presente proyecto emplea el uso del Ipod por ser el que actualmente cuenta con mayor difusión.

La creación de una sesión temática en este proyecto involucra un proceso específico y ordenado.

 $\overline{a}$ 

<sup>&</sup>lt;sup>2</sup> http://www.applesfera.com/ipod/porque-el-ipod-no-puede-morir-al-menos-en-unos-cuantos-anos, consultada el 8 de abril de 2009.

El primer paso consiste en la selección del contenido curricular. Es decir, determinar de forma clara y concisa el tema y los subtemas, parte central de la sesión. Es importante tomar dicho contenido del programa operativo o curricular oficial de la institución rigente. Esto permite delimitar no sólo la extensión, sino la profundidad con la que se desee abordar el tema.

El segundo paso es realizar la planeación educativa de la sesión. La planeación implica aspectos como el orden de ideas, graduación de contenidos en el desarrollo, la dosificación de conceptos y ejemplos, así como la selección adecuada de ejercicios para evaluar la asimilación de la sesión.

El tercer paso es trascendental pues involucra el uso de software para diseñar y crear la sesión en formato electrónico. Debido al uso de secuencias y animaciones, se empleó como plataforma PowerPoint de la paquetería de Microsoft Office. Aunado a éste, fue necesario emplear otros programas: Graphmatica, Cabri Geometry II plus, Corel Draw y Microsoft Paint para las imágenes de figuras geométricas y su necesaria edición.

El cuarto paso implica una revisión pedagógica del proceso y desarrollo de la sesión. Aspectos como el planteamiento claro del tema y subtemas, graduación de contenidos, desarrollo de ejemplos resueltos y propuestas de ejercicios como cierre para verificar la correcta asimilación del tema deberán de ser revisados para garantizar la efectividad del proceso enseñanza-aprendizaje de la sesión.

El quinto y último paso es convertir la sesión en el formato de video para brindarle su característica de movilidad al ser reproducida en un Ipod. Para esto será necesario transformar la presentación de PowerPoint a video de formato Mp4. Esto se realiza con el software PowerVideoMaker en primera instancia y posteriormente el software TotalVideoConverter dando como resultado el video en dicho formato.

A manera de clarificar y detallar la estructura de este proyecto, se desarrolla a continuación cada uno de los pasos mencionados anteriormente.

## **1.1.2 Contenido Curricular (Programa ENP<sup>3</sup> )**

El presente proyecto tiene la versatilidad de desarrollarse, aplicarse o ajustarse a cualquier unidad, tema o subtema del conocimiento matemático de educación básica, media y media superior; sin limitar su potencial al nivel superior.

Debido a la naturaleza de extensión, se decidió aplicar esta investigación al segundo semestre del quinto año de bachillerato del programa de estudios de la Escuela Nacional Preparatoria (plan 1996) de la Universidad Nacional Autónoma de México.<sup>4</sup>

El tema seleccionado pertenece a Geometría Analítica, en específico: Cónicas (circunferencia, parábola, elipse e hipérbola).

|                        | Tema    | Subtema        | Contenido                       |
|------------------------|---------|----------------|---------------------------------|
| Geometría<br>Analítica | Cónicas | Circunferencia | Definición                      |
|                        |         |                | Partes características          |
|                        |         | Parábola       | Ecuación ordinaria en el origen |
|                        |         |                | Ecuación ordinaria en (h, k)    |
|                        |         | Elipse         | Ecuación general                |
|                        |         |                | Miscelánea de ejemplos          |
|                        |         | Hipérbola      | Aplicaciones                    |
|                        |         |                | Ejemplos propuestos             |

<sup>&</sup>lt;sup>3</sup> Escuela Nacional Preparatoria UNAM

 $\overline{a}$ 

<sup>&</sup>lt;sup>4</sup> http://www.dgire.unam.mx/contenido/normatividad/enp\_planes\_estudio.htm, consultada el 1 de agosto de 2008.

Parte fundamental del contenido curricular es la clara y definida concepción del tema y subtemas que estarán plasmados en la sesión. Lo anterior permitirá detallar el contenido que marca también la profundidad con la que se abordará cada uno de los subtemas y finalmente cumplir con el desarrollo del tema.

### **1.1.3 Planeación educativa de la sesión**

El establecer un orden de ideas y conceptos de forma lógica y gradual, plasmadas en tres etapas: introducción, desarrollo y evaluación son los componentes principales para la correcta y apropiada planeación de una sesión educativa<sup>5</sup>.

- La Introducción es el inicio de la sesión, donde se establecen tanto los contenidos a tratarse como los objetivos o competencias, ya sea de forma implícita o explícita. Muestra el alcance de la sesión y una idea clara del contenido de la misma.
- El Desarrollo de la sesión involucra el contenido temático de la misma, es decir, las definiciones, conceptos, propiedades, ejemplos resueltos y diferentes aplicaciones tanto teóricas como prácticas. En este proyecto se plasman todos los elementos anteriores de una forma animada para que a la vista del estudiantes de puedan llevar a cabo los enlaces y conjeturas necesarias para la mejor asimilación del tema.
- La Evaluación de la sesión permite identificar y diagnosticar los logros alcanzados con base en los objetivos planteados. Al final de cada clase de este proyecto se plantean ejercicios sobre el tema desarrollado en una forma congruente de nivel para evaluar el desempeño de cada estudiante.

 $\overline{a}$ 

<sup>&</sup>lt;sup>5</sup> DIAZ F, " Metodología del Diseño Curricular para Educación Superior". Edit. Trillas ,México. 1993.

Finalmente es necesario destacar la importancia de la planeación en cada sesión del proyecto pues ésta determinará la calidad de la información que se proporcionará a cada uno de los estudiantes y la claridad con la que se desarrolle generará un gusto e interés por aprender empleando ésta herramienta didáctica.

# **1.1.4 Diseño y construcción de la sesión en plataforma Microsoft Office**

En este paso del proyecto, protagonizado por el aspecto tecnológico, se marca de forma contundente la diferencia contra el diseño y construcción de una clase tradicional.

La plataforma empleada es PowerPoint, incluida en la paquetería de Microsoft Office. Se seleccionó ésta por diversos factores como su amplia difusión y principalmente por su fácil manipulación de objetos por medio de animaciones, que permite aparecer, mover, desaparecer y transformar objetos entre otros.

El proceso de diseño y creación de una sola diapositiva es meticuloso y minucioso, aspectos que lo convierten en complejo e incluso exhaustivo.

A continuación se muestra la creación de una diapositiva, posteriormente escenario<sup>6</sup>, desde el diseño hasta la animación para poder ejemplificar de forma clara el uso de la plataforma.

l,

<sup>6</sup> Debido a que el producto final está en formato de video, se pierde el efecto de transición por diapositivas y se convierte en transición por escenarios.

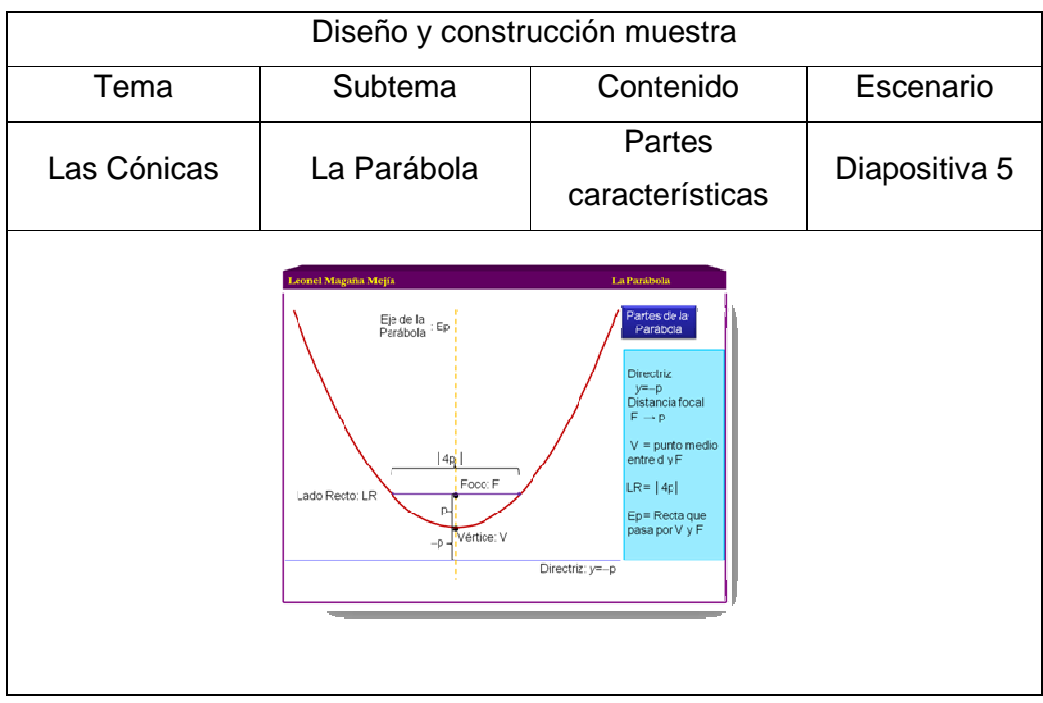

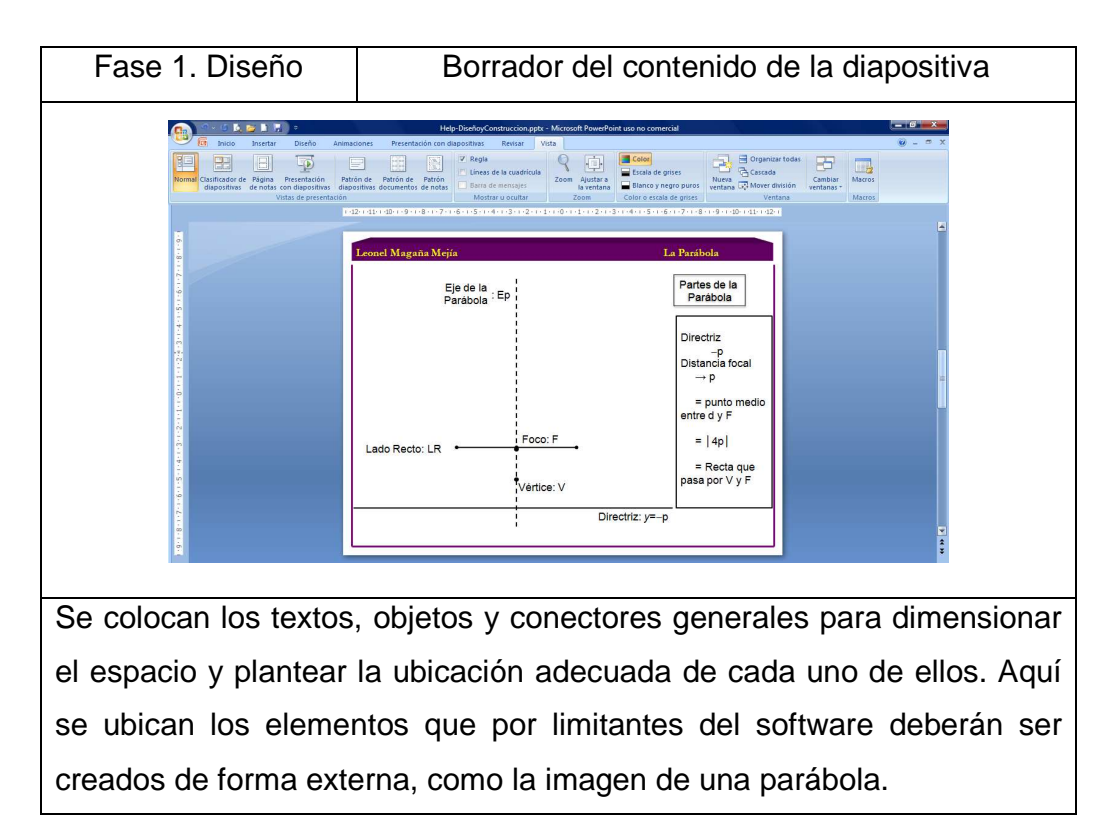

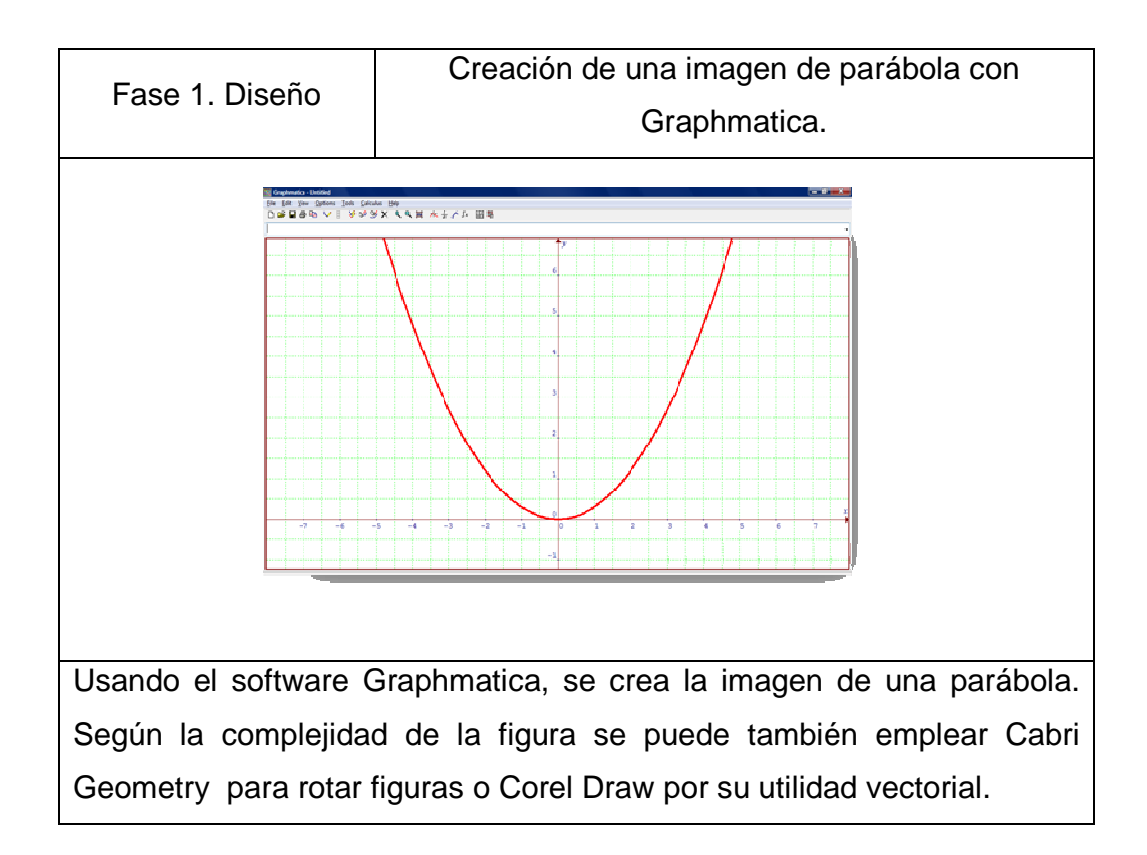

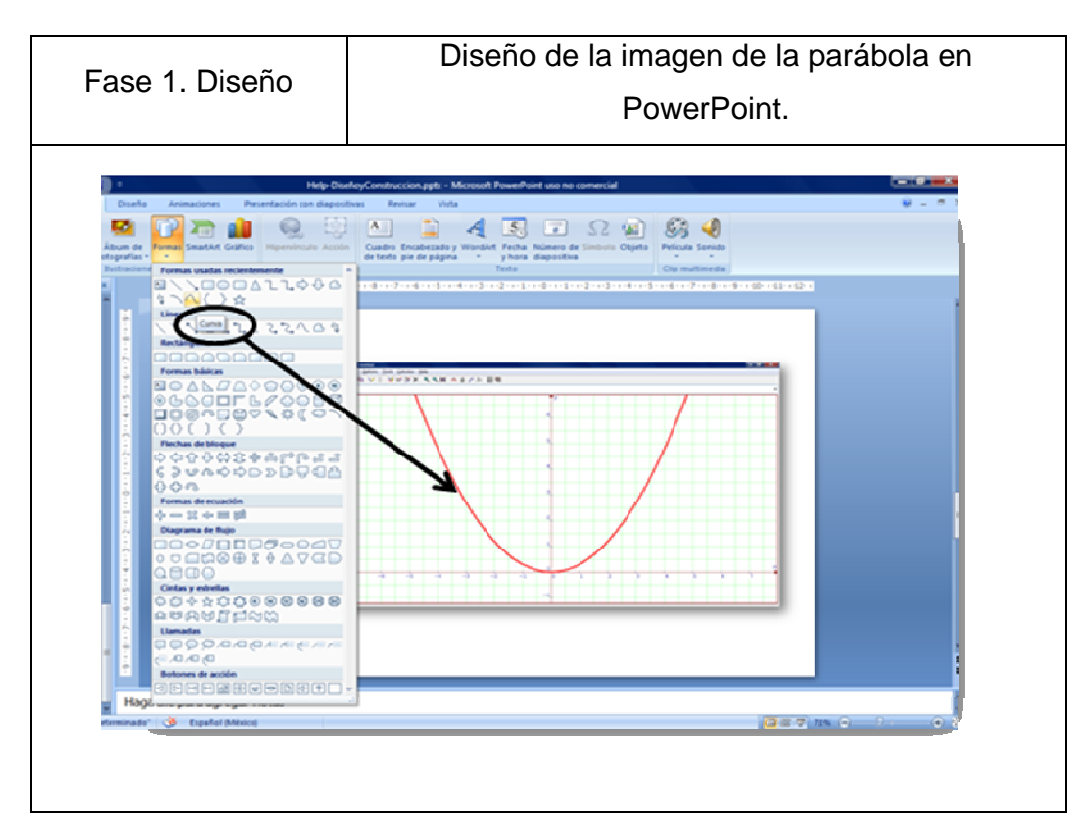

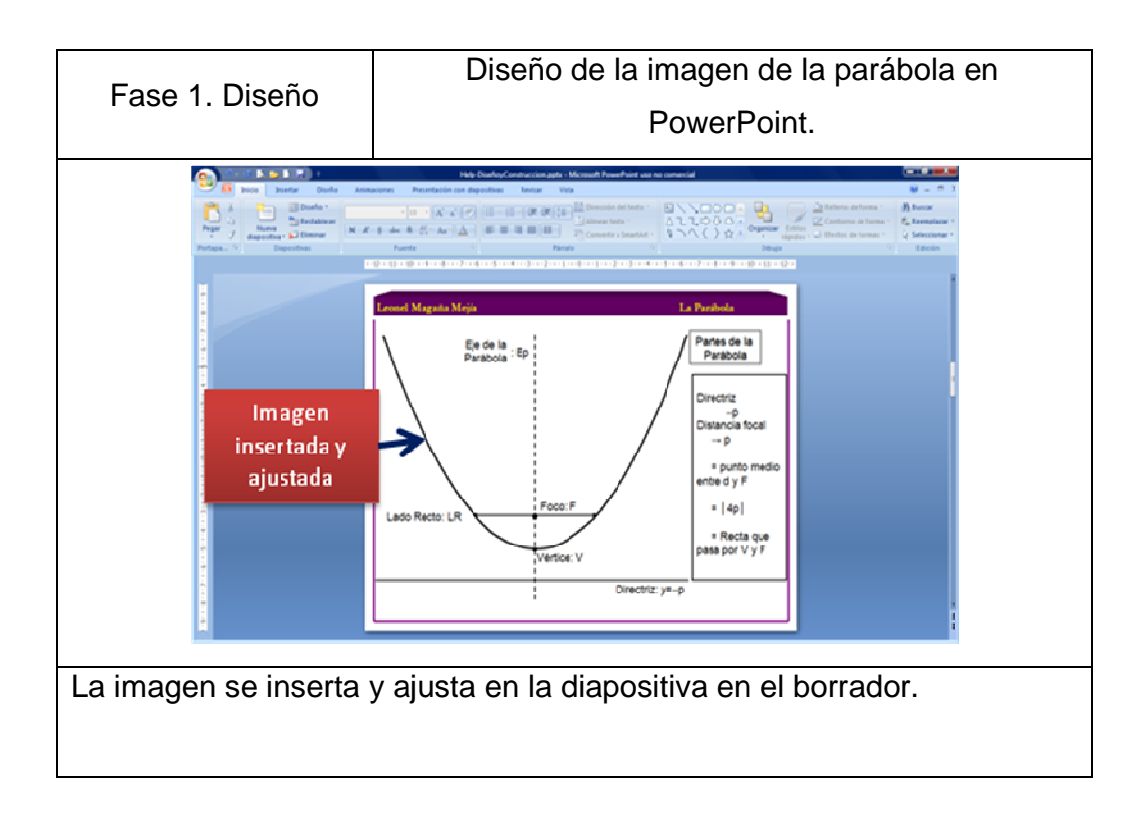

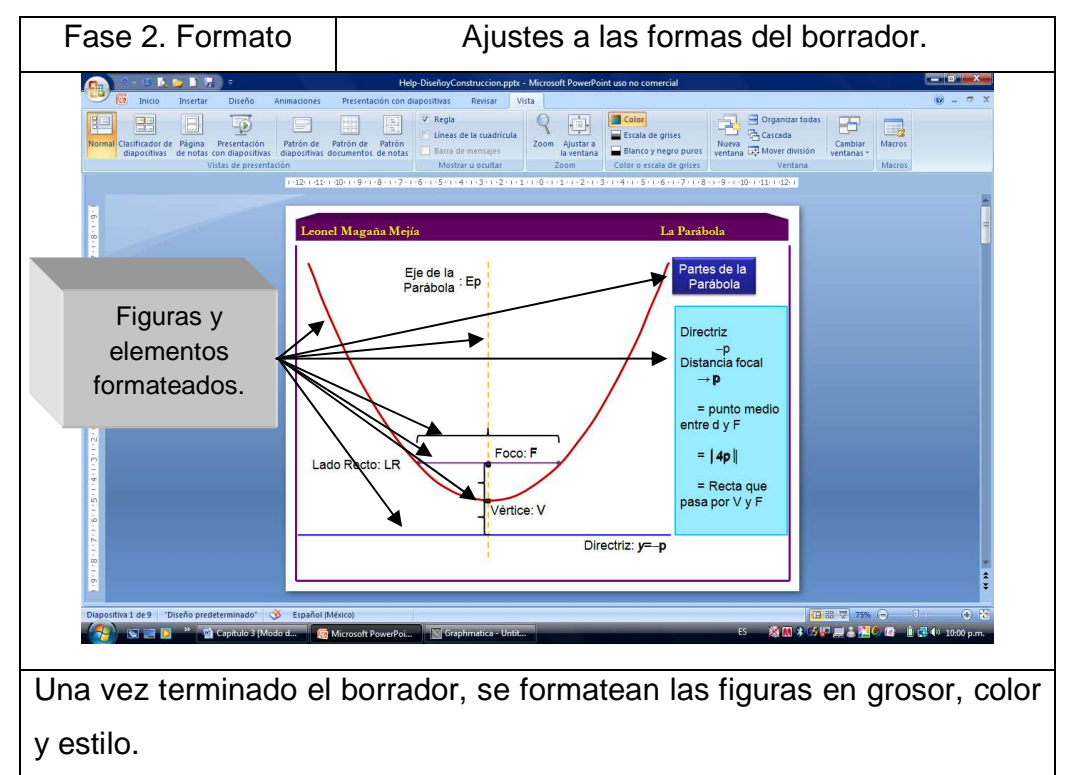

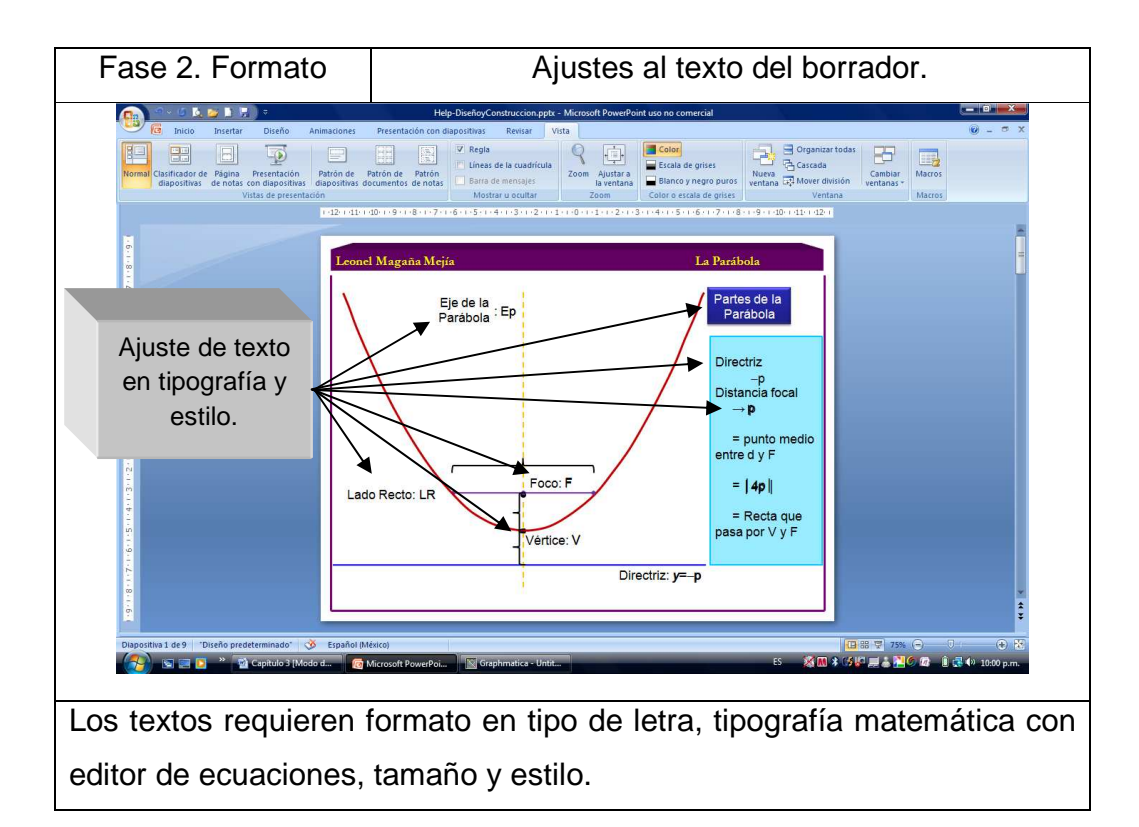

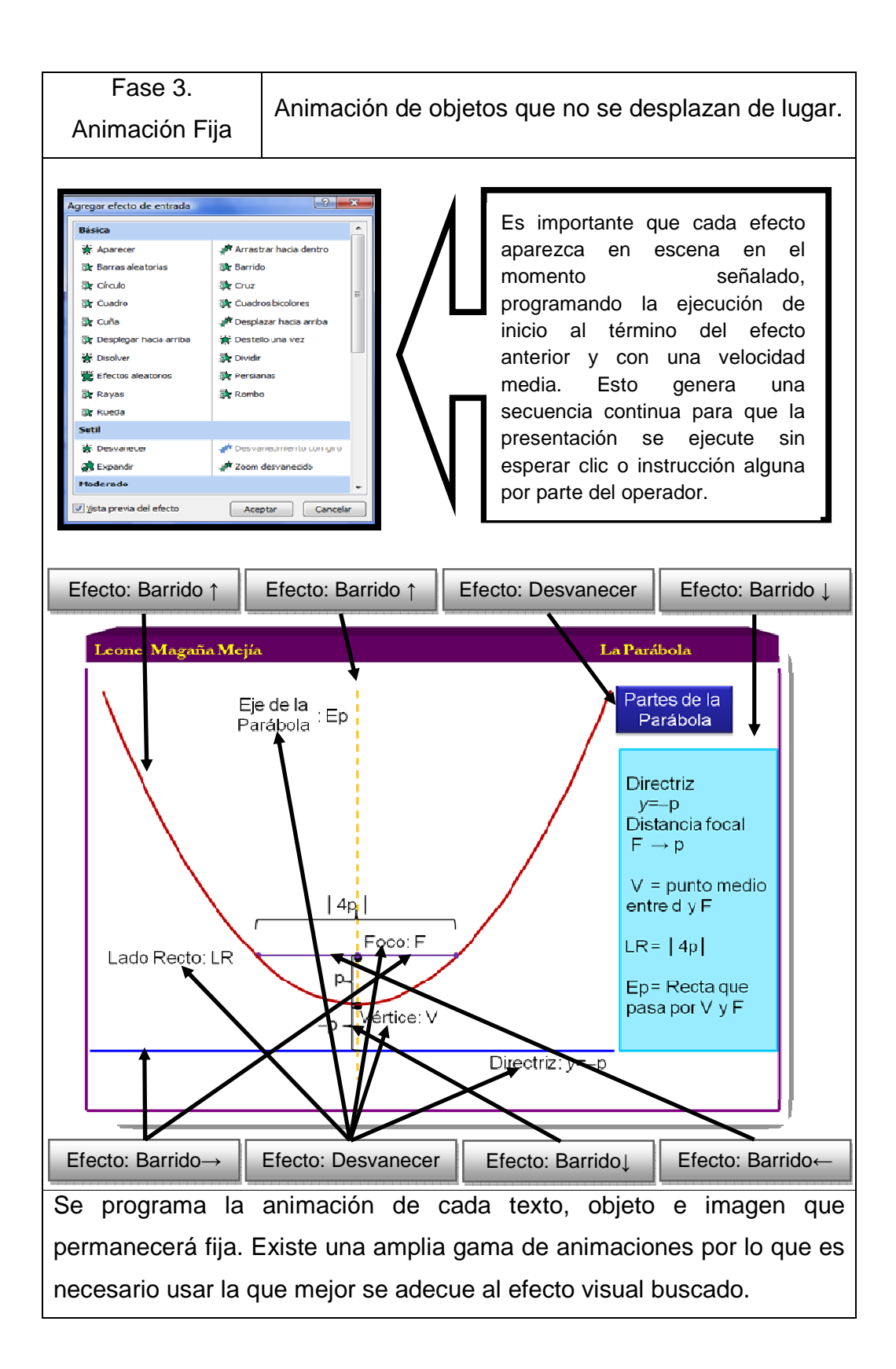

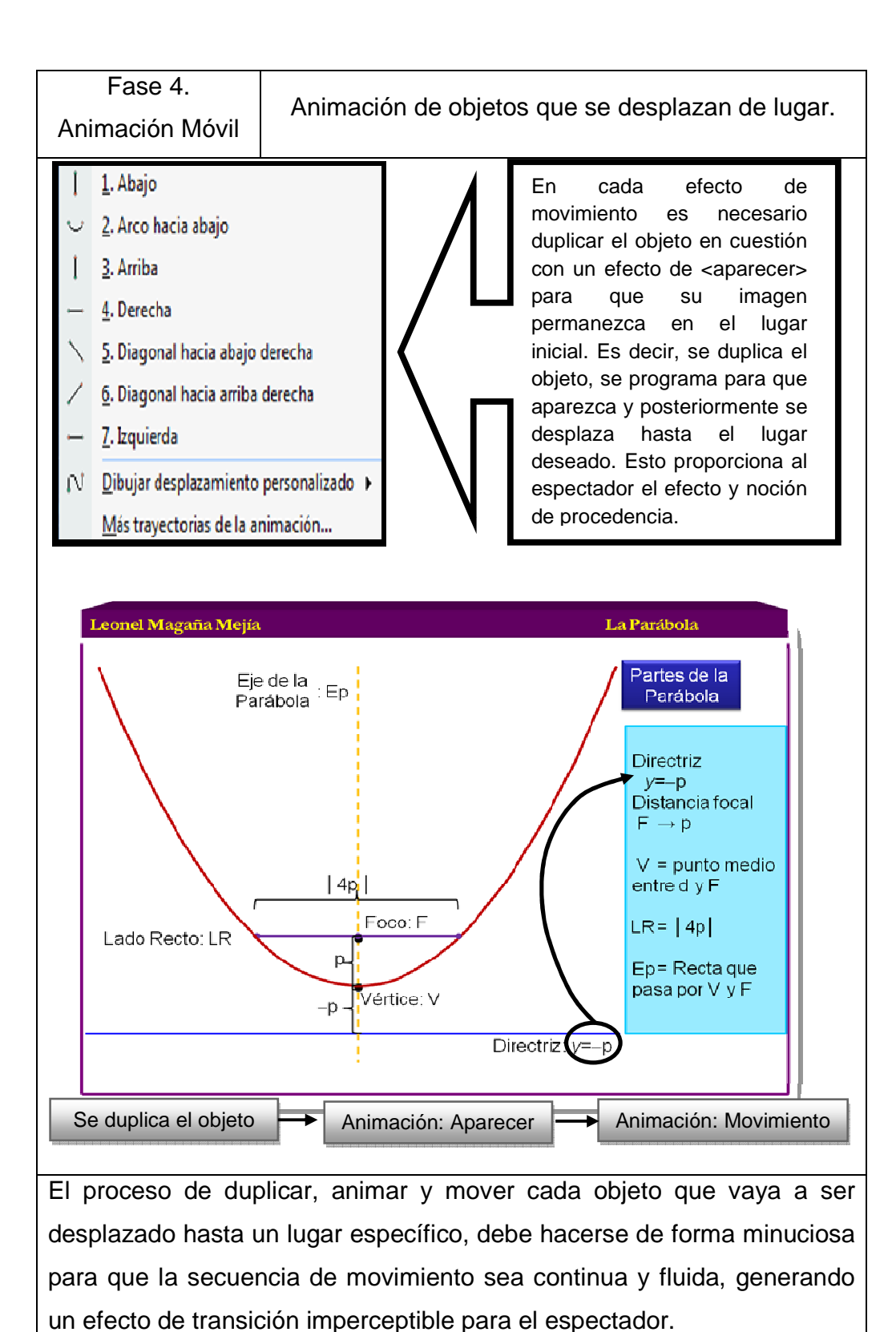

15

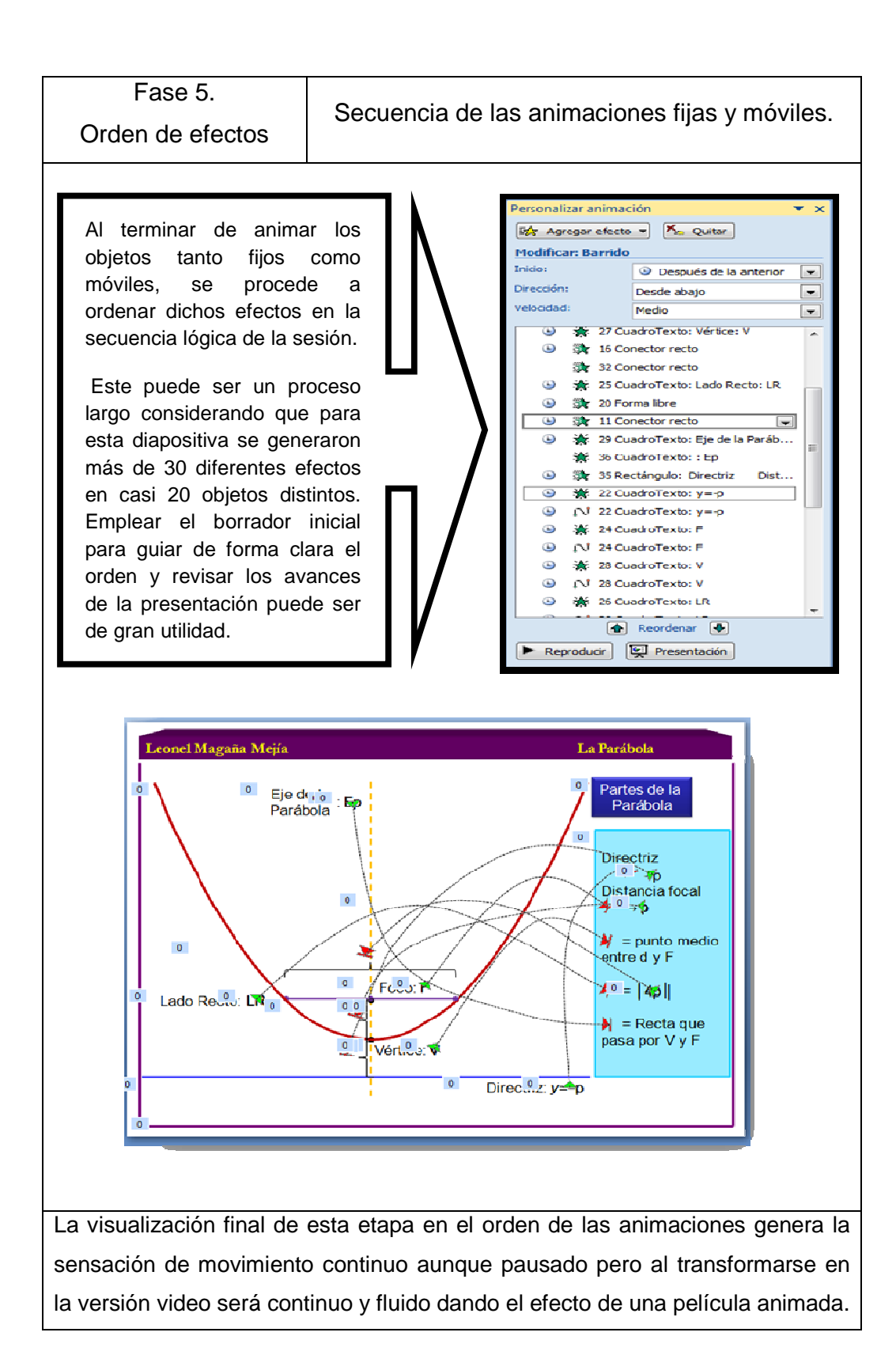

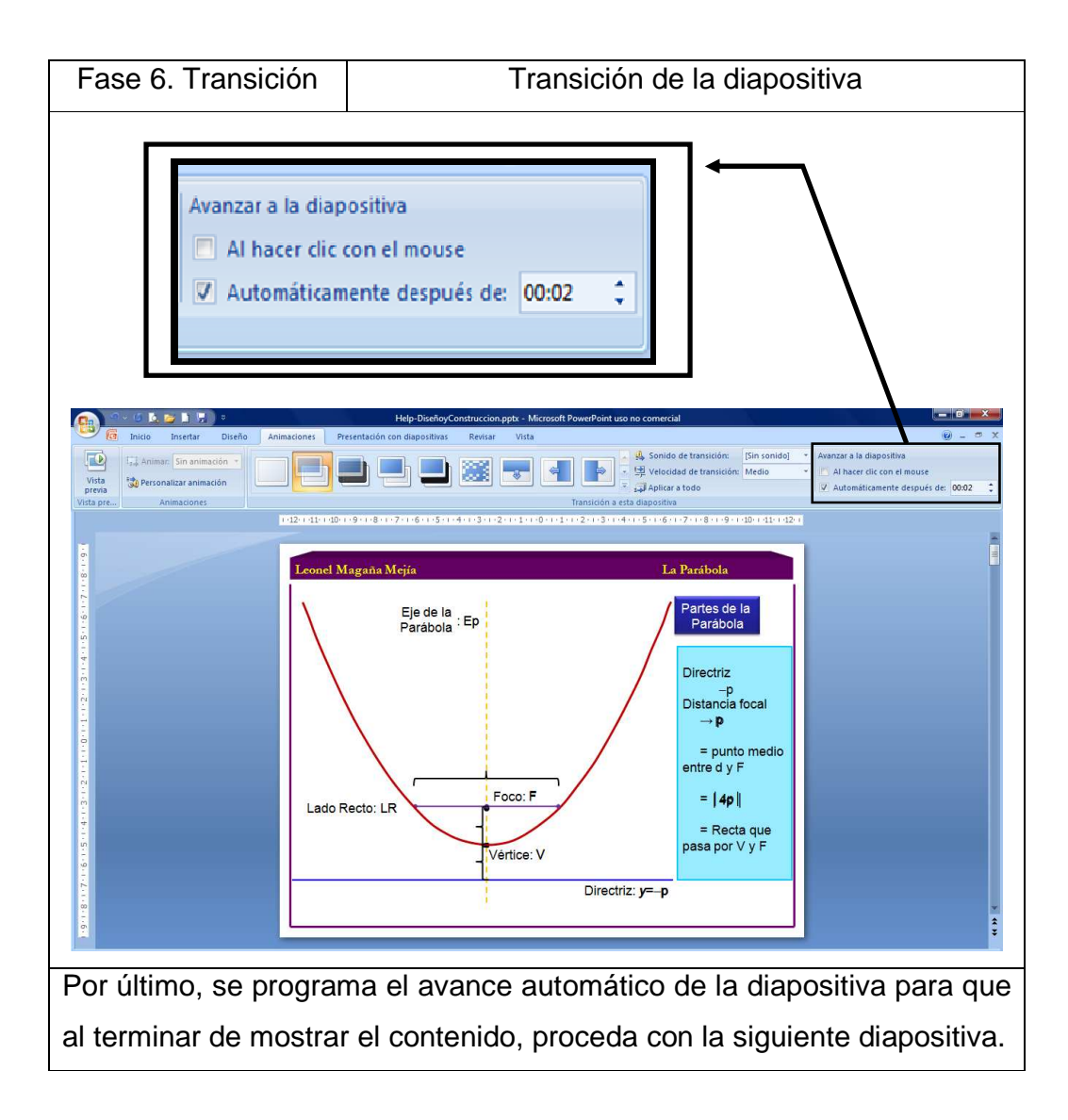

### **1.1.5 Revisión pedagógica de la sesión**

Una vez terminado el conjunto de diapositivas que conforman la sesión, es necesario dar una revisión final desde el punto de vista pedagógico.

Esta revisión pedagógica involucra la estructuración adecuada de los contenidos, ejemplos y ejercicios alrededor del eje temático, las cónicas, para facilitar así su organización lógica<sup>7</sup>.

Esta estructura es planteada en tres distintos aspectos:

l,

<sup>&</sup>lt;sup>7</sup> http://iteso.mx/~carlosc/pagina/documentos/innova\_normal/unidida5.htm

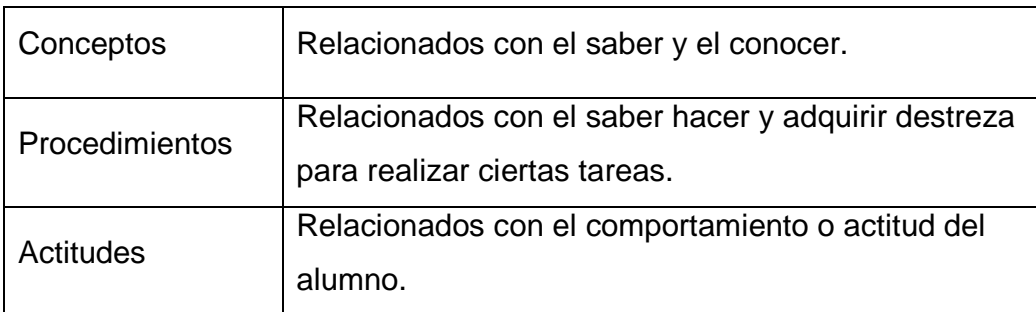

Cada una de las sesiones de este proyecto están revisadas bajo los aspectos anteriores, con la intención de que el estudiante adquiera los conocimientos necesarios para poder resolver y realizar actividades con un interés por la materia.

A continuación se enuncian algunos de los resultados globales de la revisión de estos aspectos.

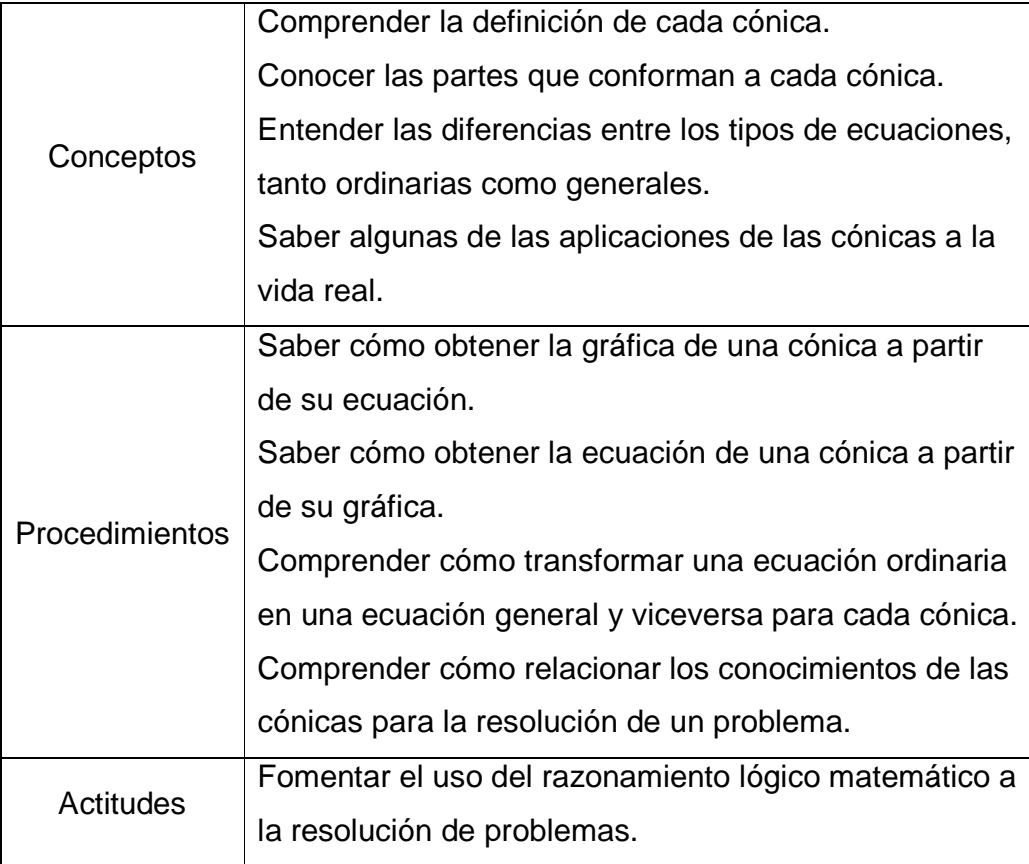

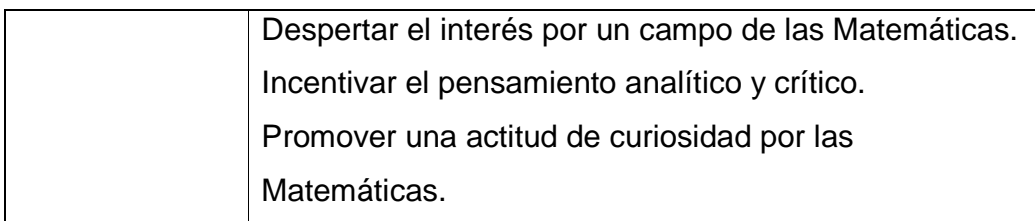

Todo lo anterior matizado por la naturaleza de este proyecto donde cada estudiante podrá tener en la palma de su mano clases para aprender y repasar Matemáticas de una forma práctica, divertida e innovadora.

# **1.1.6 Proceso de transformación al formato Mp4 de la sesión**

El paso final consiste en el uso tecnológico para transformar la presentación de una sesión en el formato de video Mp4, dando así su cualidad de ser reproducido en un ipod o cualquier otro reproductor multimedia.

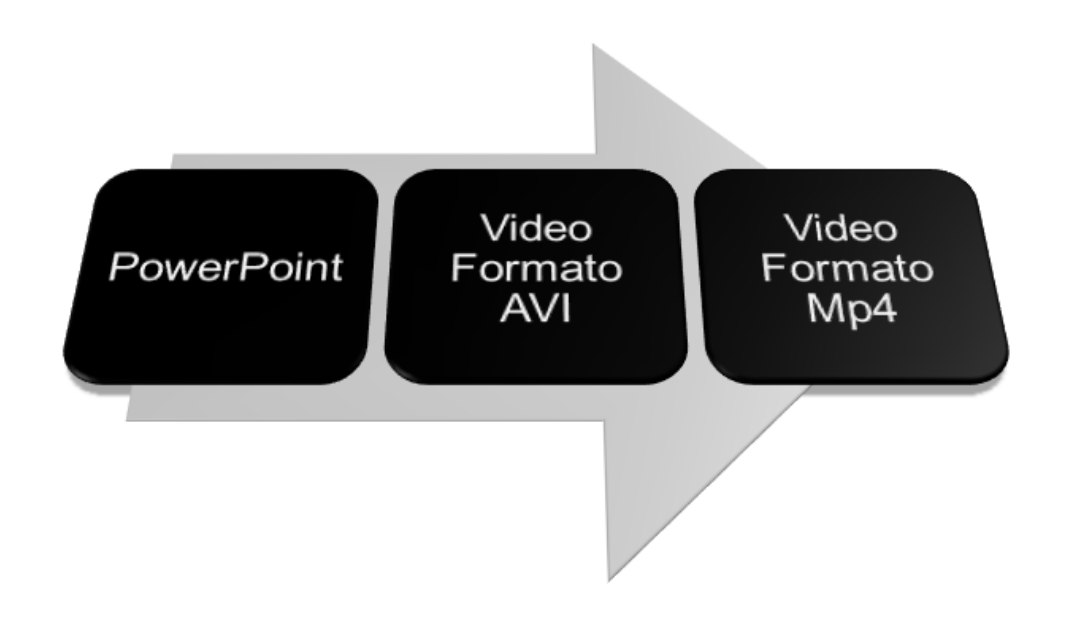

Este proceso se divide en dos etapas:

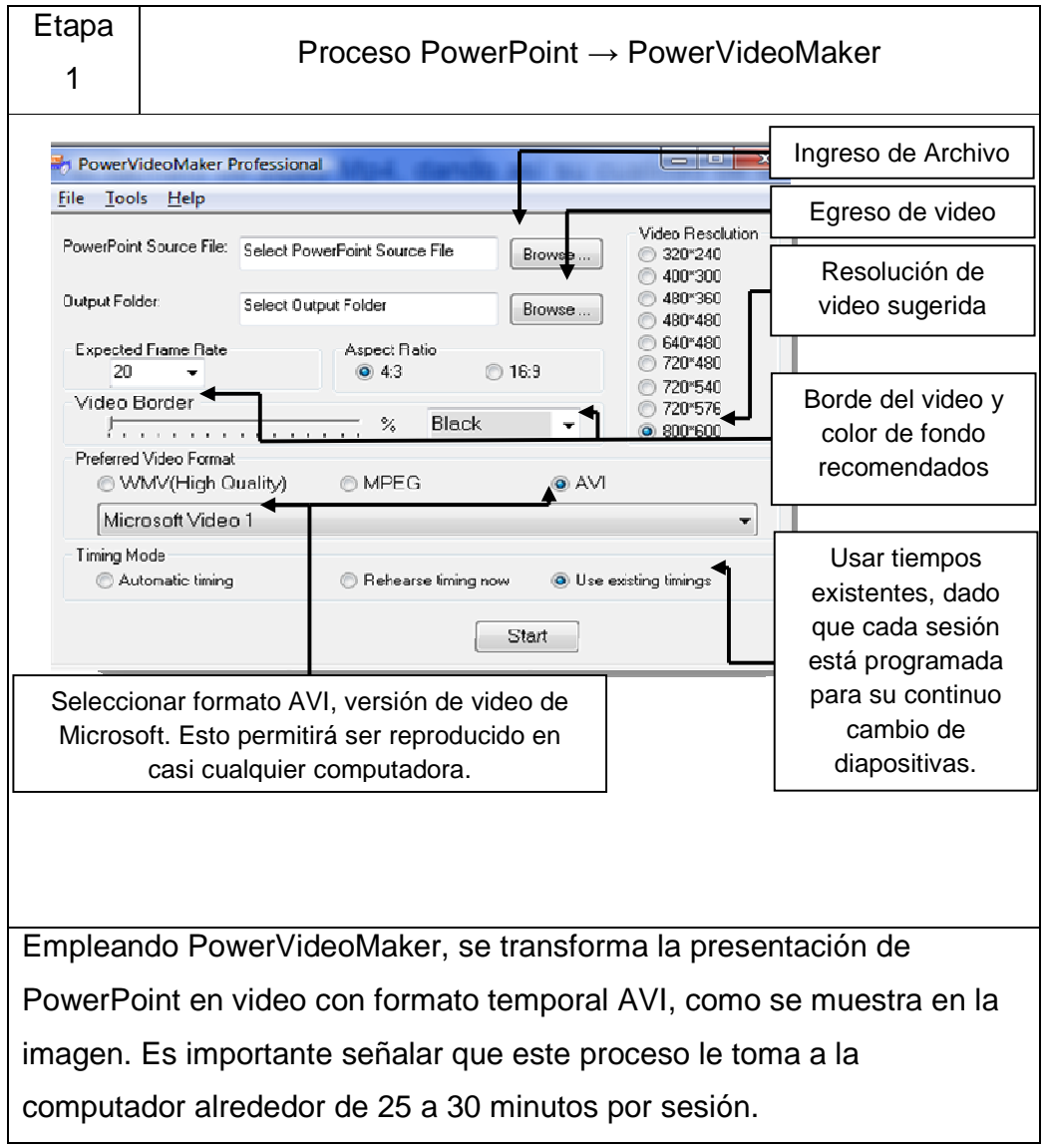

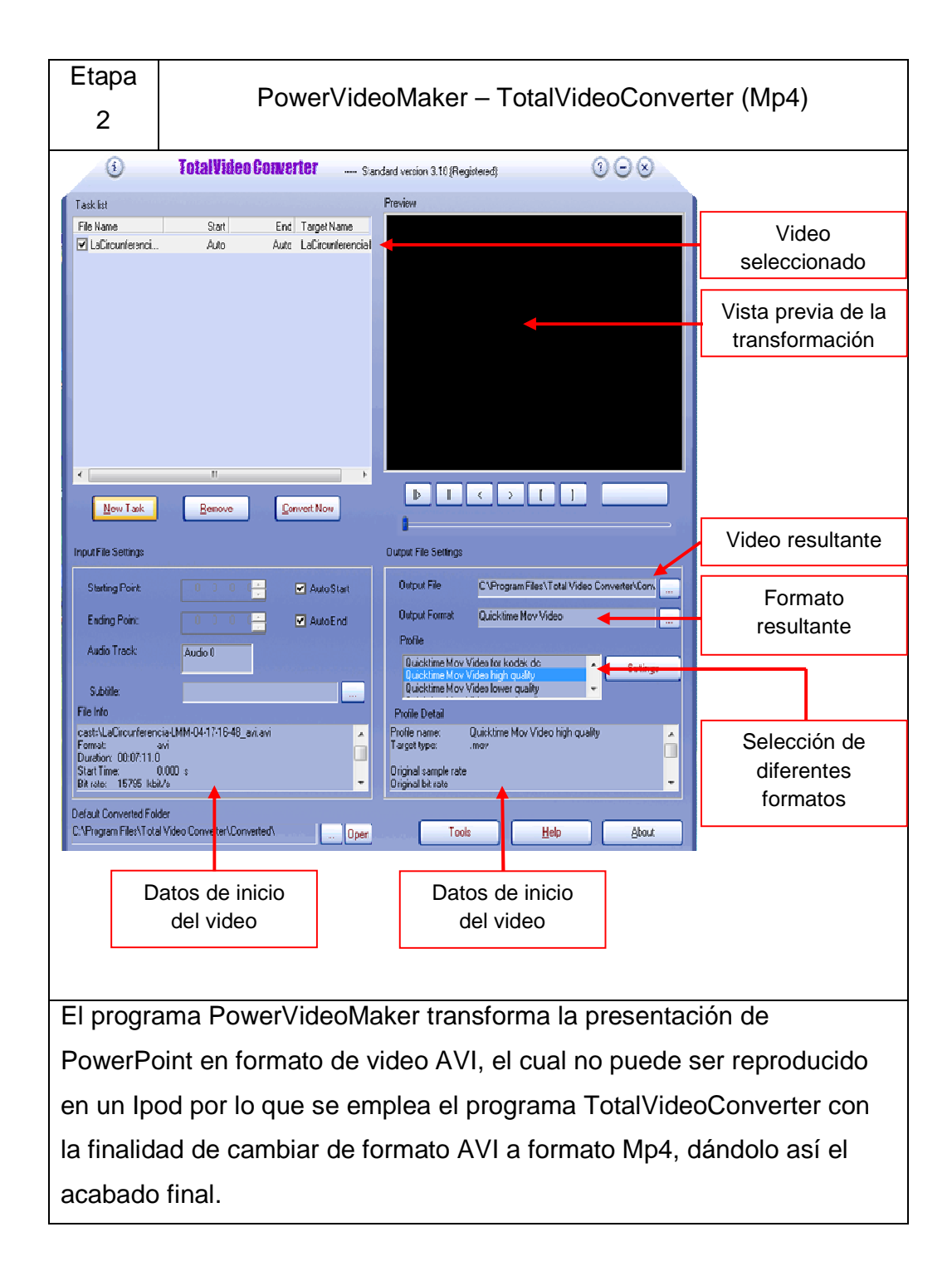

Con esto se da por terminado el proceso de creación de una de las sesiones del proyecto. El mismo proceso se lleva a cabo en las tres sesiones faltantes para concluir así con el tema de cónicas del proyecto presentado.

# 1.1.7 **Exposición de los videos en formato Mp4 de los temas desarrollados.**

A continuación se muestran los puntos tratados en cada sesión de video; es necesario revisarlos directamente del disco pues están en formato Mp4.

## 1.1.7.1 La circunferencia

- 1.1.7.1.1 Definición
- 1.1.7.1.2 Elementos de la circunferencia
- 1.1.7.1.3 Ecuación ordinaria en el origen
- 1.1.7.1.4 Ecuación general
- 1.1.7.1.5 Miscelánea de ejemplos
- 1.1.7.1.6 Aplicaciones
- 1.1.7.1.7 Ejemplos propuestos

### 1.1.7.2 La parábola

- 1.1.7.2.1 Definición
- 1.1.7.2.2 Elementos de la parábola
- 1.1.7.2.3 Ecuación ordinaria en el origen
- 1.1.7.2.4 Ecuación general
- 1.1.7.2.5 Miscelánea de ejemplos
- 1.1.7.2.6 Aplicaciones
- 1.1.7.2.7 Ejemplos propuestos

#### 1.1.7.3 La elipse

- 1.1.7.3.1 Definición
- 1.1.7.3.2 Elementos de la elipse
- 1.1.7.3.3 Ecuación ordinaria en el origen
- 1.1.7.3.4 Ecuación general
- 1.1.7.3.5 Miscelánea de ejemplos
- 1.1.7.3.6 Aplicaciones
- 1.1.7.3.7 Ejemplos propuestos

### 1.1.7.4 La hipérbola

- 1.1.7.4.1 Definición
- 1.1.7.4.2 Elementos de la hipérbola
- 1.1.7.4.3 Ecuación ordinaria en el origen
- 1.1.7.4.4 Ecuación general
- 1.1.7.4.5 Miscelánea de ejemplos
- 1.1.7.4.6 Aplicaciones
- 1.1.7.4.7 Ejemplos propuestos

### **1.2 Aplicación**

Su aplicación está aún en fase piloto pues hasta el momento solo ha sido empleado con no más de cincuenta estudiantes, pero no limita la posibilidad de tener el apoyo gubernamental o de alguna institución educativa que sirva de propulsor o difusor del proyecto para alcanzar la dimensión necesaria y generar así un cambio positivo en la educación matemática.

#### **1.3 Resultados**

El hecho de presentar a un estudiante la alternativa de estudio de un tema de Matemáticas en su computadora o ipod mientras escucha música o descarga archivos, mientras viaja en algún transporte o incluso estando fuera de la ciudad un fin de semana, representa un cambio radical en la educación actual. Un apoyo didáctico virtual móvil genera toda una gama de posibilidades. El docente incorporará el estudio de su tema en las múltiples actividades del estudiante al transformarlo en un medio usado constantemente, creando así un gusto e interés por las Matemáticas.

Todo lo anterior representa un éxito en la labor del docente y que se verá reflejado en los resultados de nuestros estudiantes.

En este análisis se detalló sobre la construcción de un conjunto de sesiones temáticas pasando por diferentes etapas, donde se involucró desde la planeación definida por un programa de estudio hasta el manejo tecnológico para el diseño, creación y formateado de un archivo, que revisado desde un enfoque pedagógico constituye una poderosa herramienta docente capaz de cautivar el interés de los estudiantes de esta nueva generación. El impacto directo de los beneficios de ésta herramienta serán en el proceso enseñanza-aprendizaje de las Matemáticas.

### **Conclusiones**

Nos enfrentamos no a una época de cambios, sino a un cambio de época, donde todos debemos ser partícipes. La creación de una herramienta didáctica virtual móvil para estudiantes de esta nueva generación, representa un proyecto educativo que marca el seguimiento de una tendencia tecnológica internacional.

Las cualidades didácticas de esta herramienta tecnológica educativa la hacen tanto innovadora como vanguardista para ser empleada en educación presencial o a larga distancia.

La creación de un tutorial móvil de contenidos matemáticos con el uso de tecnología es una herramienta que puede complementar los medios comúnmente empleados para el desarrollo y adquisición de conocimientos matemáticos en nuestro país.

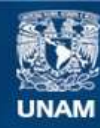

**UNAM – Dirección General de Bibliotecas Tesis Digitales Restricciones de uso**

### **DERECHOS RESERVADOS © PROHIBIDA SU REPRODUCCIÓN TOTAL O PARCIAL**

Todo el material contenido en esta tesis esta protegido por la Ley Federal del Derecho de Autor (LFDA) de los Estados Unidos Mexicanos (México).

**Biblioteca Central** 

Dirección General de Bibliotecas de la UNAM

### **Referencias**

### **1. Bibliografía**

- 1. ANFOSSI, Agustín, "Geometría Analítica". Edit. Progreso, México, 1993.
- 2. DE OTEYZA, Elena, "Conocimientos Fundamentales de Matemáticas, Trigonometría y Geometría Analítica". Edit. Pearson Education, México, 2007.
- 3. DIAZ F, "Metodología del Diseño Curricular para Educación Superior". Edit. Trillas, México. 1993.
- 4. DOLCIANI, Mary P. et al., "Álgebra Moderna y Trigonometría 2". Edit. Publicaciones Cultural, México, 1991.
- 5. GUERRA, Manuel, "Geometría Analítica para Bachillerato". Edit. McGraw-Hill, México, 1994.
- 6. GUZMAN Herrera, Abelardo, "Cien Problemas de Geometría Analítica". Edit. Cultural, México, 1991.
- 7. HOOPER, Alfred y Griswold, Alice, "Trigonometría" Publicaciones Cultural, México, 1992.
- 8. LEHMANN, Charles, "Geometría Analítica". Edit. Limusa, México, 1994.
- 9. LÓPEZ, Antonio, et al., "Relaciones y Geometría Analítica". Edit. Alhambra Bachiller, México, 1993.
- 10. MARVALL CASESNOVES, Darío, "Geometría Analítica y Proyectiva del Plano". Edit. Dossat, Madrid, 1965.
- 11. NICHOLS, Eugene, et al., "Geometría Moderna". Edit. Cecsa, México, 1994.
- 12. SOLIS UBALDO, Rodolfo, "Geometría Analítica". Edit. Limusa, México, 1984.
- 13. STEEN, Federick H., "Geometría Analítica". Cultural, México, 1994.
- 14. SWOKOWSKI, Earl, "Álgebra y Trigonometría con Geometría Analítica". Grupo Iberoamérica, México, 1994.
- 15. SWOKOWSKI, Earl, "Cálculo con Geometría Analítica". Edit. Grupo Iberoamérica, México, 1994.
- 16. SWOKOWSKI, Earl, "Introducción al Cálculo con Geometría Analítica". Edit. Grupo Iberoamérica, México, 1994.

### **2. Hemerografía**

- 1. Primer Informe Evaluación PISA 2006, Instituto Vasco de Evaluación e Investigación Educativa , Bilbao, Diciembre 2007
- 2. Stephanie Armour. Generation Y: They´ve arrived at work with a new attitude, USA Today, 11 de agosto de 2005.

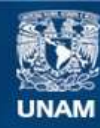

**UNAM – Dirección General de Bibliotecas Tesis Digitales Restricciones de uso**

### **DERECHOS RESERVADOS © PROHIBIDA SU REPRODUCCIÓN TOTAL O PARCIAL**

Todo el material contenido en esta tesis esta protegido por la Ley Federal del Derecho de Autor (LFDA) de los Estados Unidos Mexicanos (México).

**Biblioteca Central** 

Dirección General de Bibliotecas de la UNAM
#### **3. Otras fuentes**

- 1. http://www.oph.fi/info/finlandinpisastudies/conference2005/leopahkin.ppt consultado el 10 de abril de 2009.
- 2. https://php.radford.edu/~ejmt/deliveryBoy.php?paper=eJMT\_v1n1n3
- 3. http://www.oph.fi/english/page.asp?path=447,5372,18762
- 4. http://www.oecd.org, consultada el 28 de marzo de 2009
- 5. http://www.inee.edu.mx ,consultada el 28 de marzo de 2009
- 6. http://www.efit-emat.dgme.sep.gob.mx consultado el 12 de abril de 2009
- 7. http://www.eduteka.org, consultada el 28 de marzo de 2009
- 8. http://www.dgire.unam.mx/contenido/normatividad/enp\_planes\_estudio.htm, consultada el 1 de agosto de 2008
- 9. http://www.applesfera.com/ipod/porque-el-ipod-no-puede-morir-al-menosen-unos-cuantos-anos, consultada el 8 de abril de 2009
- 10. http://redescolar.ilce.edu.mx/redescolar/Revista/01/articulos/10.html consultada el 12 de abril de 2009
- 11. http://enlacemedia.sep.gob.mx/resultados\_nac.html
- 12. http://enlace.sep.gob.mx consultada el 10 de abril de 2009
- 13. http://ciencias.jornada.com.mx/ciencias/noticias/crean-software-paraensenanza-de-las-matematicas consultada el 12 de abril de 2009.

**La Circunferencia**

# Geometría Analítica

"La Circunferencia"

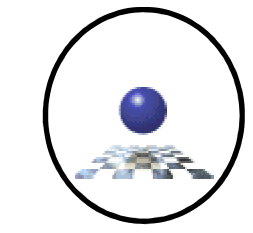

Contenido:

- •Definición
- •Ecuación ordinaria con centro en el origen
- •Ecuación ordinaria con centro en  $(h,k)$
- •Ecuación general
- •Miscelánea de ejemplos
- •Aplicaciones
- •Ejercicios propuestos

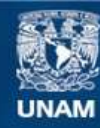

Universidad Nacional Autónoma de México

**UNAM – Dirección General de Bibliotecas Tesis Digitales Restricciones de uso**

#### **DERECHOS RESERVADOS © PROHIBIDA SU REPRODUCCIÓN TOTAL O PARCIAL**

Todo el material contenido en esta tesis esta protegido por la Ley Federal del Derecho de Autor (LFDA) de los Estados Unidos Mexicanos (México).

**Biblioteca Central** 

Dirección General de Bibliotecas de la UNAM

El uso de imágenes, fragmentos de videos, y demás material que sea objeto de protección de los derechos de autor, será exclusivamente para fines educativos e informativos y deberá citar la fuente donde la obtuvo mencionando el autor o autores. Cualquier uso distinto como el lucro, reproducción, edición o modificación, será perseguido y sancionado por el respectivo titular de los Derechos de Autor.

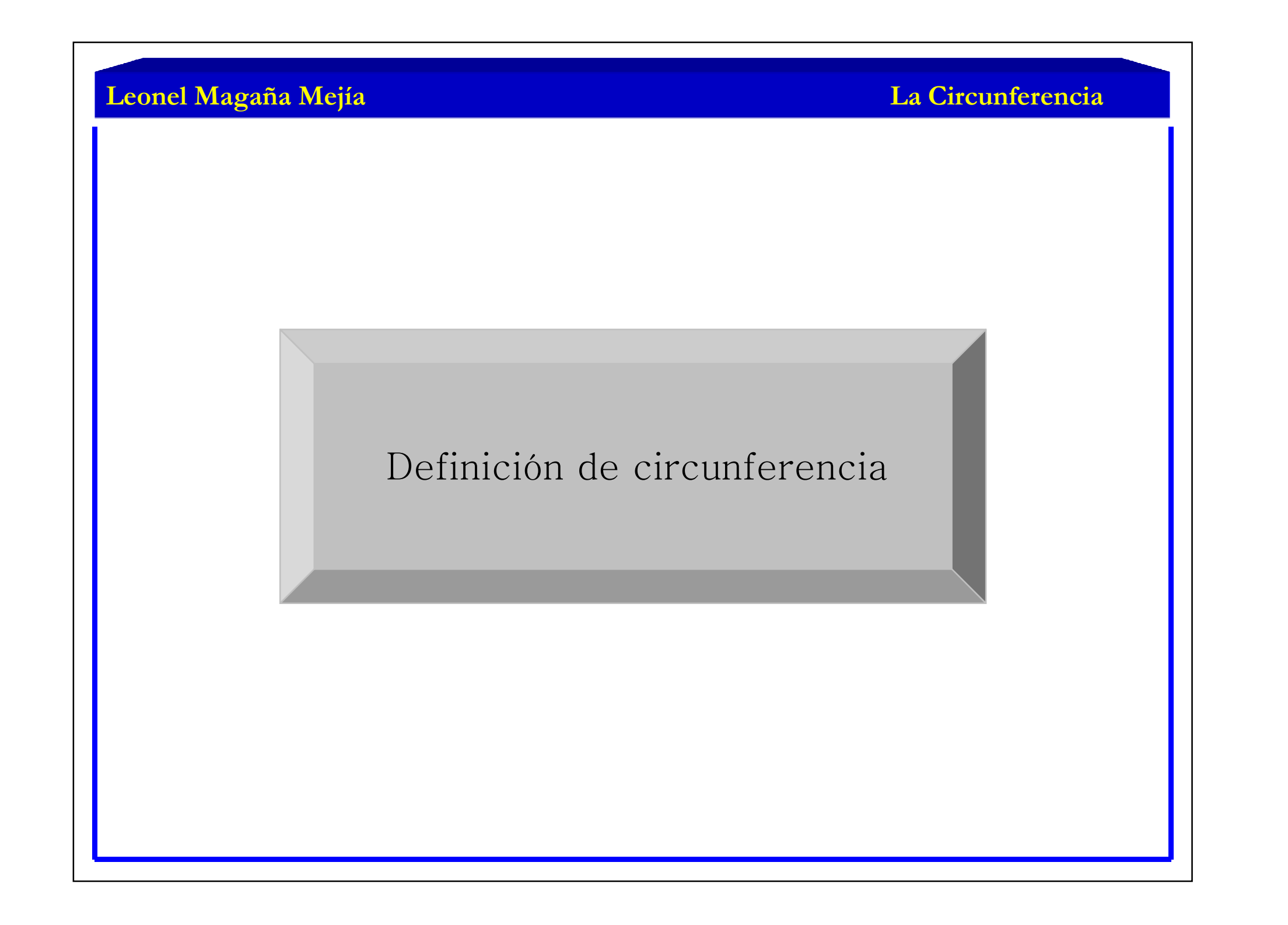

## Definición de Circunferencia

Circunferencia es el lugar geométrico de todos aquellos puntos en el plano que conservan siempre una distancia constante <sup>a</sup> un punto fijo de ese plano.

El punto fijo recibe el nombre de centro  $(C)$  y la distancia recibe el nombre de radio (r).

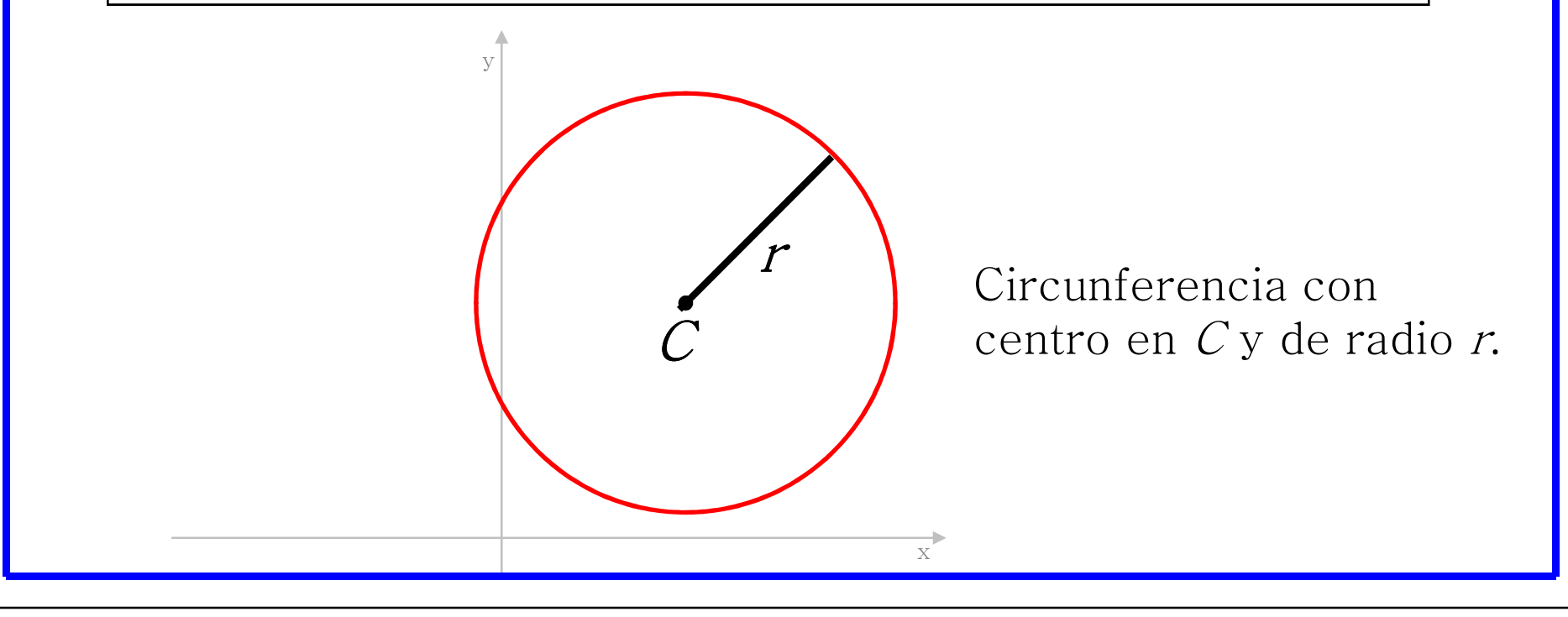

#### **La Circunferencia**

Ecuación ordinaria de una circunferencia con centro en el origen y de radio <sup>r</sup>.

Ecuación ordinaria de una circunferencia con

centro en el origen (0,0) y de radio r

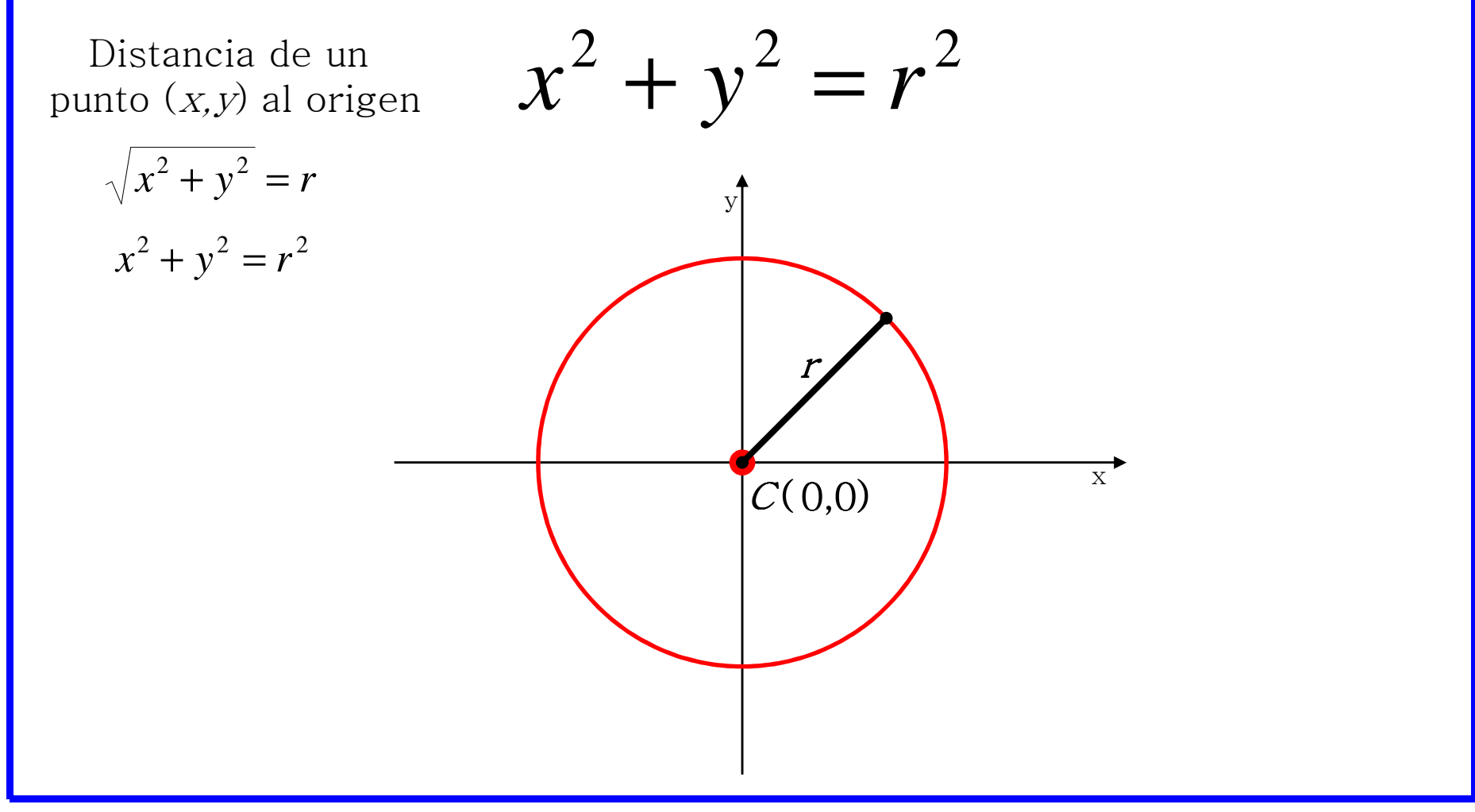

**La Circunferencia**

### Ejemplo 1.

Obtener la gráfica de la circunferencia cuya ecuación ordinaria es:

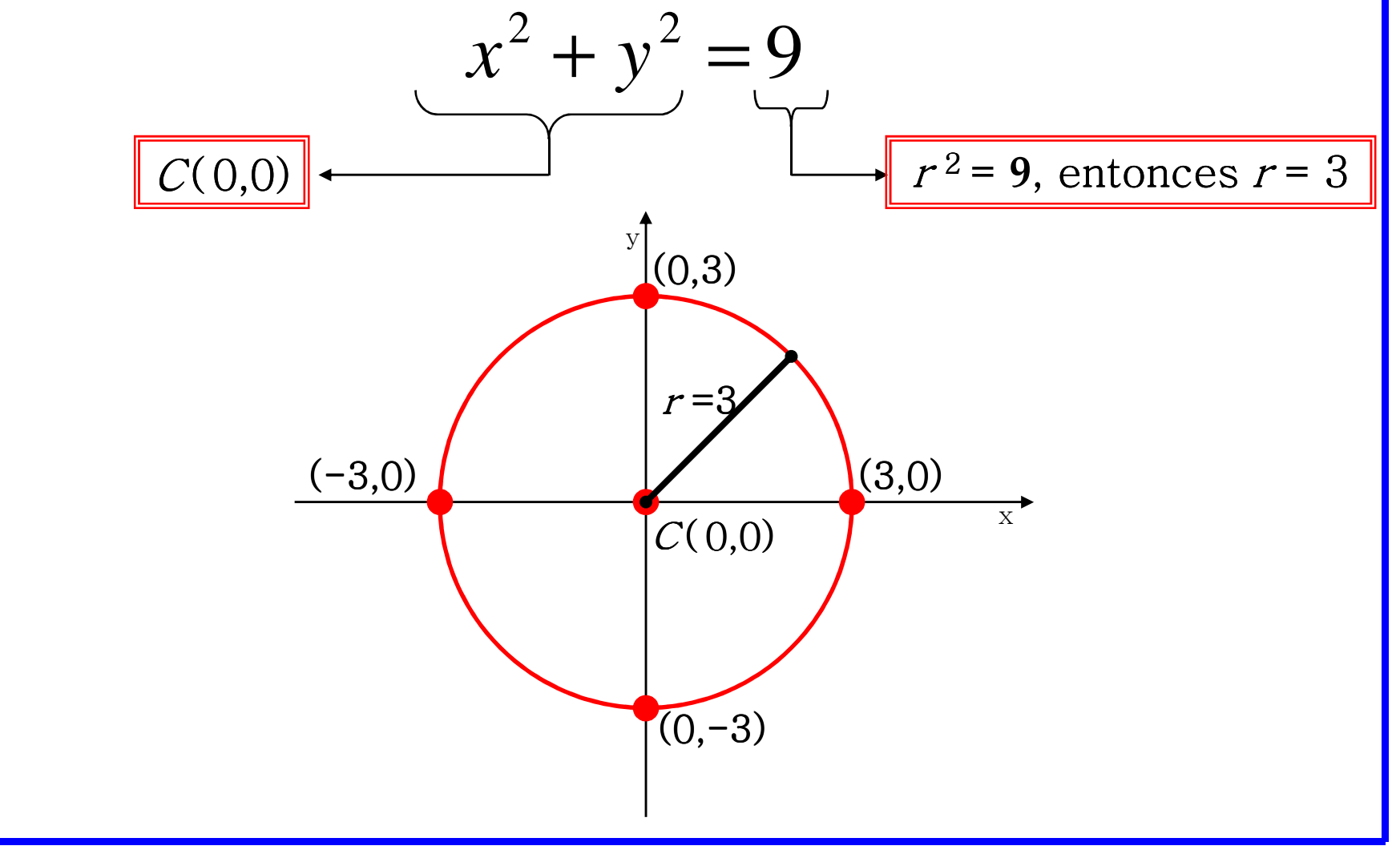

Ejemplo 2.

Con base en la gráfica siguiente, obtener la ecuación ordinaria de la circunferencia que representa.

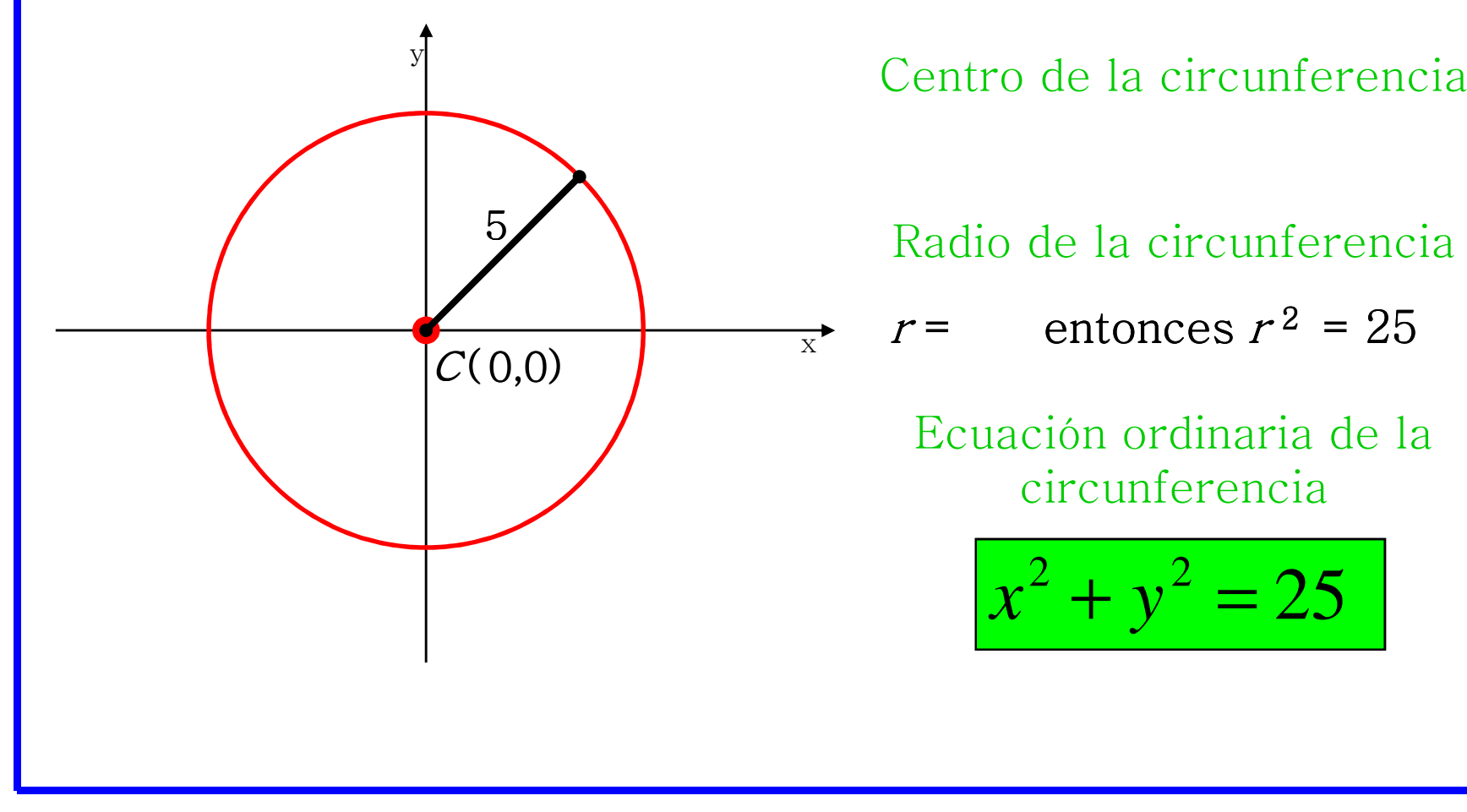

Radio de la circunferencia

 $r =$  entonces  $r^2 = 25$ 

Ecuación ordinaria de la circunferencia

$$
x^2 + y^2 = 25
$$

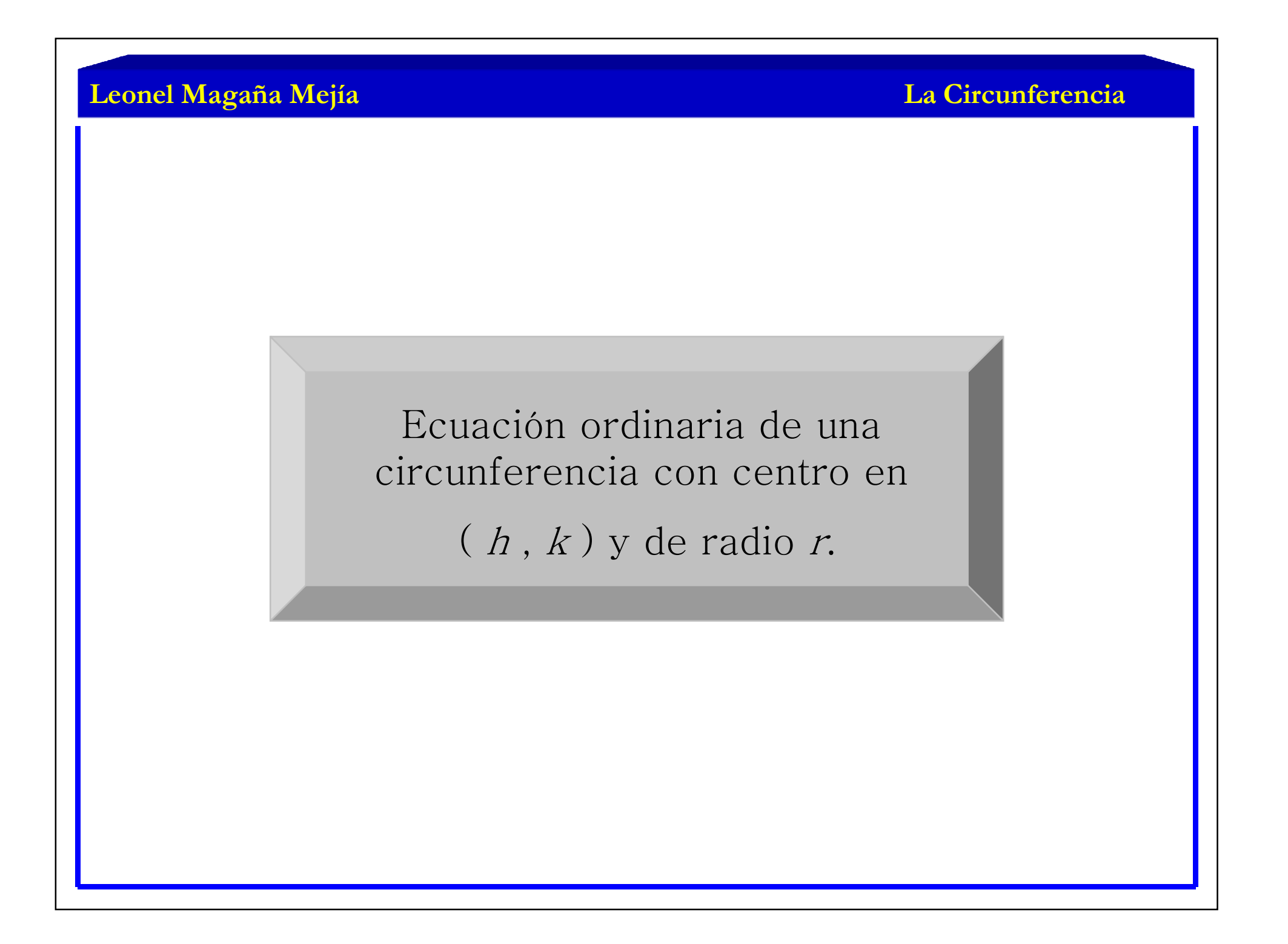

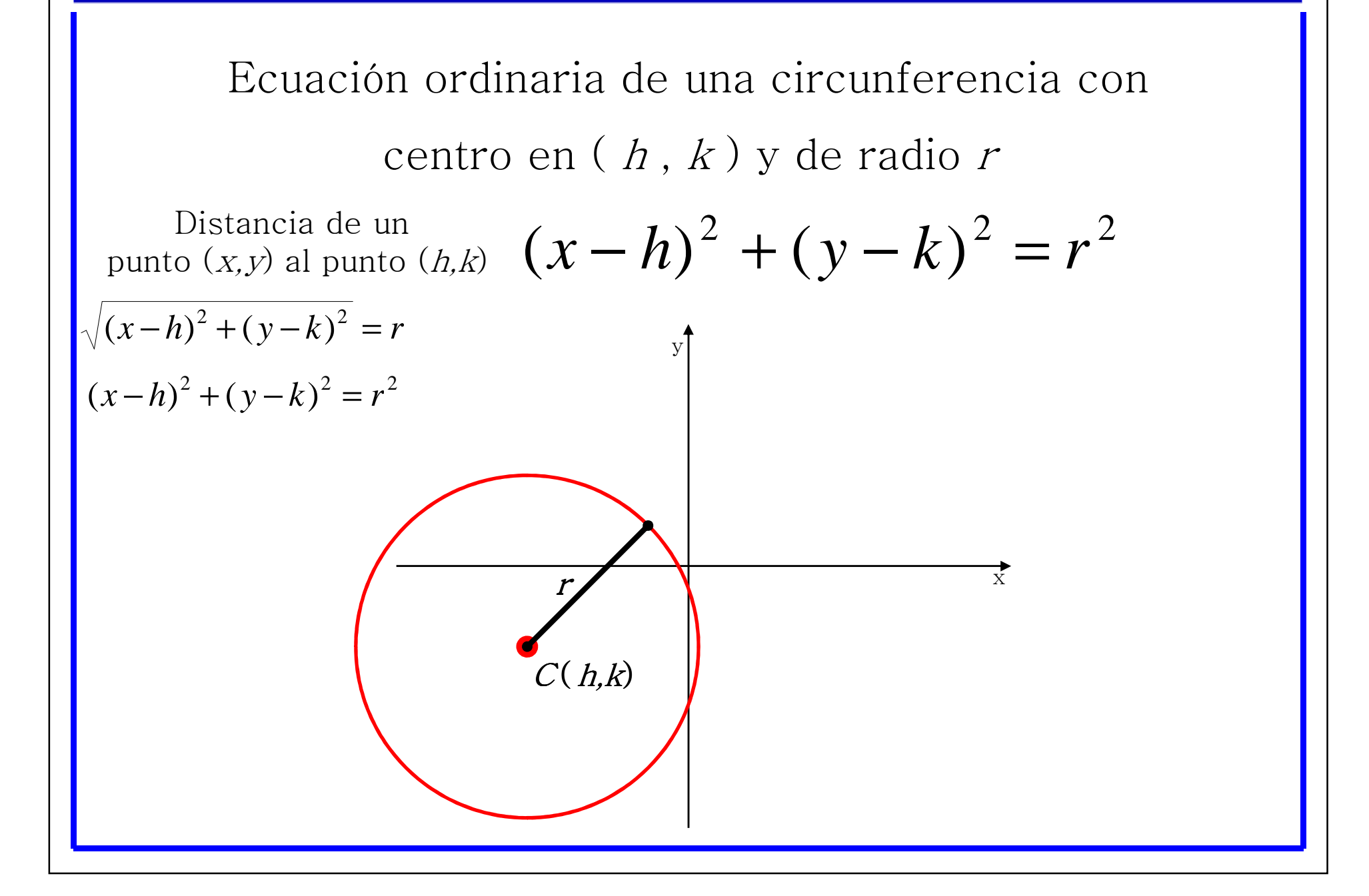

**La Circunferencia**

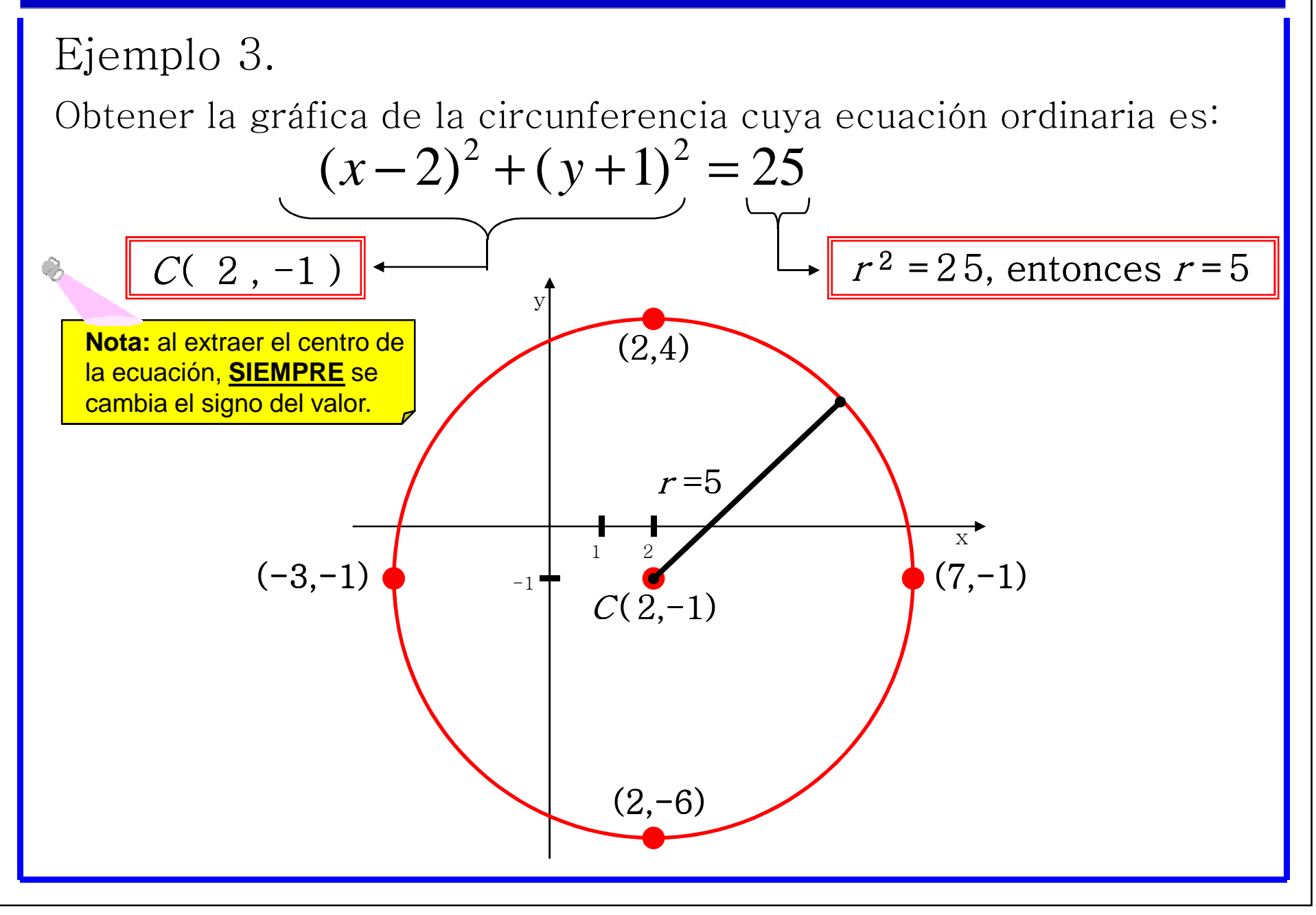

### Ejemplo 4.

Con base en la gráfica siguiente, obtener la ecuación ordinaria de la circunferencia que representa.

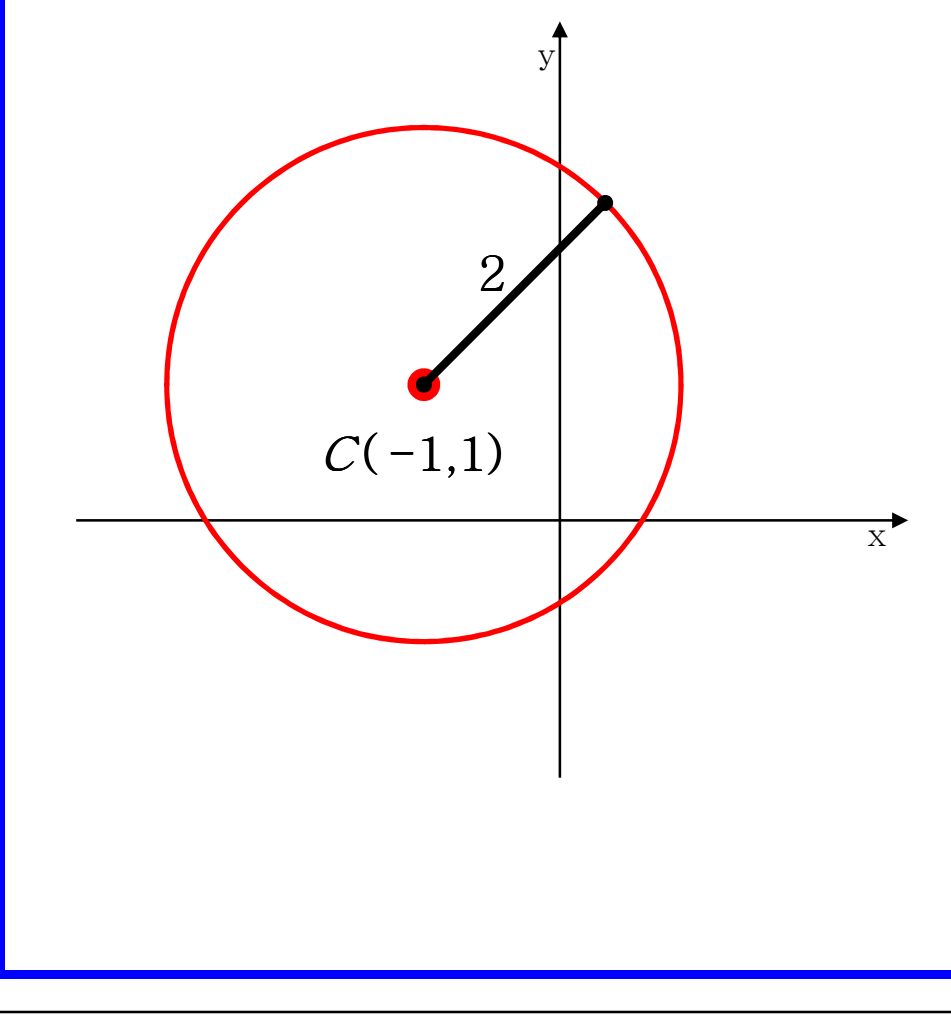

Centro de la circunferencia

Radio de la circunferencia

$$
r = \qquad \text{entonces } r^2 = 4
$$

Ecuación ordinaria de la circunferencia

$$
(x+1)^2 + (y-1)^2 = 4
$$

**Nota:** al ingresar el centro en la ecuación, **SIEMPRE**se cambia el signo del valor.  $\hat{S}$ 

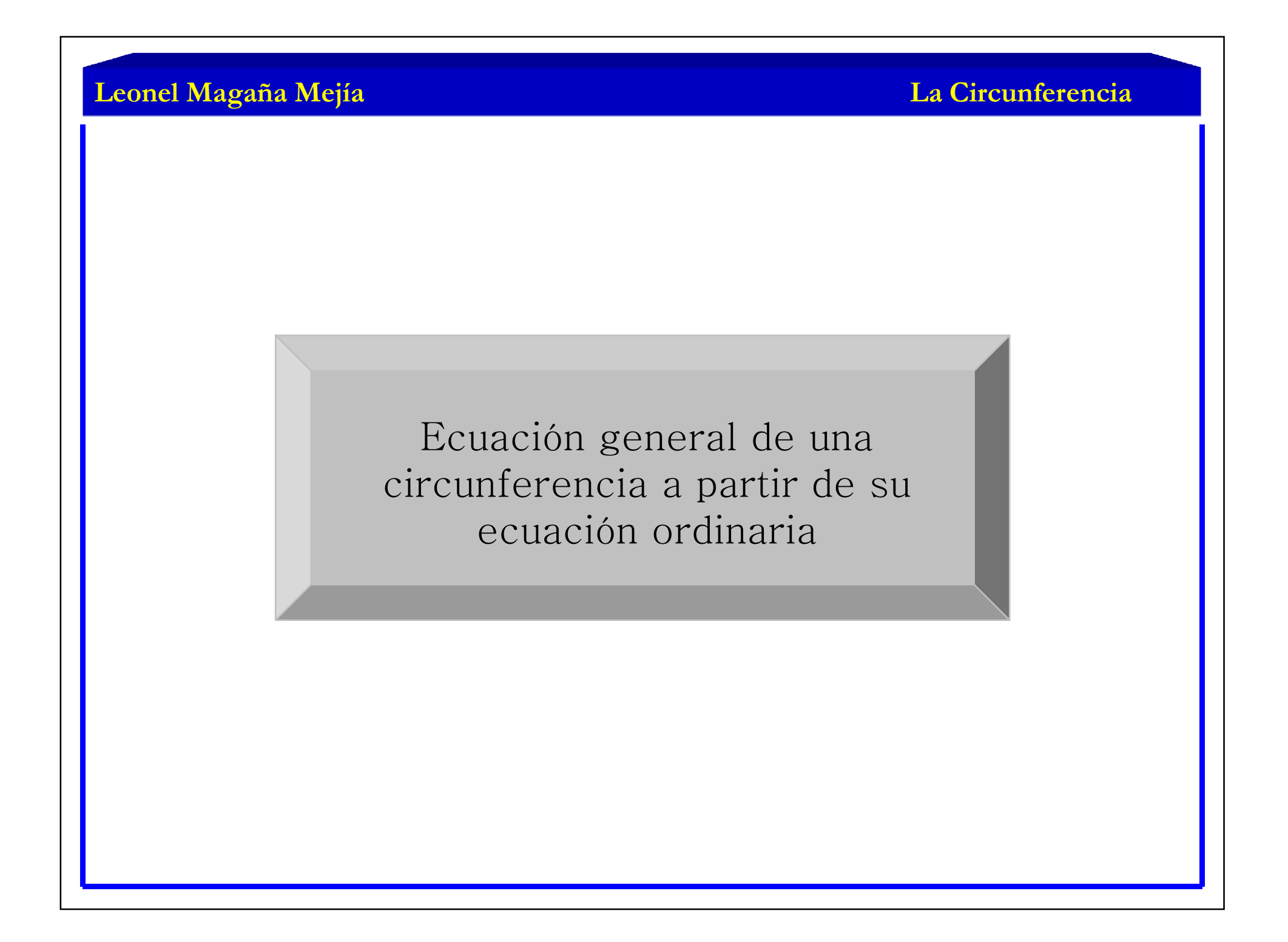

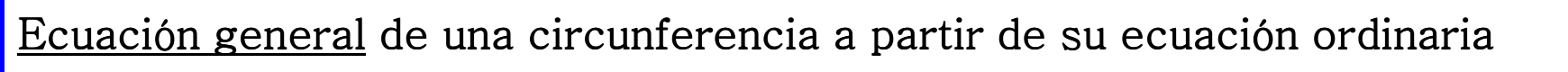

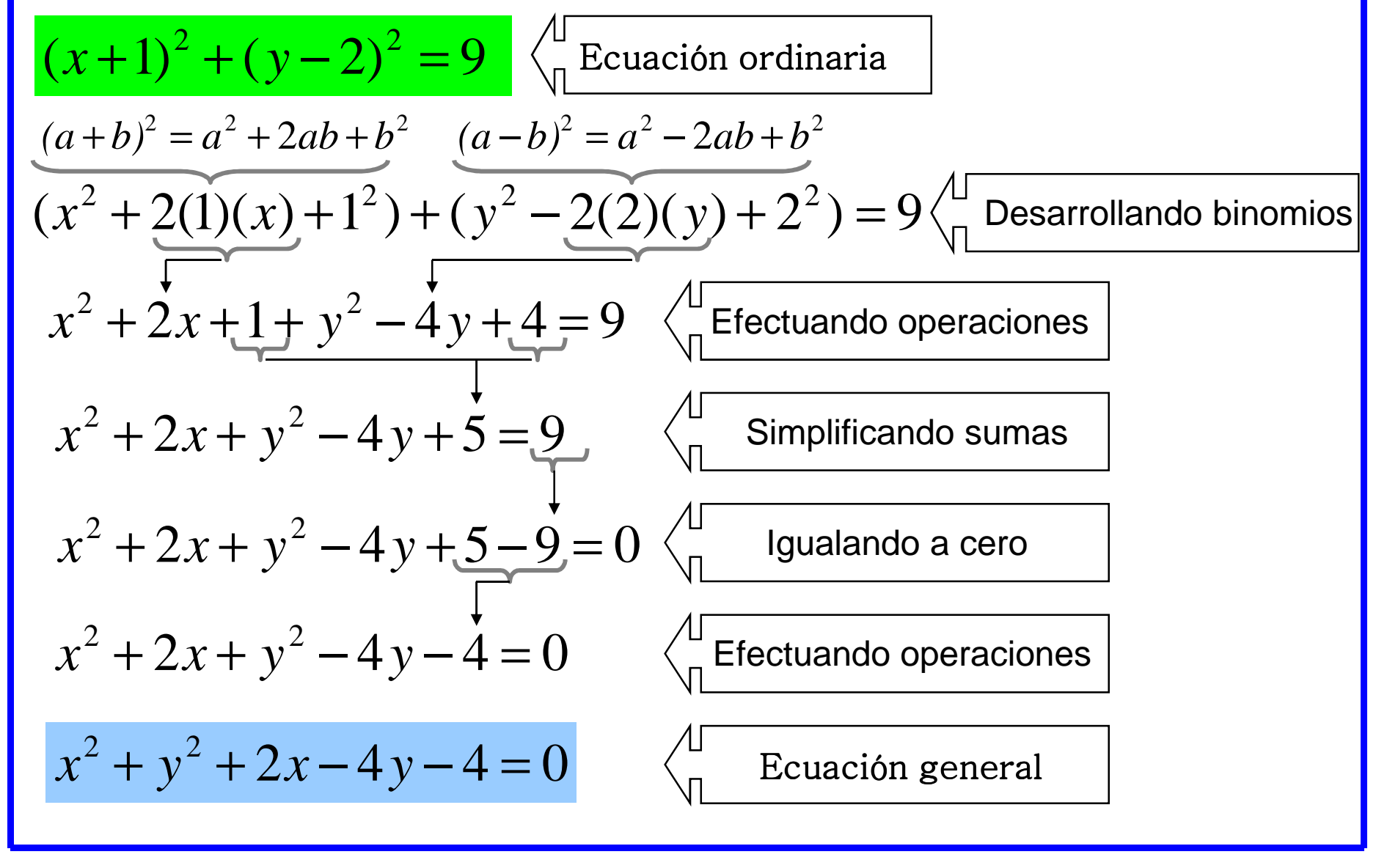

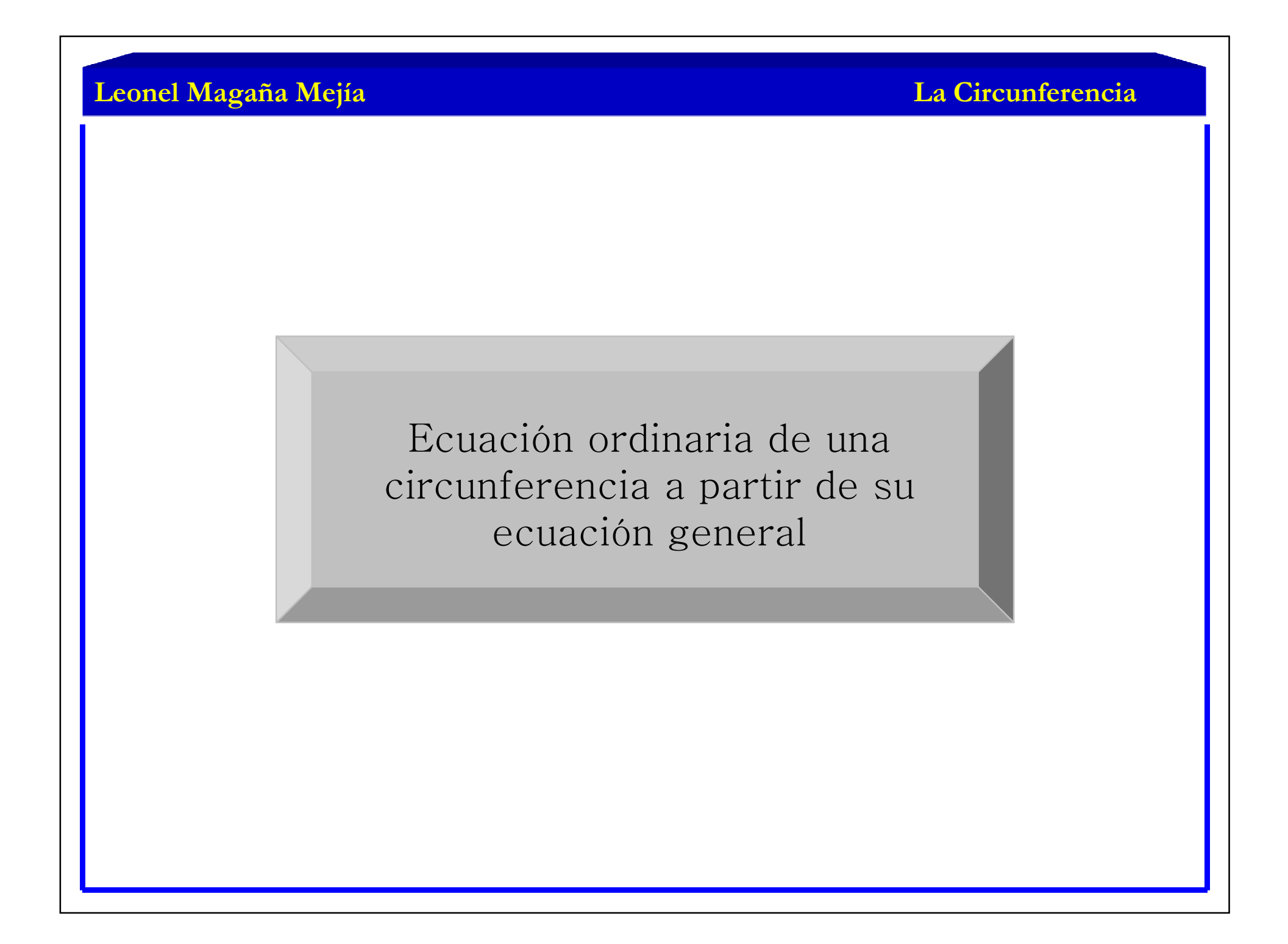

#### **La Circunferencia**

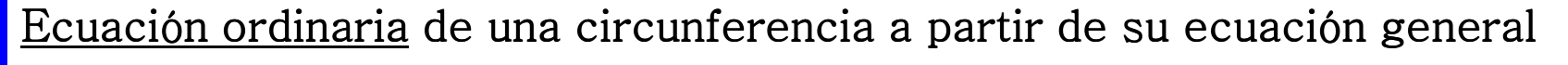

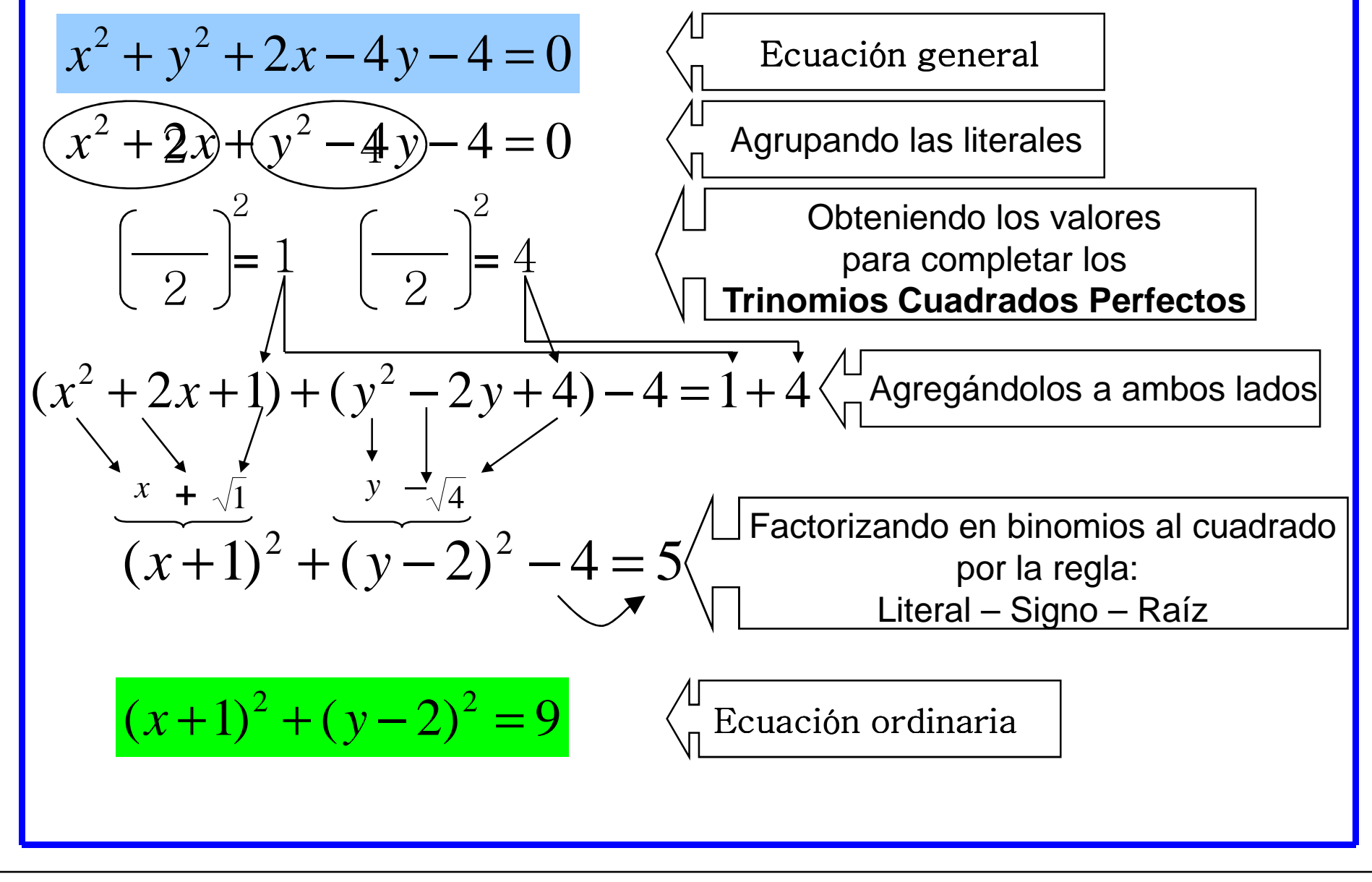

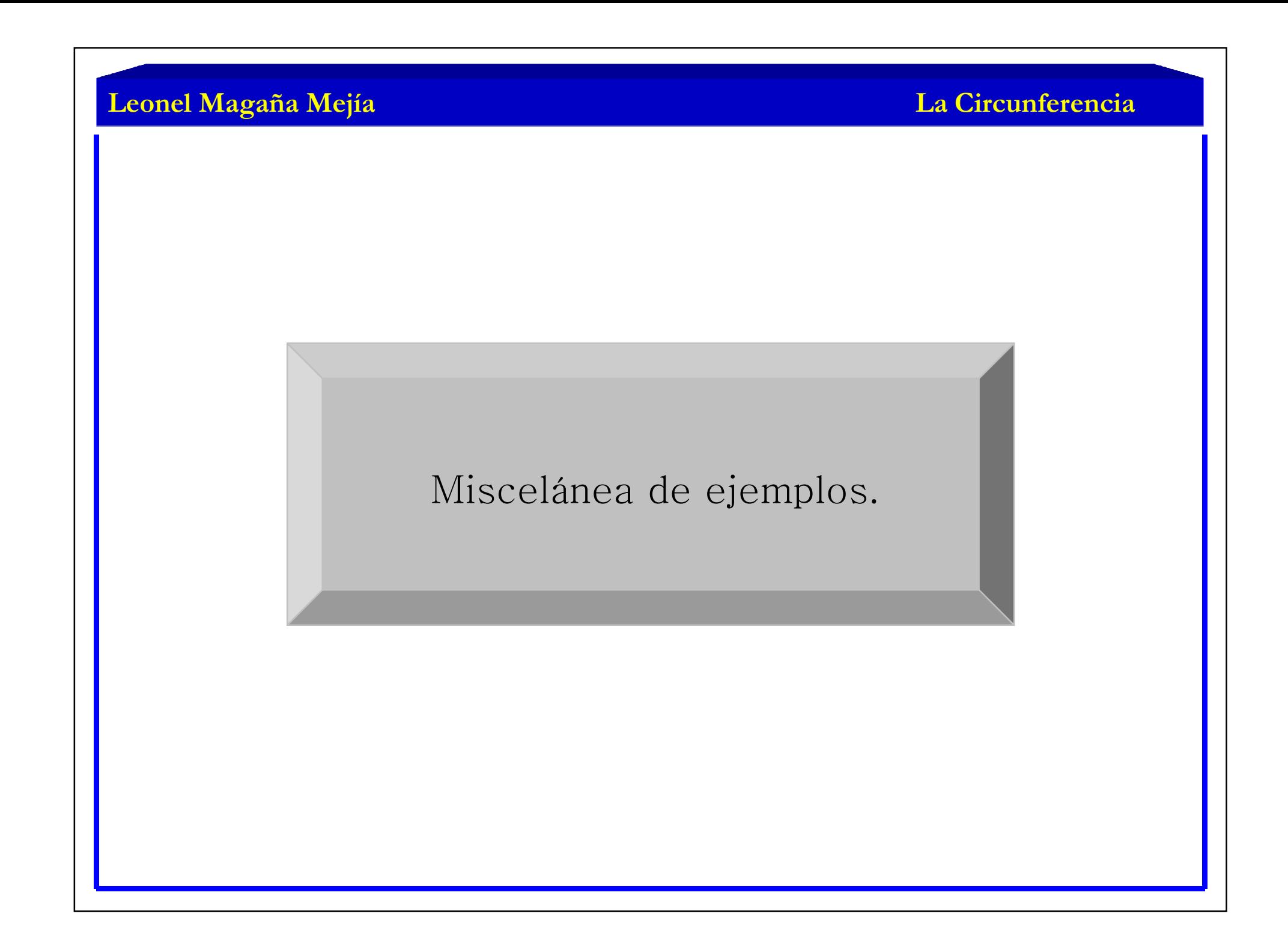

### Ejemplo 5.

Encontrar la ecuación de la circunferencia con centro en ( 2 , 1 ) y que es tangente a la recta  $4x + 3y + 14=0$ .

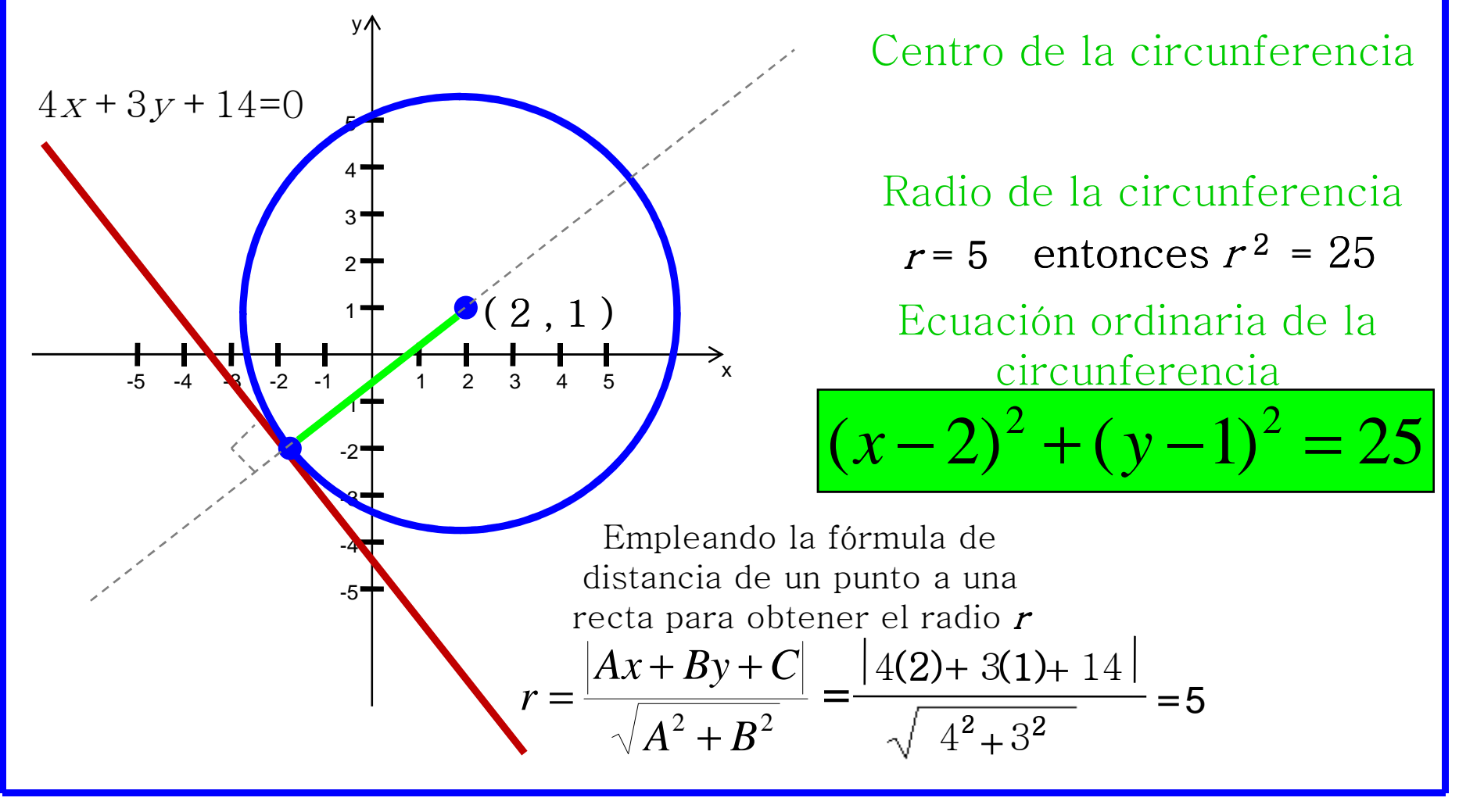

#### **La Circunferencia**

### Ejemplo 6.

Encontrar la ecuación de la circunferencia con centro en la intersección de las rectas  $2x+5y-3=0$  y  $5x+ y+4=0$ ; que tiene además un radio de valor 5/2.

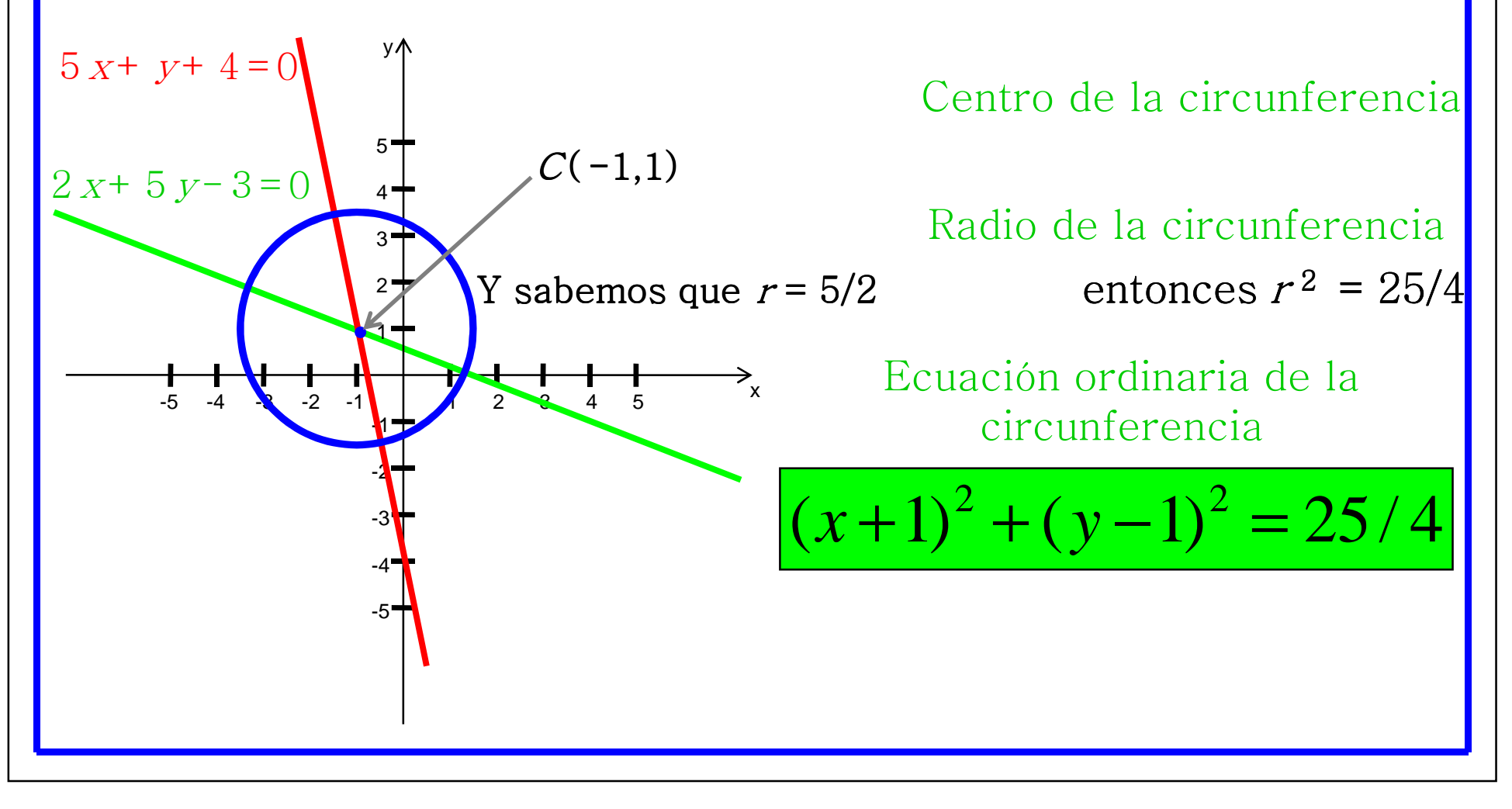

### Ejemplo 7.

Encontrar la ecuación de la circunferencia que pasa por los puntos:  $A(-2,2), B(2,4)$  y  $D(6,-4)$ .

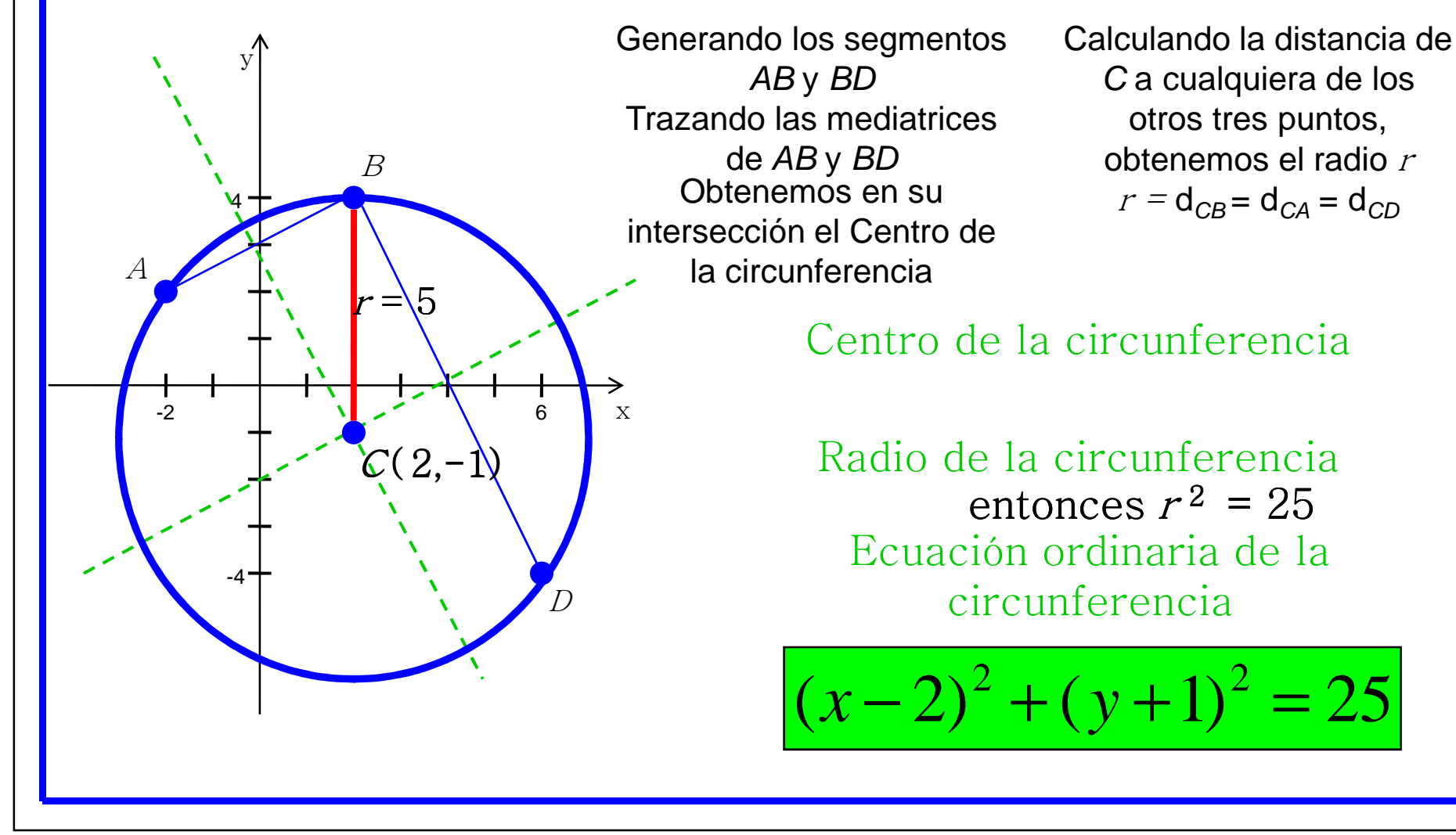

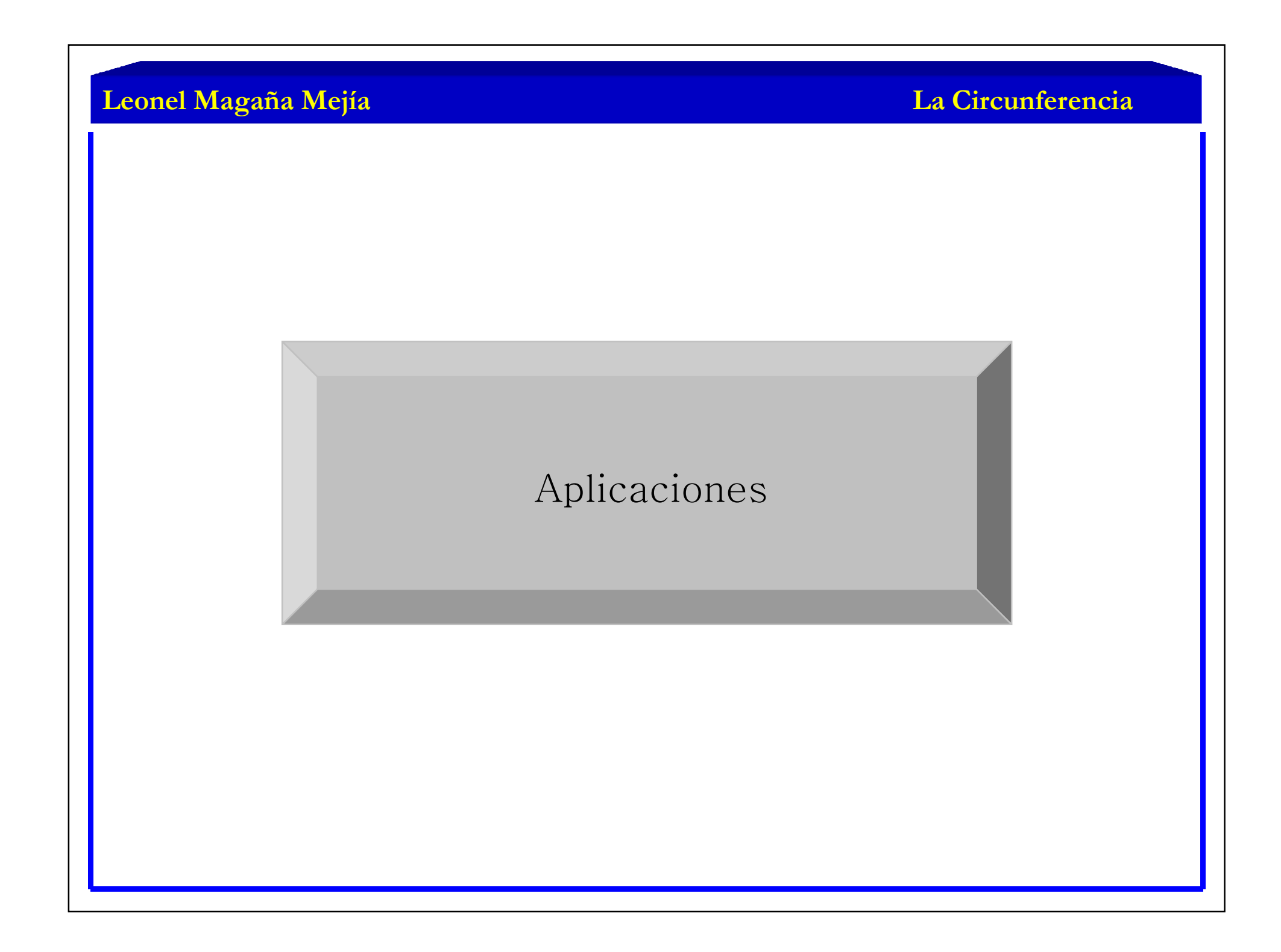

#### **La Circunferencia**

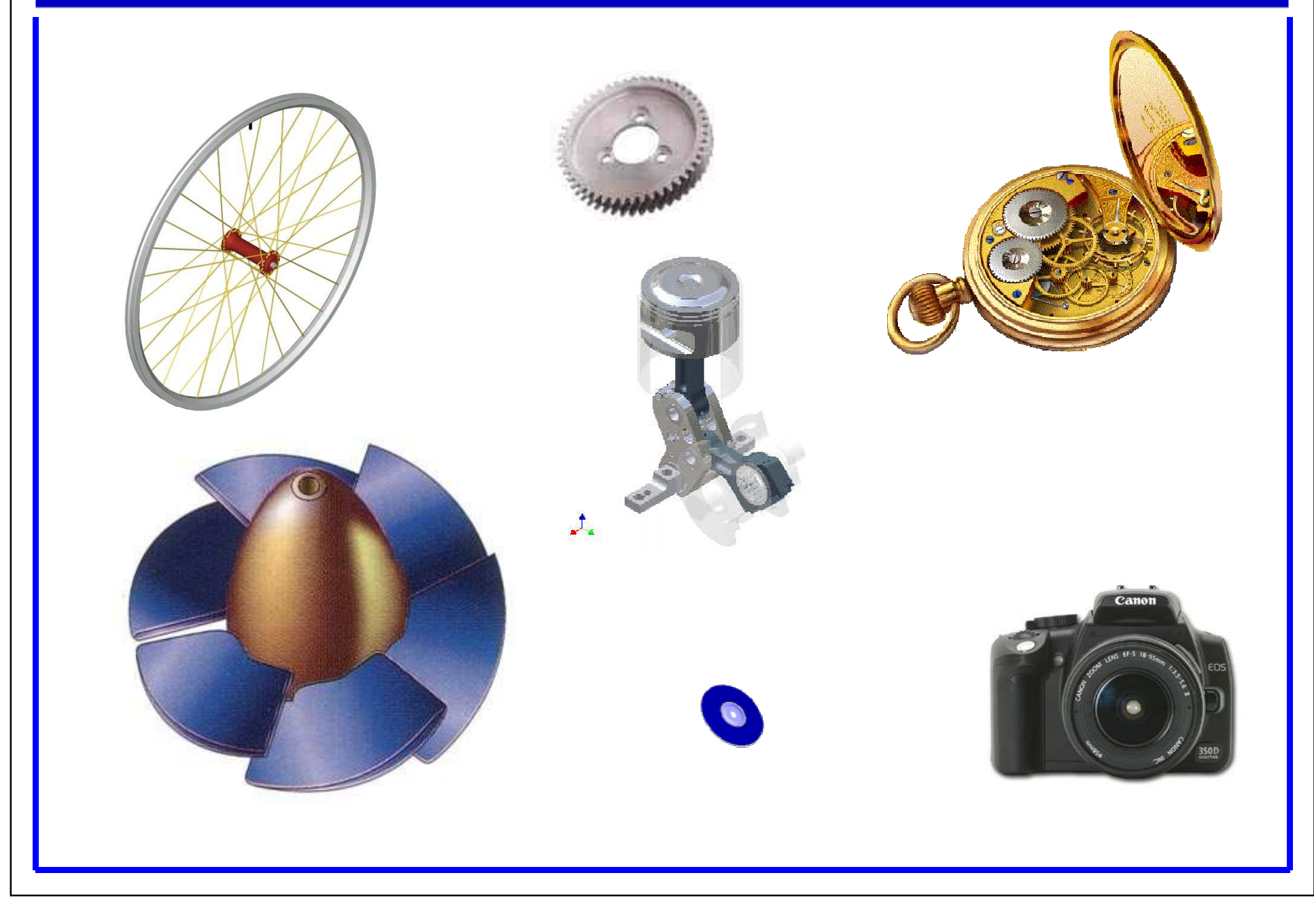

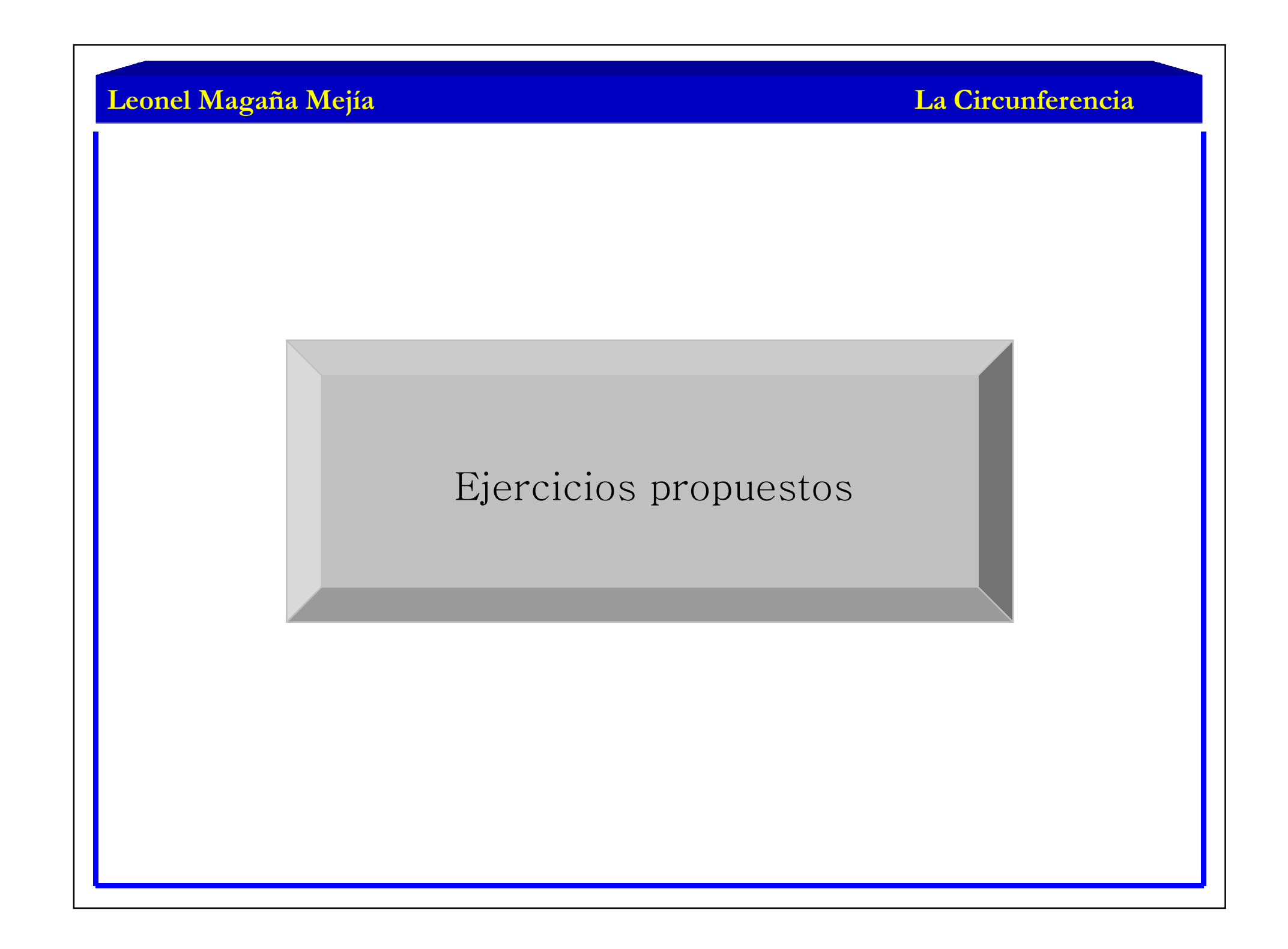

• Encuentre la ecuación de la circunferencia con centro en  $C(-3, 2)$ y radio 6. Dibuje la curva.

• Halle la ecuación de la circunferencia que pasa por el origen y tiene su centro en el punto de intersección de las rectas:

$$
x - 2y - 1 = 0 \quad y \quad x + 3y - 6 = 0
$$

• En cada uno de los casos siguientes la ecuación representa una circunferencia. Encuentre las coordenadas del centro y el radio. Dibuje la curva.

$$
x^{2} + y^{2} + 4x - 8y = 0
$$
  
\n
$$
x^{2} + y^{2} - 8x = 0
$$
  
\n
$$
x^{2} + y^{2} + 6x - 14y - 64 = 0
$$
  
\n
$$
9x^{2} + 9y^{2} - 6x - 12y - 11 = 0
$$

• Encuentre la ecuación de la circunferencia que pasa por el punto  $(2, 5)$  y es tangente a la recta  $5x - 12y = 0$  en el punto  $(12, 5)$ .

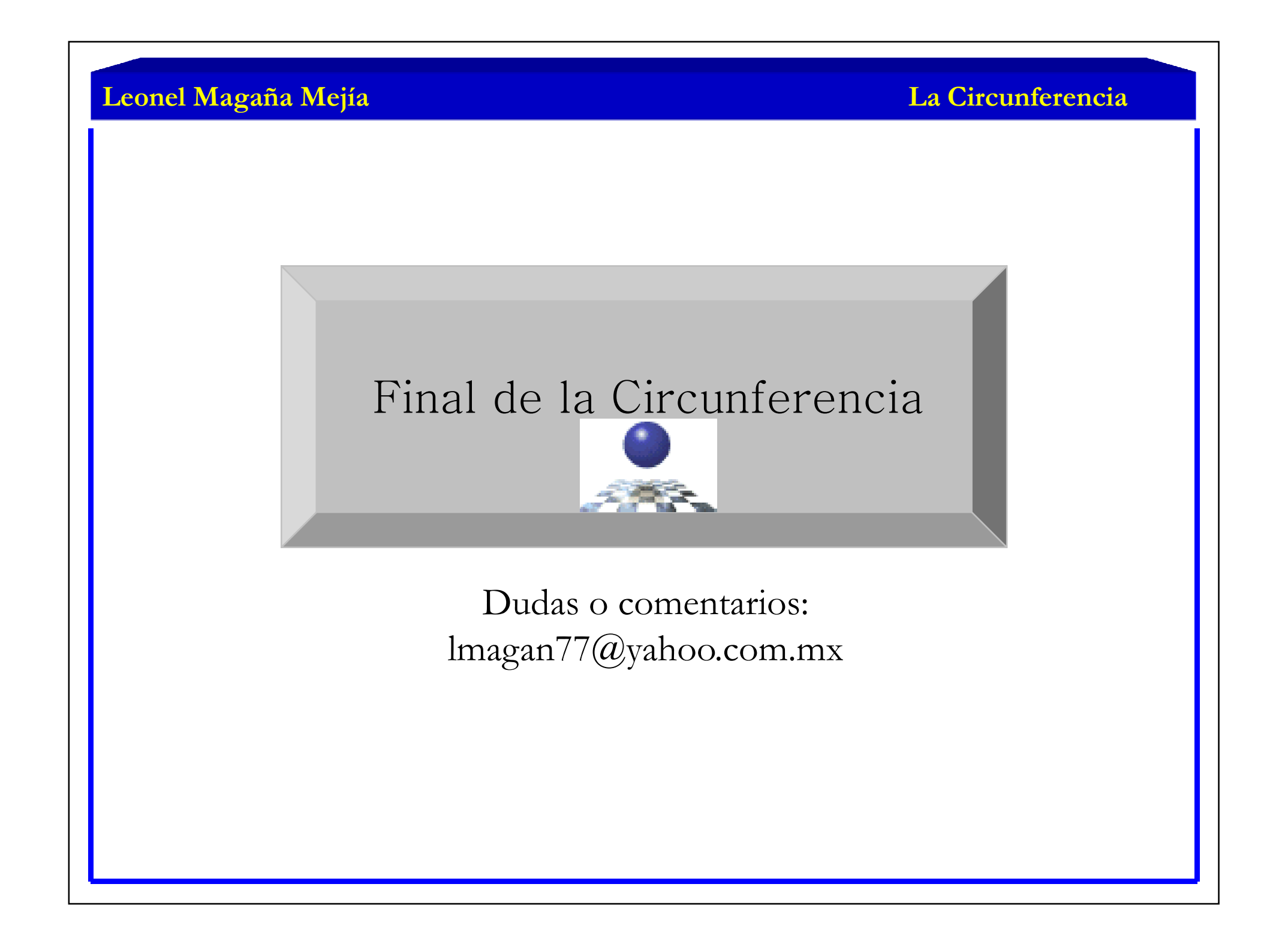

**La Parábola**

Geometría Analítica

"La Parábola" "La Parábola"

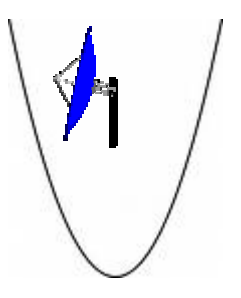

Contenido:

- •Definición
- •Partes de una parábola
- •Ecuación ordinaria con vértice en el origen
- $\bullet$ Ecuación ordinaria con vértice en  $(h,k)$
- •Ecuación general
- •Miscelánea de ejemplos
- •Aplicaciones
- •Ejercicios propuestos

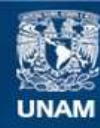

Universidad Nacional Autónoma de México

**UNAM – Dirección General de Bibliotecas Tesis Digitales Restricciones de uso**

#### **DERECHOS RESERVADOS © PROHIBIDA SU REPRODUCCIÓN TOTAL O PARCIAL**

Todo el material contenido en esta tesis esta protegido por la Ley Federal del Derecho de Autor (LFDA) de los Estados Unidos Mexicanos (México).

**Biblioteca Central** 

Dirección General de Bibliotecas de la UNAM

El uso de imágenes, fragmentos de videos, y demás material que sea objeto de protección de los derechos de autor, será exclusivamente para fines educativos e informativos y deberá citar la fuente donde la obtuvo mencionando el autor o autores. Cualquier uso distinto como el lucro, reproducción, edición o modificación, será perseguido y sancionado por el respectivo titular de los Derechos de Autor.

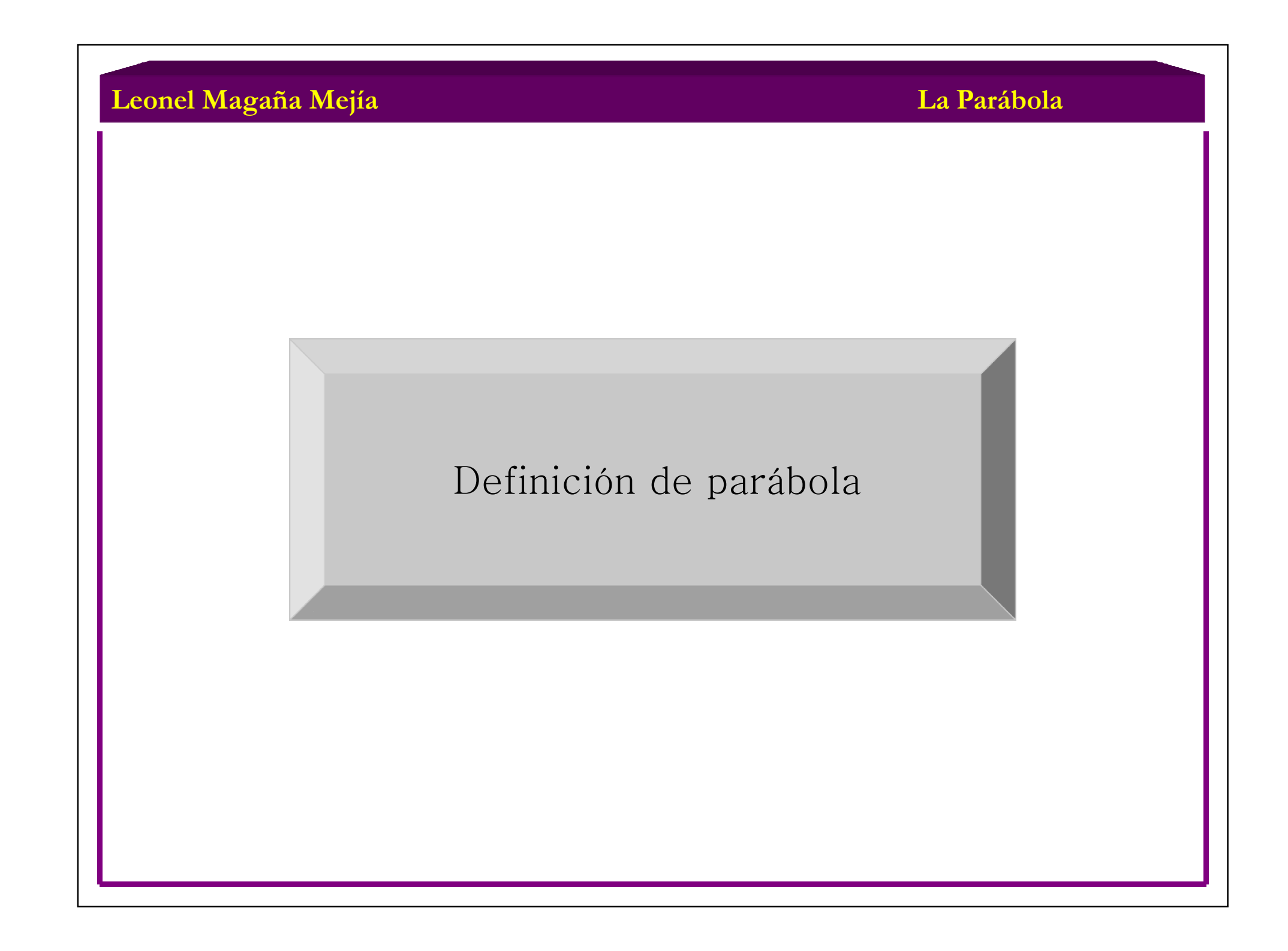

# Definición de Parábola

Parábola es el lugar geométrico de todos aquellos puntos en el plano que están <sup>a</sup> la misma distancia de un punto fijo <sup>y</sup> de una recta fija.

El punto fijo recibe el nombre de foco  $(F)$  y la recta recibe el nombre de directriz  $(d)$ .

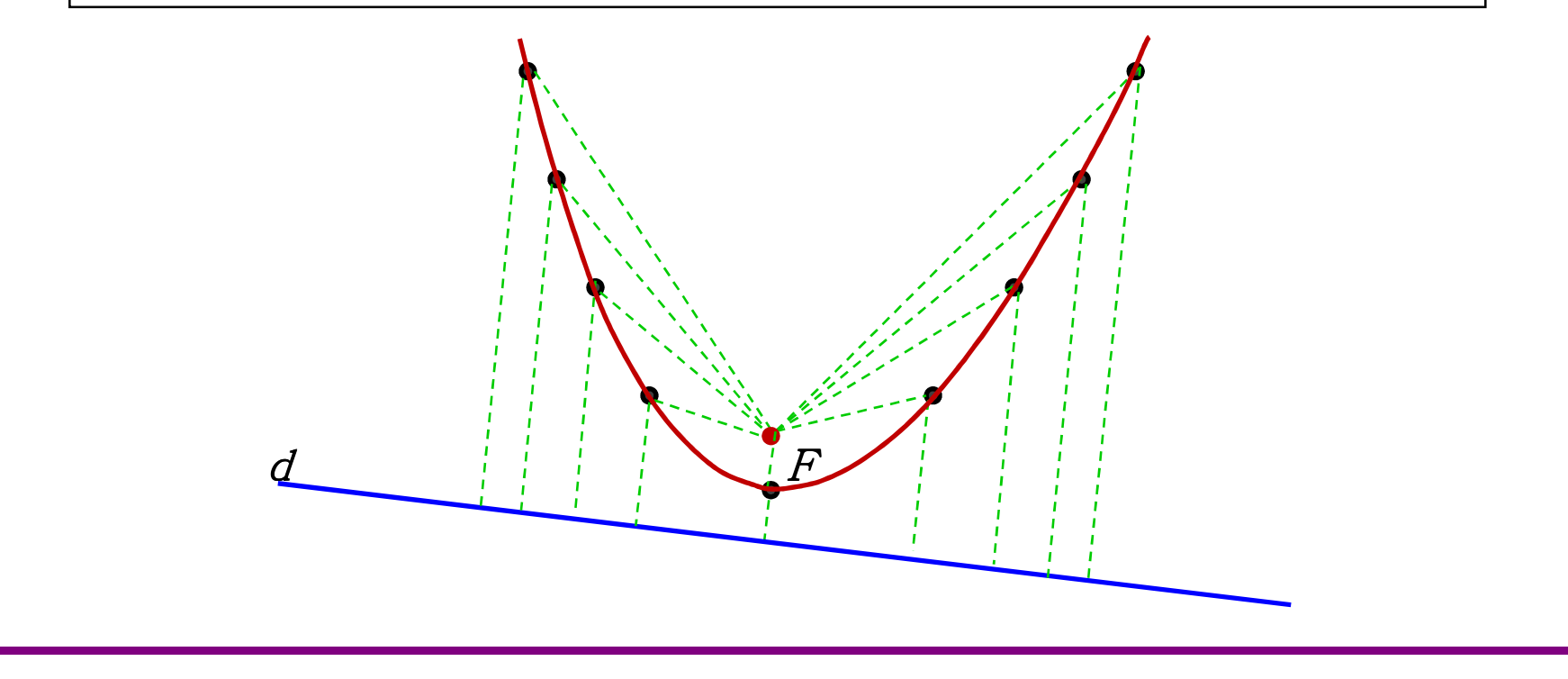

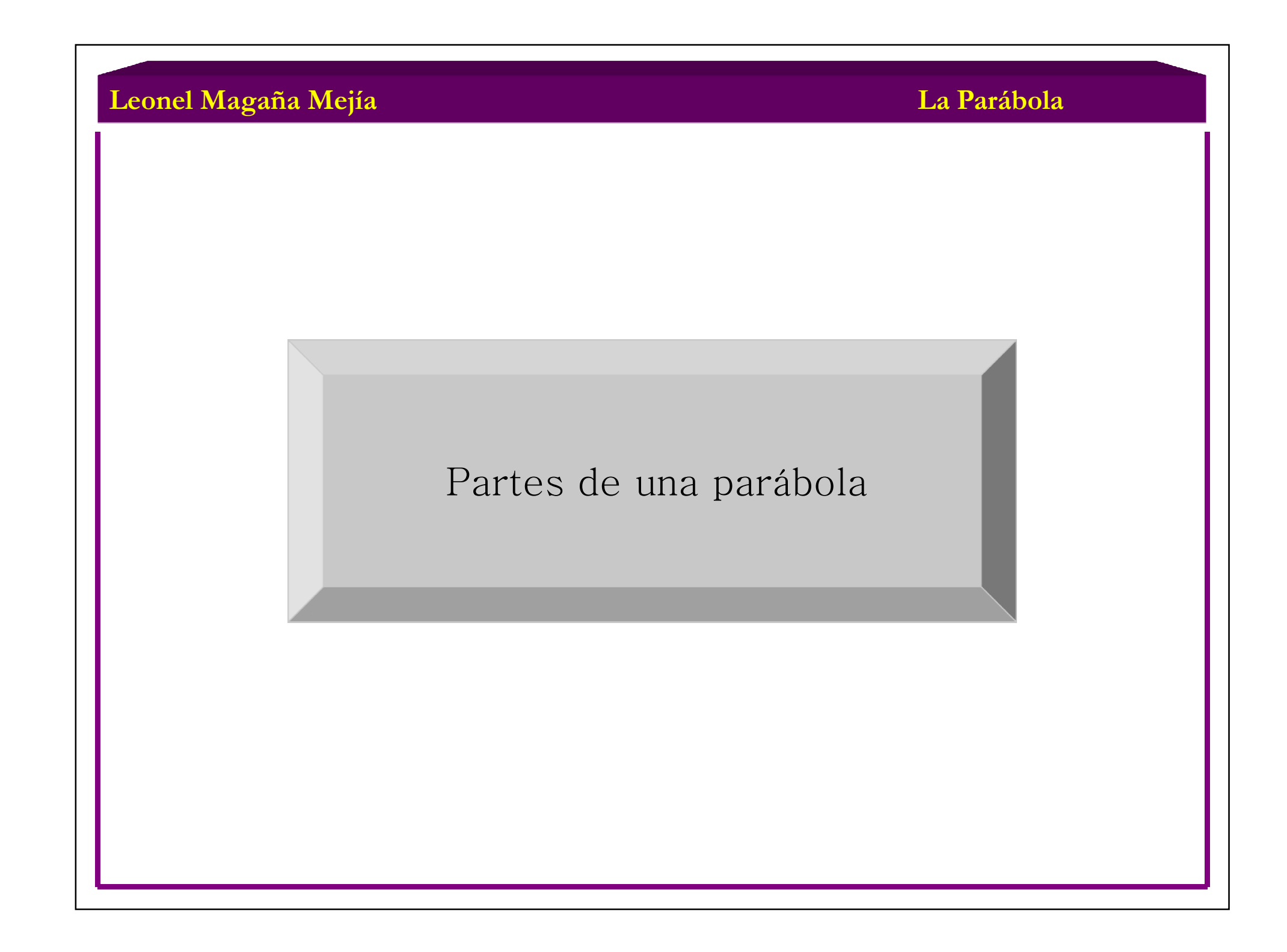

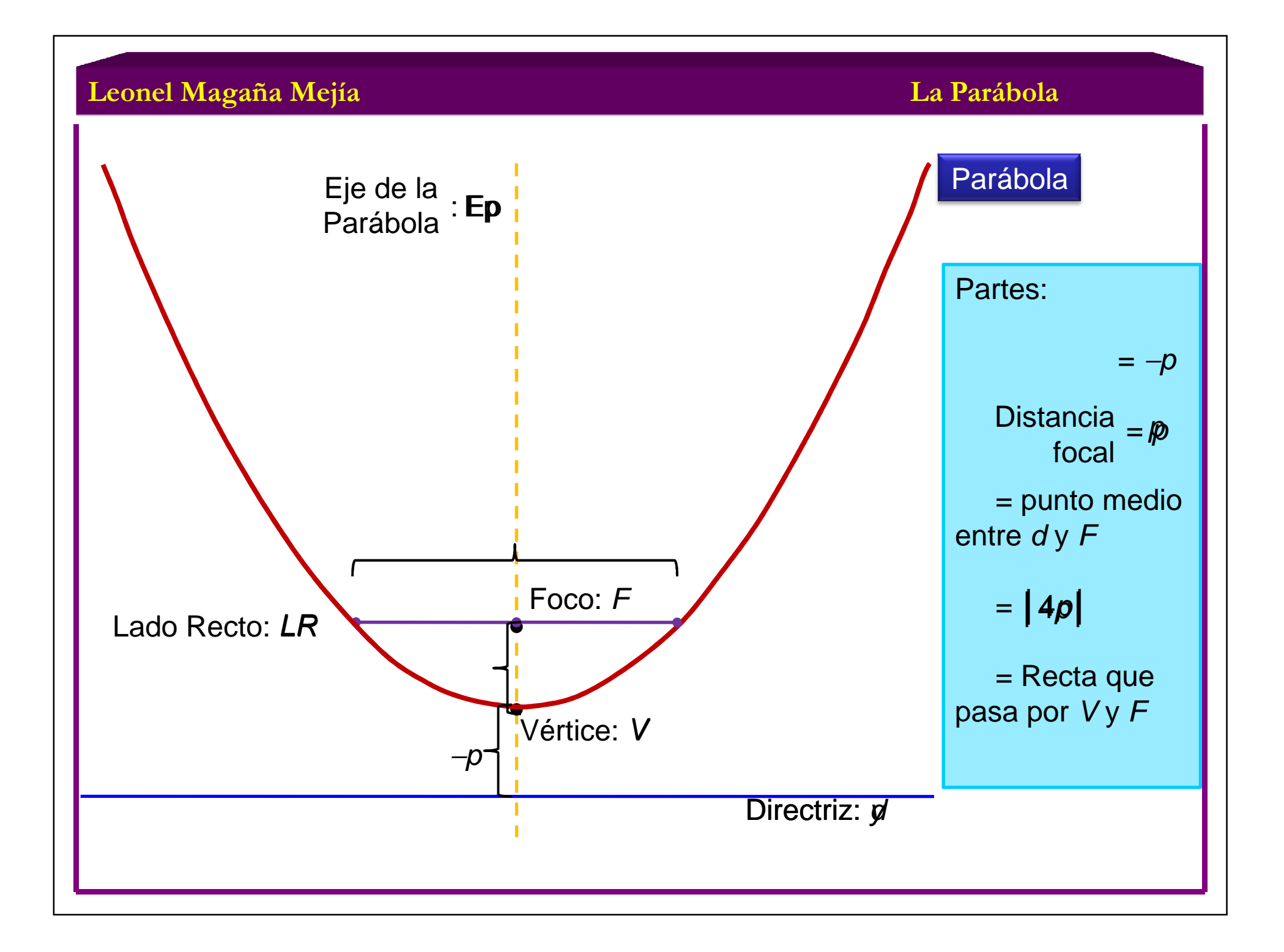

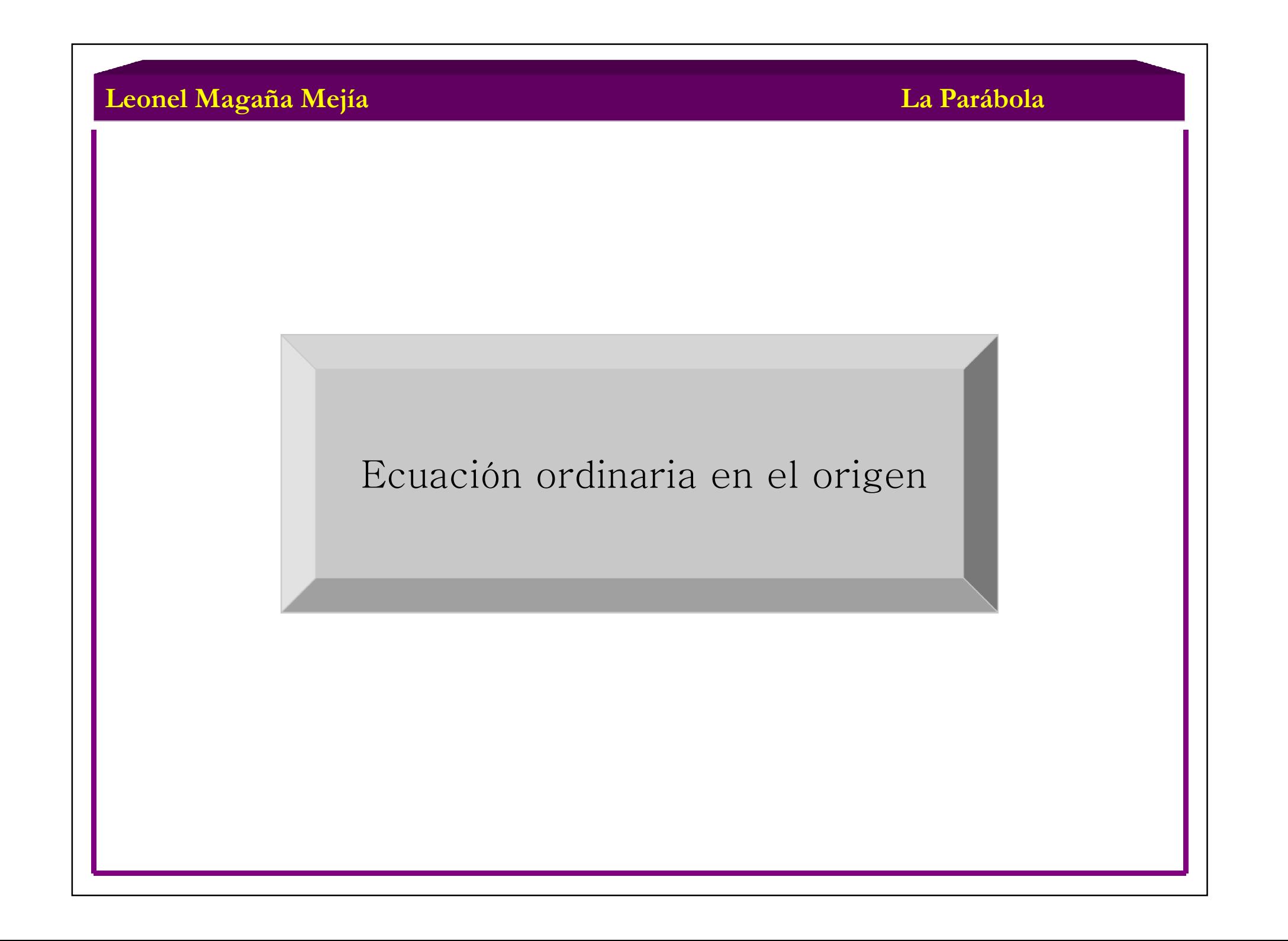

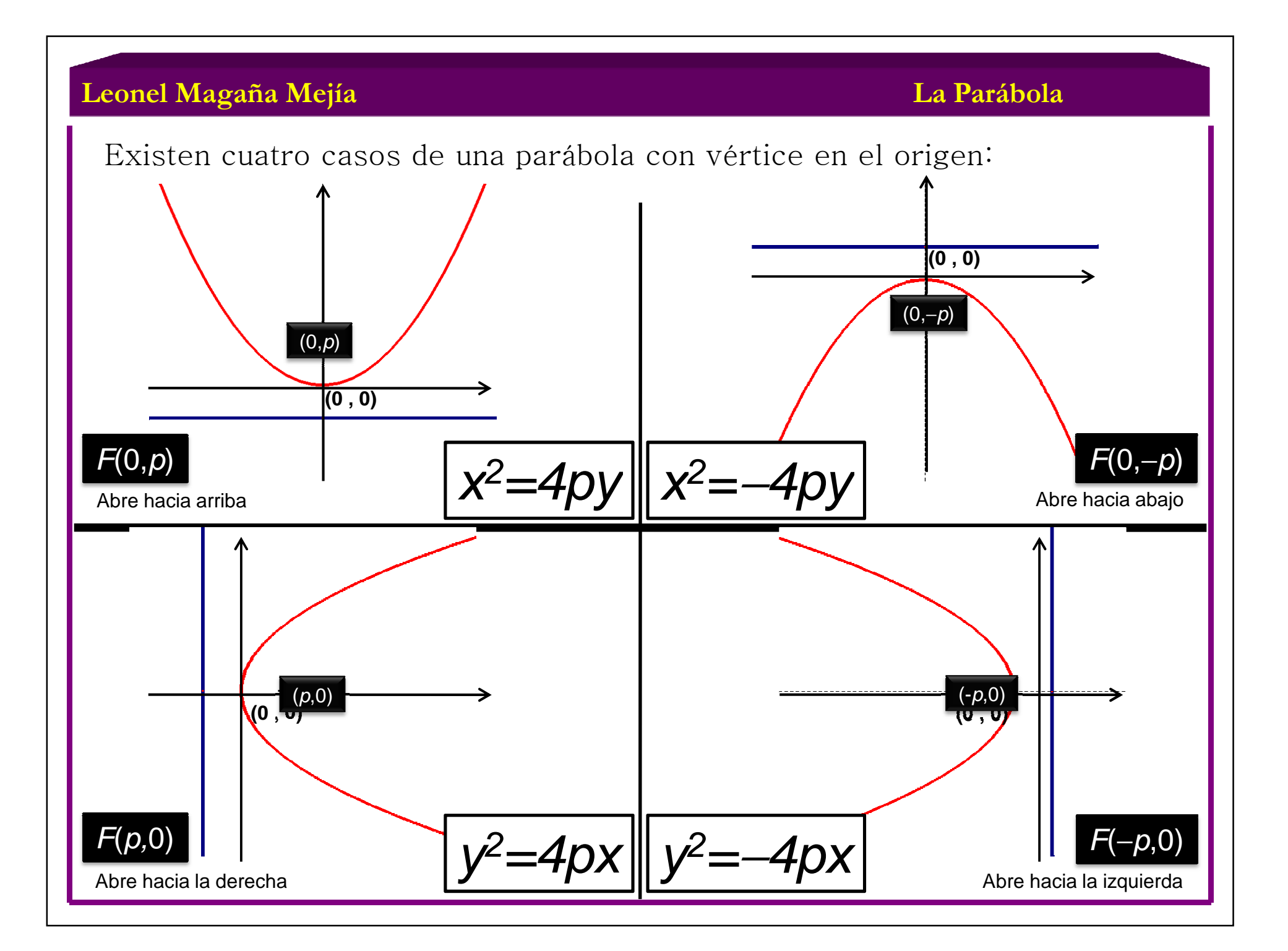

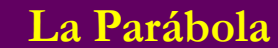

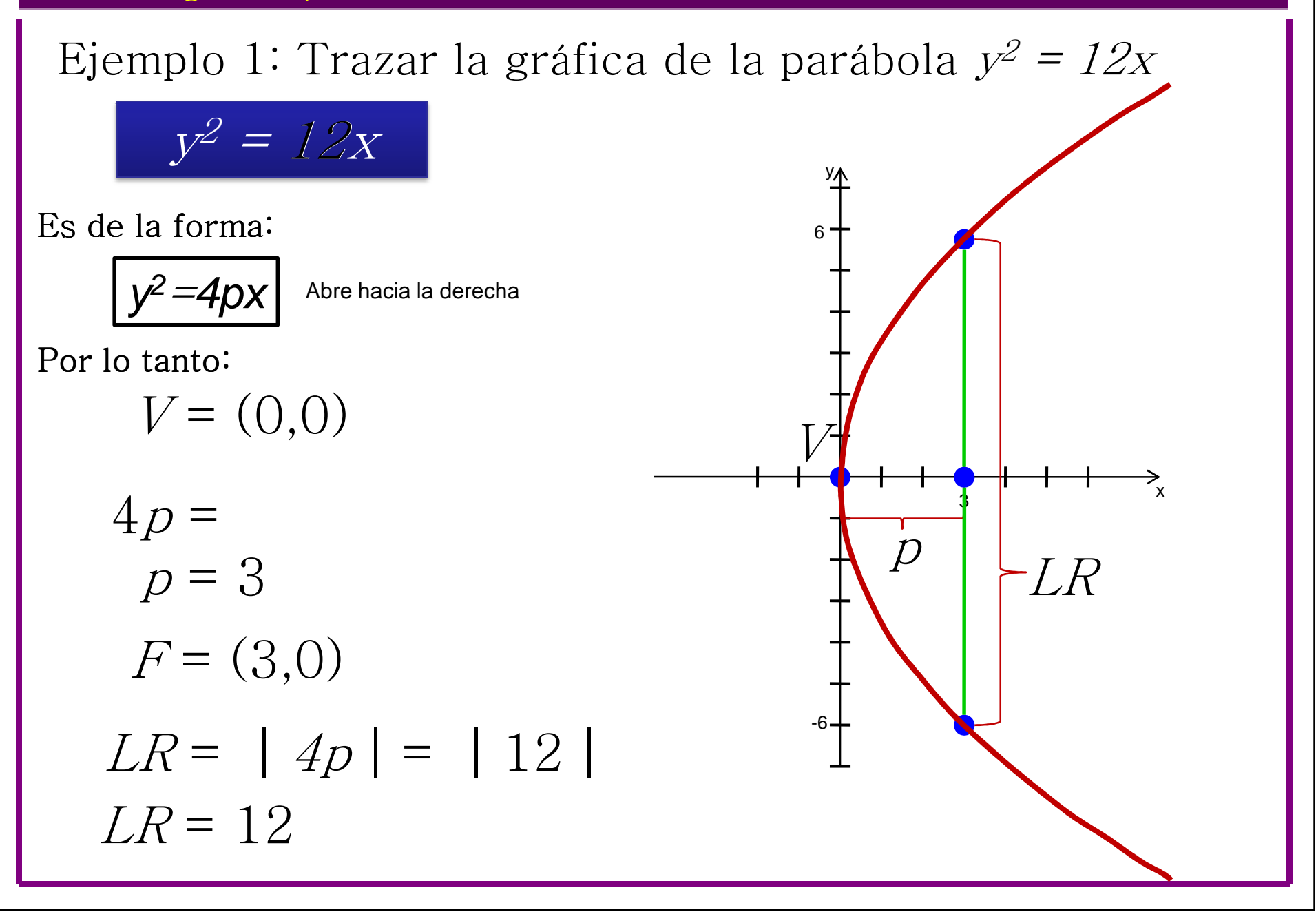

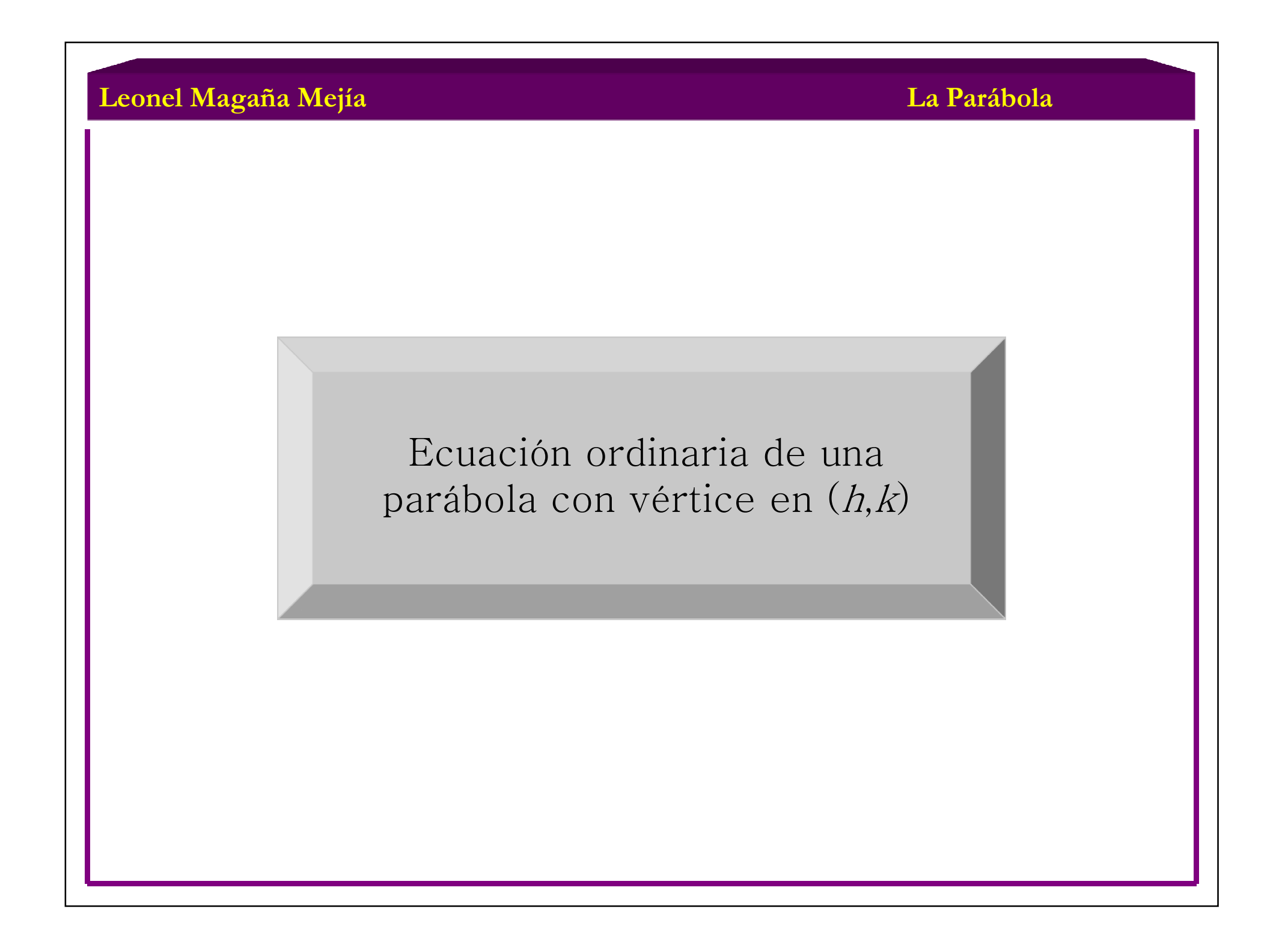
**La Parábola**

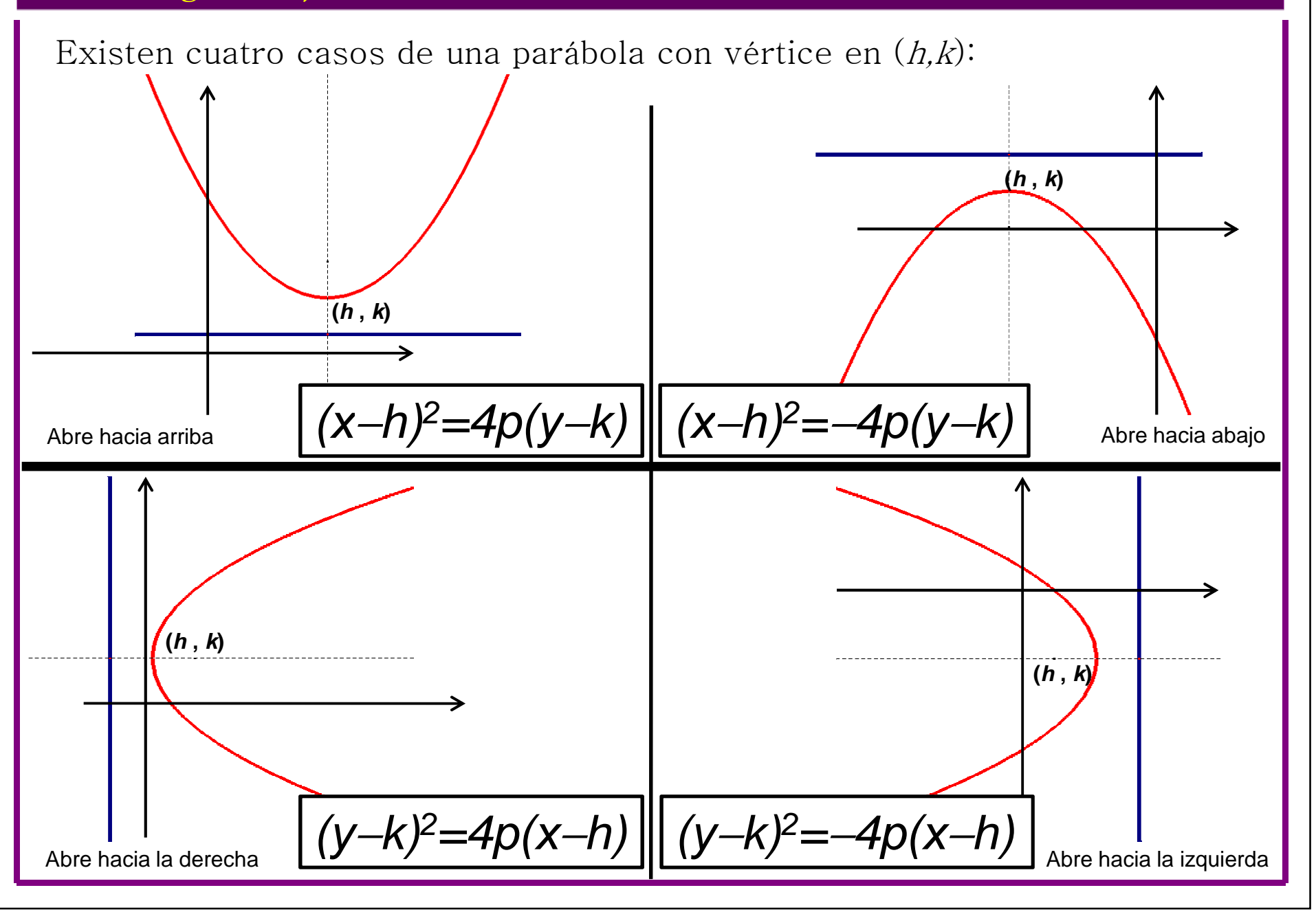

**La Parábola**

Ejemplo 2: Con base en la siguiente gráfica, encontrarla ecuación ordinaria de la siguiente parábola.

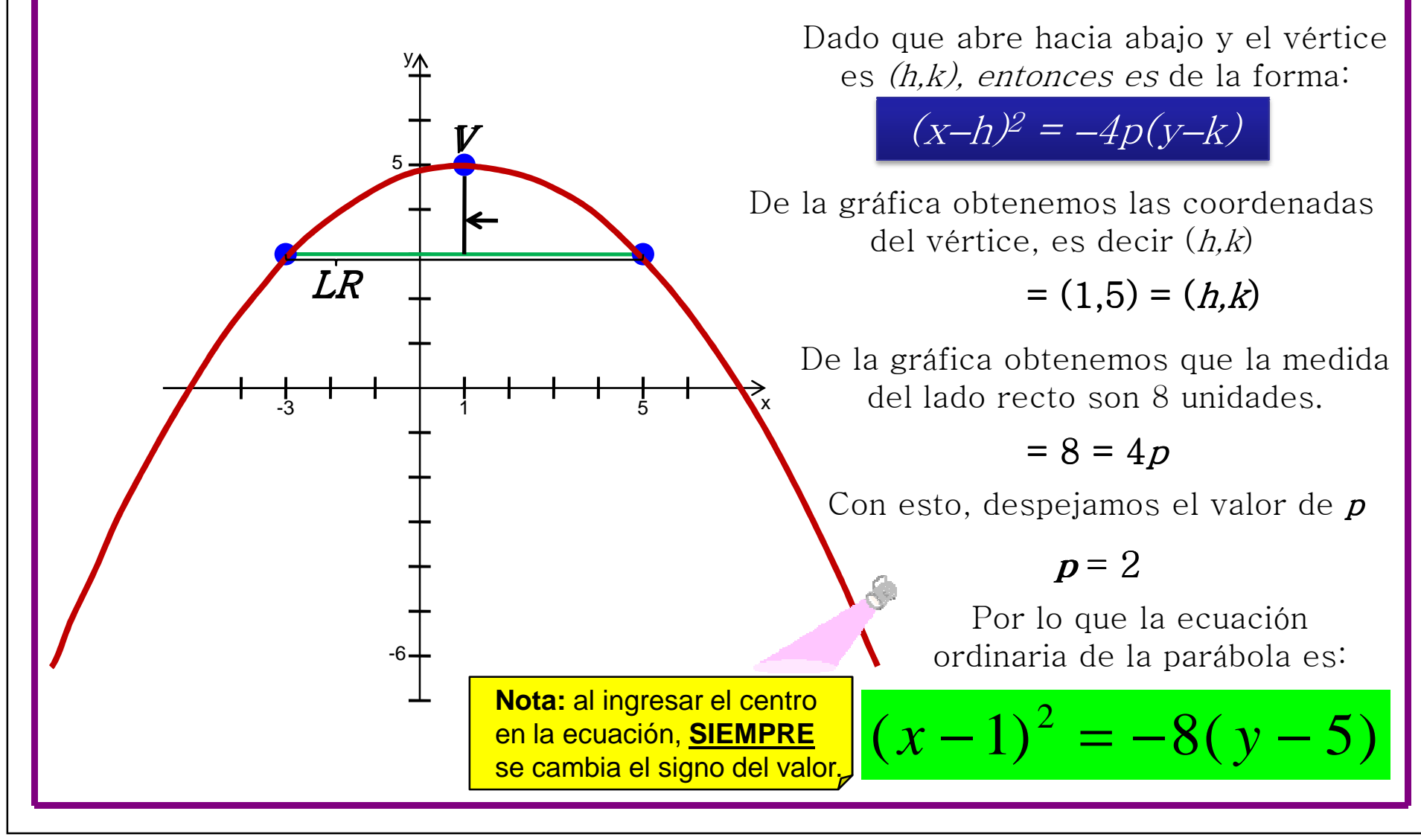

**La Parábola**

Ecuación general de una parábola a partir de su ecuación ordinaria

**La Parábola**

# <u>Ecuación general</u> de una parábola a partir de su ecuación ordinaria

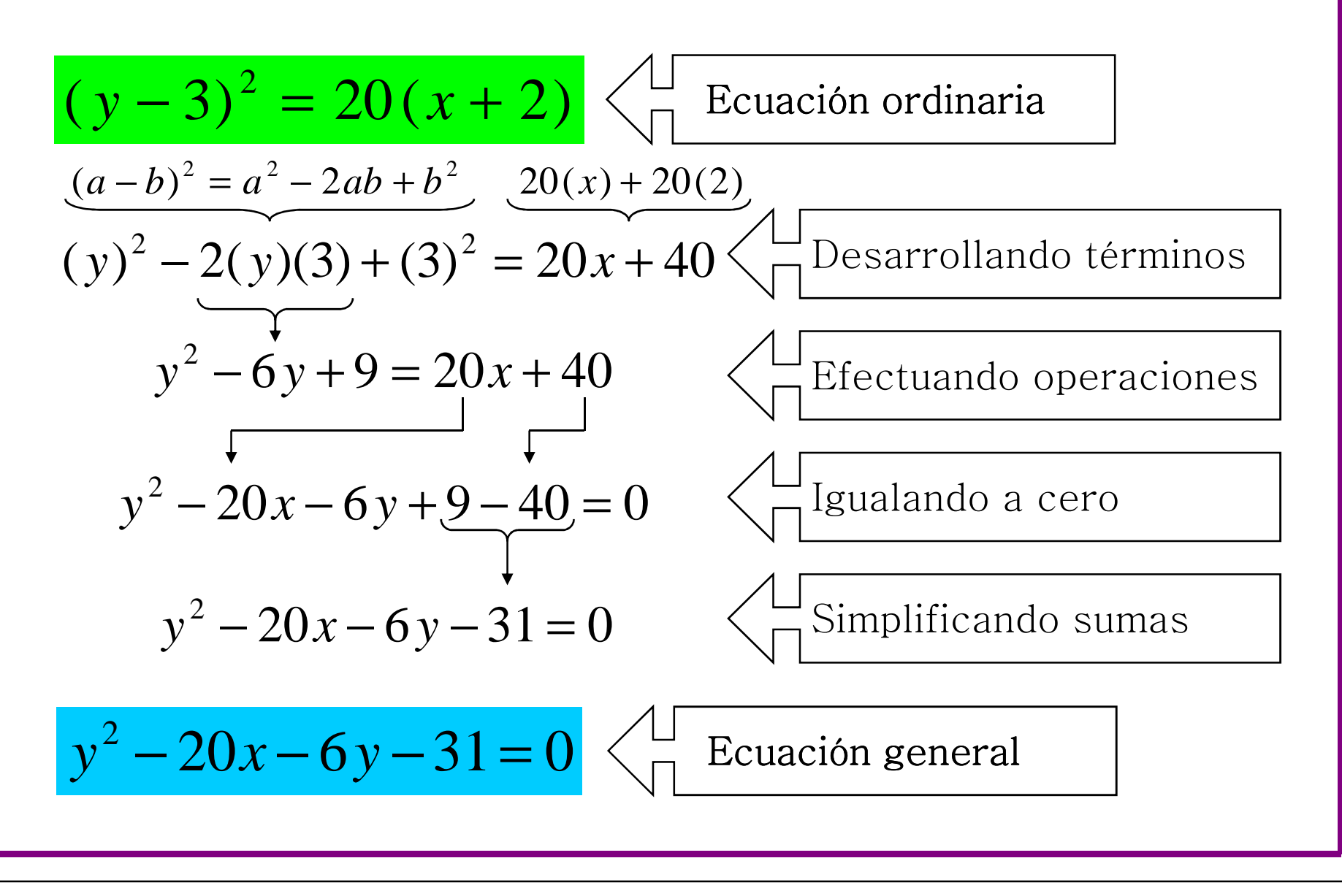

**La Parábola**

# Ecuación ordinaria de una parábola a partir de su ecuación general

**La Parábola**

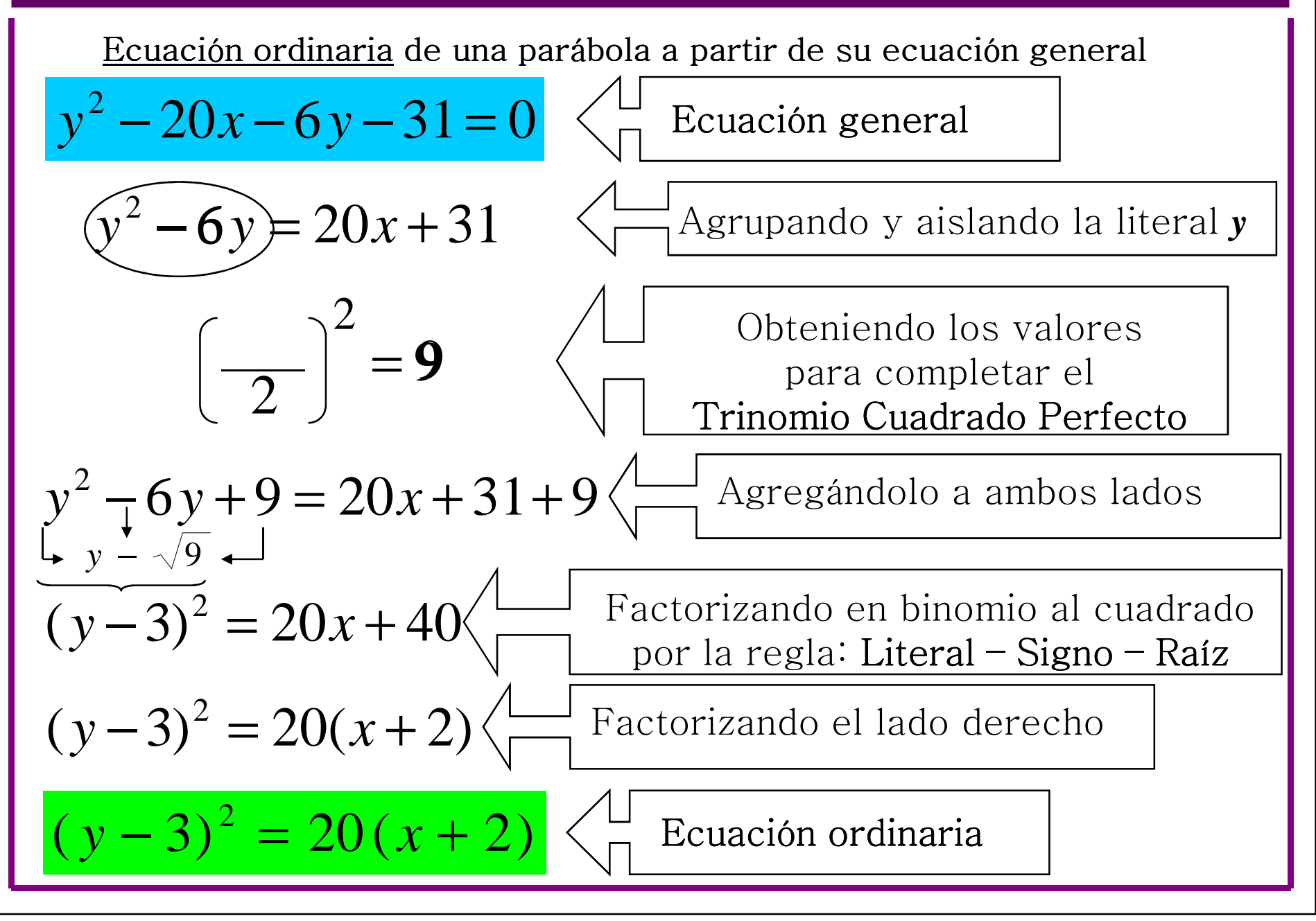

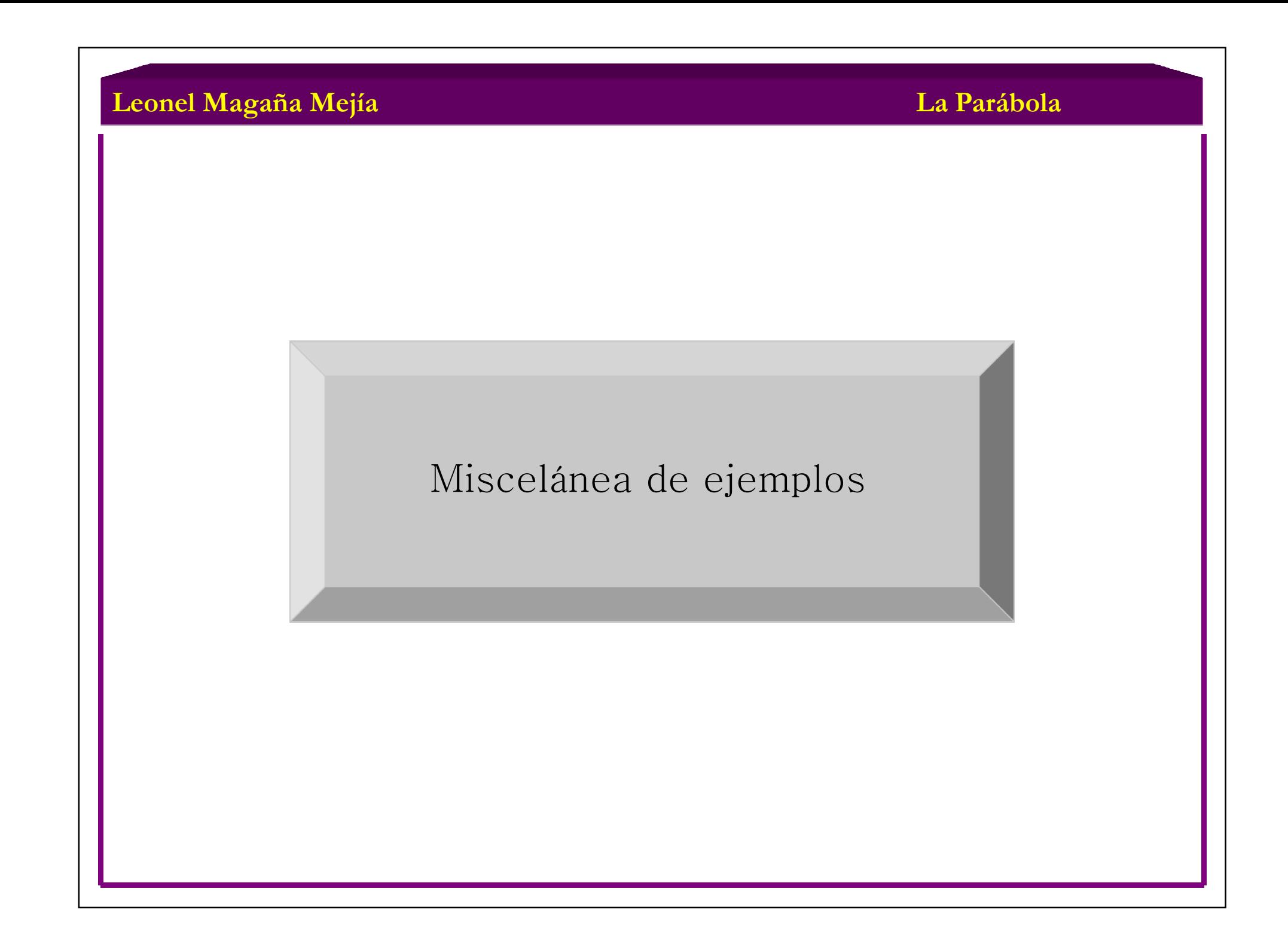

**La Parábola**

Ejemplo 1. Obtener la ecuación de la parábola cuya directriz es *y* = − <sup>3</sup> <sup>y</sup> su foco (F) está ubicado en el punto (−2,5).

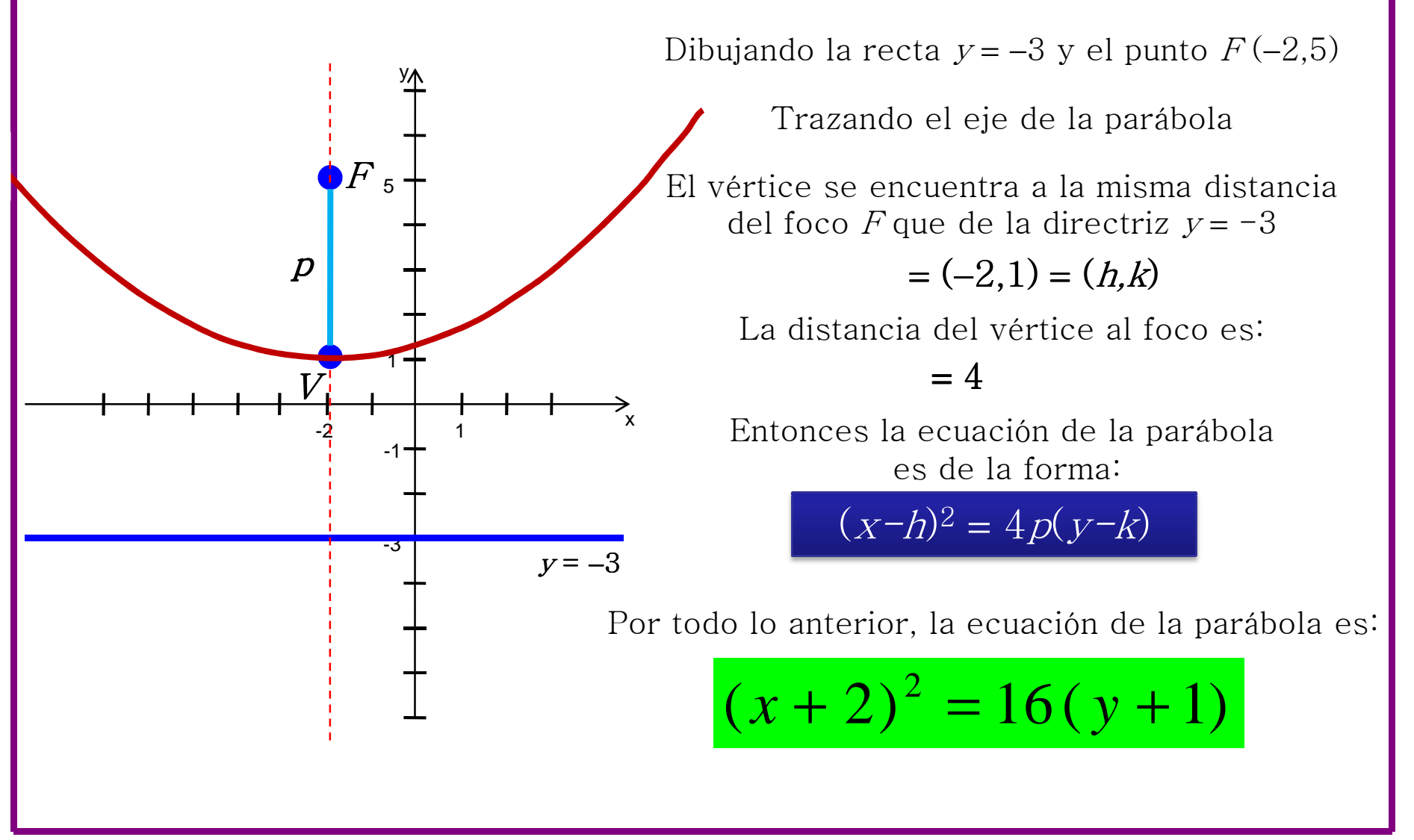

#### **La Parábola**

Ejemplo 2. Obtener la ecuación de la parábola cuyo vértice se encuentra en la intersección de las rectas  $2x+3y-1=0$  y  $2x-y+3=0$ . El foco de la parábola se ubica en el centro de la circunferencia  $x^2 + y^2 - 2x - 2y - 7 = 0$ .

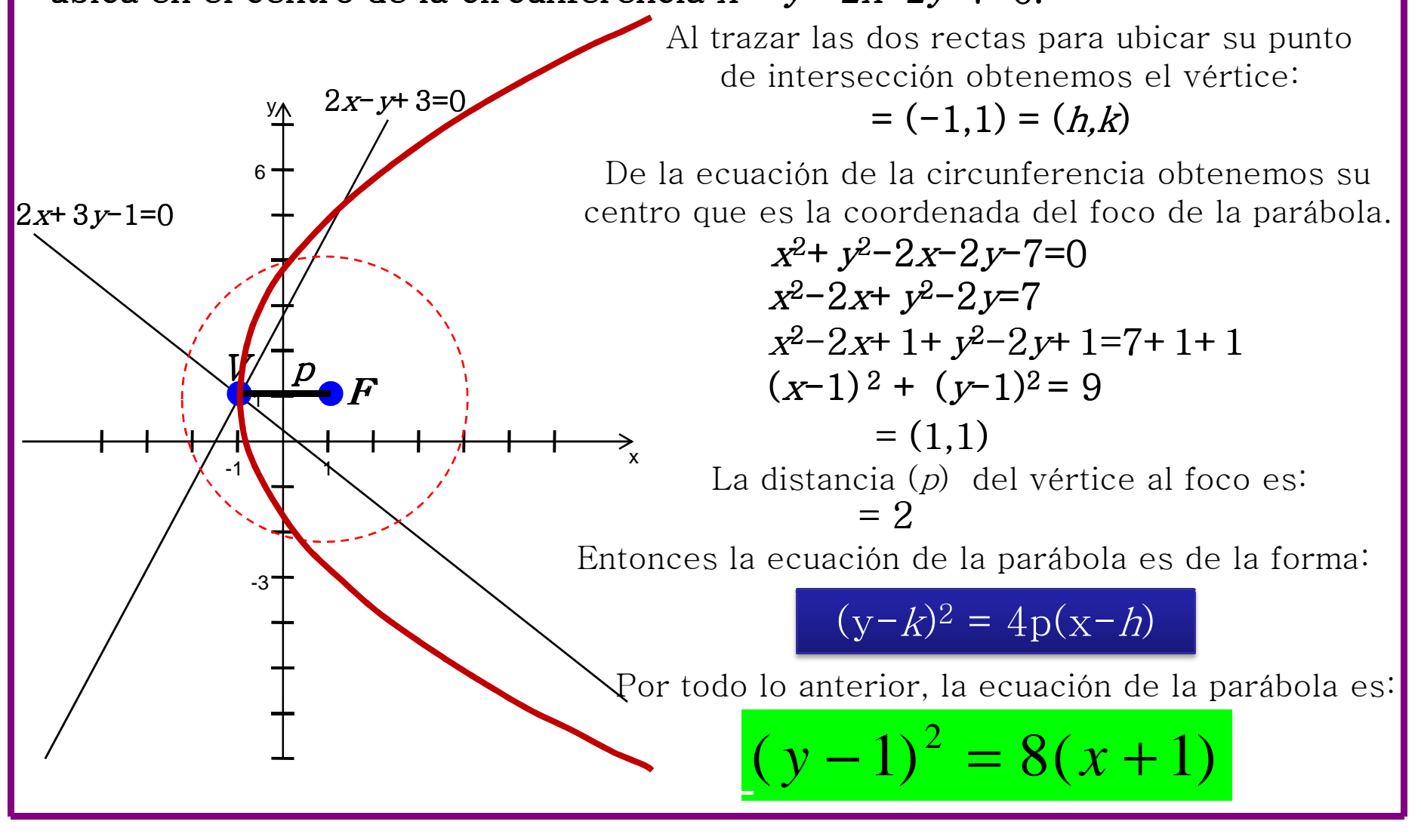

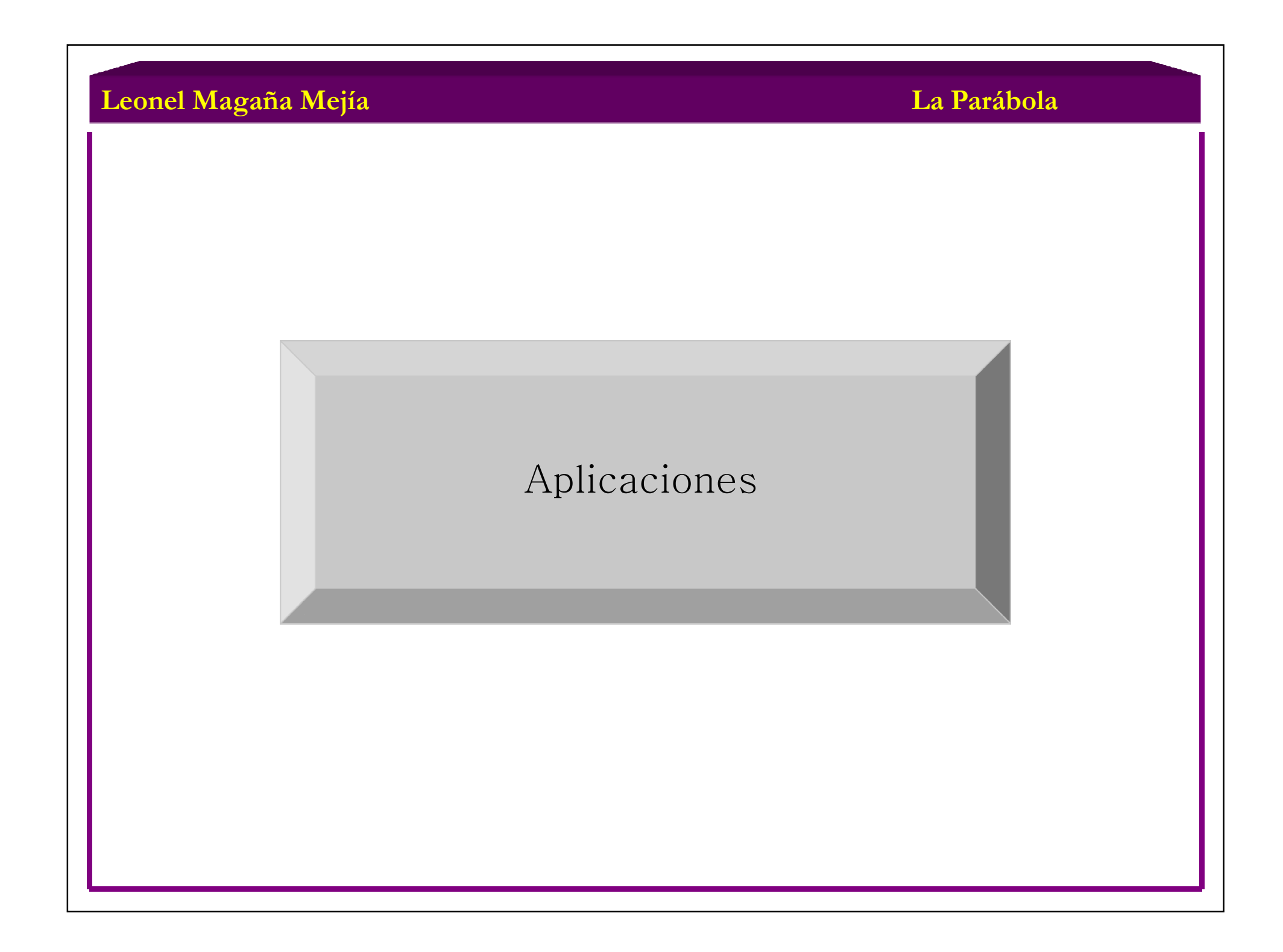

# **La Parábola**

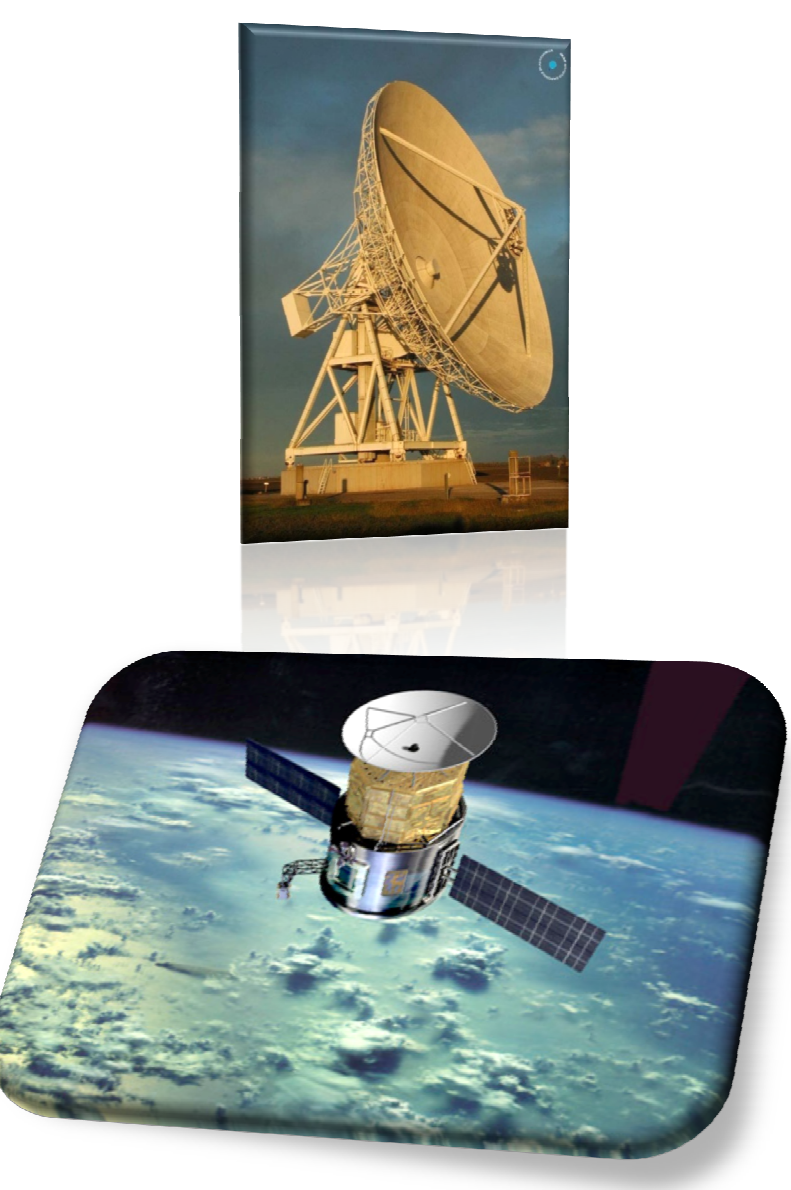

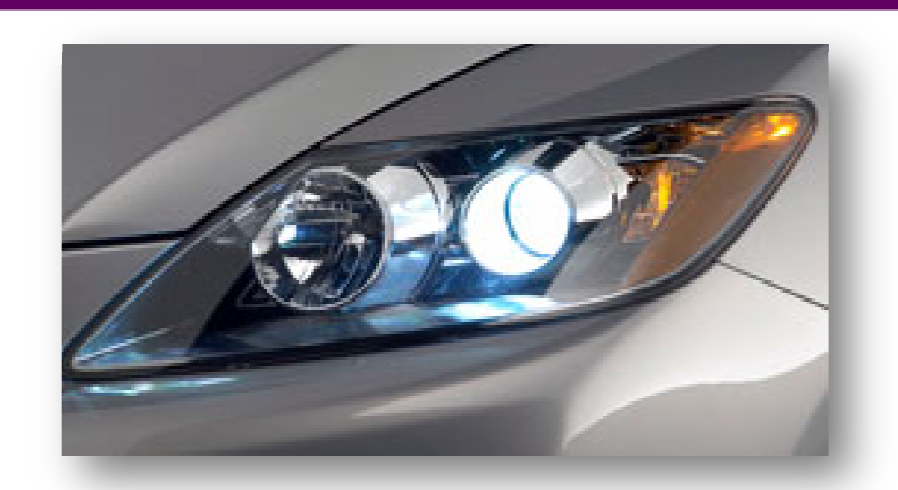

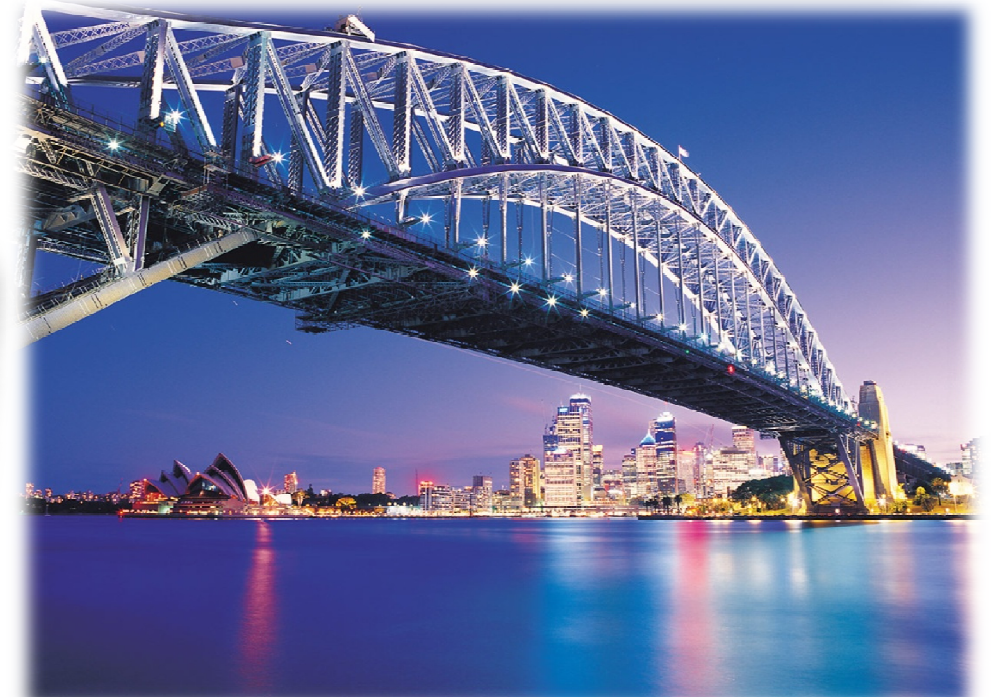

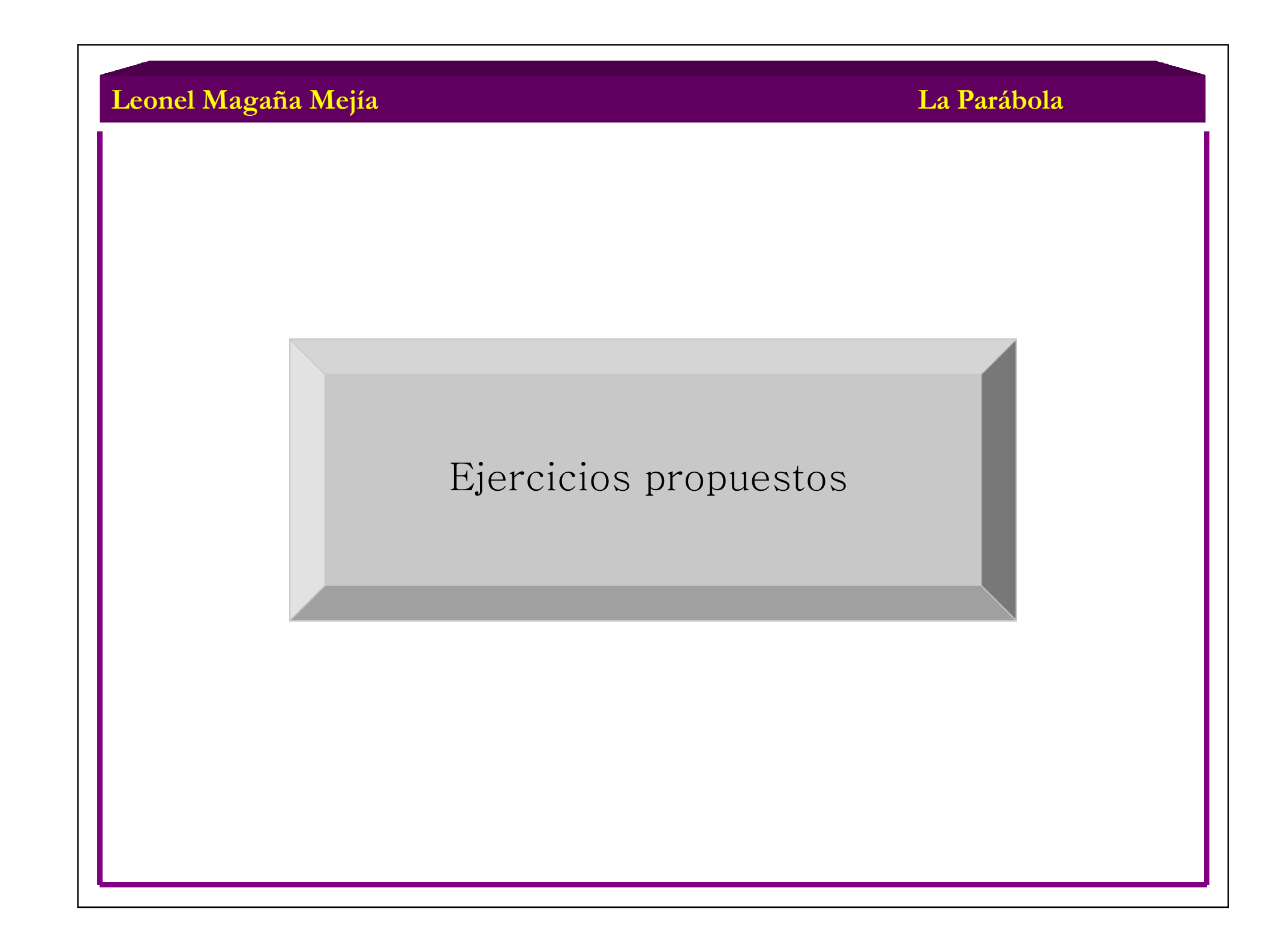

A partir de los datos en cada inciso, encontrar la ecuación y la gráfica de las siguientes parábolas.

- a) Foco F(−3,−2); vértice V(−3,−6)
- b) Foco  $F(5,1)$ ; directriz  $y+9=0$
- c) Vértice V(−4,−1); foco F(−4,−5)
- d) Vértice V(3,0); directriz <sup>x</sup>−8=0

En cada una de los ejercicios siguientes, encontrar todos los elementos de la parábola, trazar su gráfica y obtener su ecuación ordinaria.

 $y^2 - 8y - 8x + 64 = 0$  $y^2 + 10y - 24x + 49 = 0$   $4x^2 + 16x - 3y + 28 = 0$  $x^2 + 10x + 2y + 29 = 0$ 

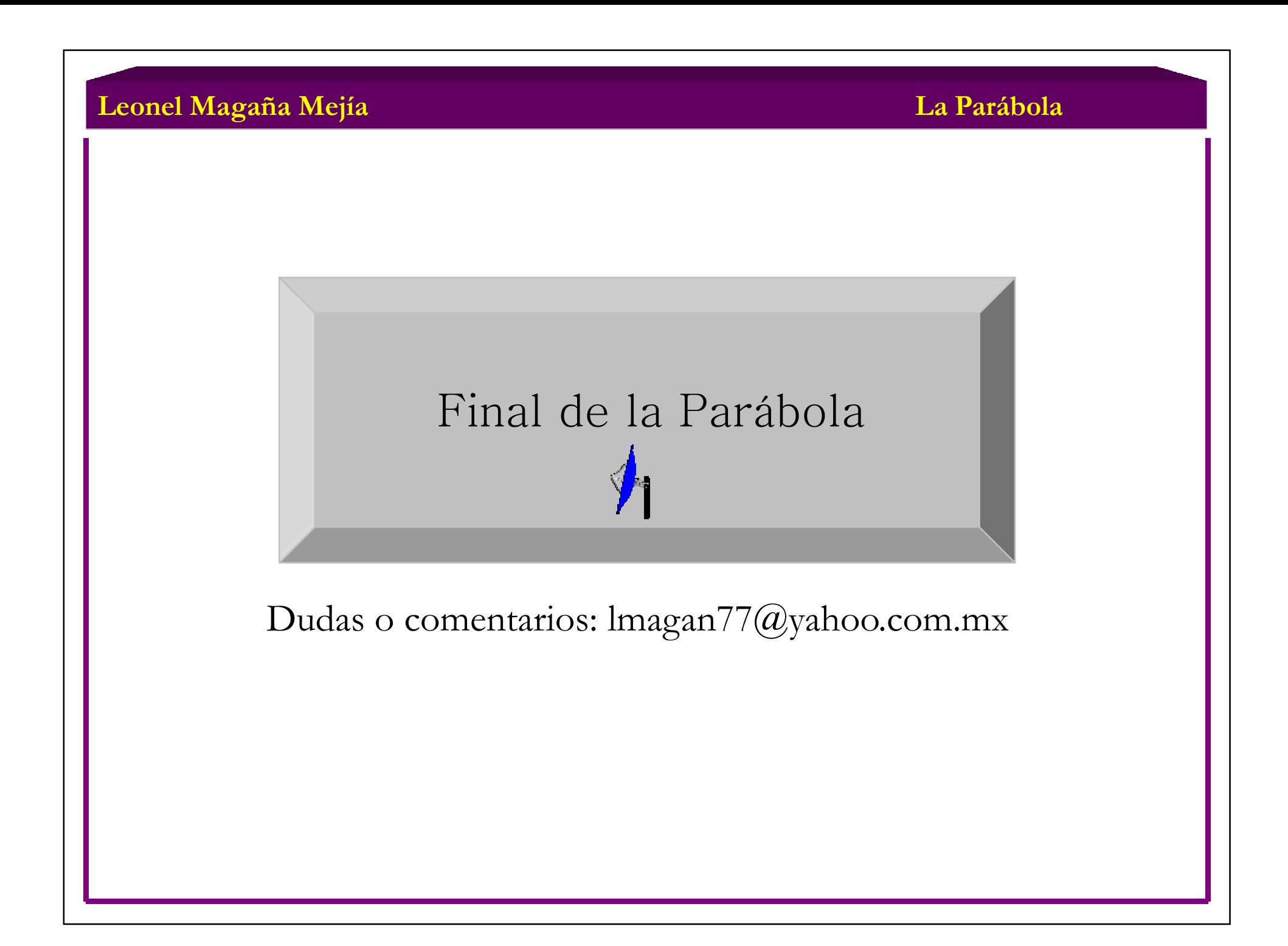

**La Elipse**

# Geometría Analítica

# "La Elipse"

Contenido:

•Definición

- •Partes de una elipse
- •Ecuación ordinaria con centro en el origen
- •Ecuación ordinaria con centro en  $(h,k)$
- •Ecuación general
- •Miscelánea de ejemplos
- •Aplicaciones
- •Ejercicios propuestos

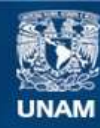

Universidad Nacional Autónoma de México

**UNAM – Dirección General de Bibliotecas Tesis Digitales Restricciones de uso**

#### **DERECHOS RESERVADOS © PROHIBIDA SU REPRODUCCIÓN TOTAL O PARCIAL**

Todo el material contenido en esta tesis esta protegido por la Ley Federal del Derecho de Autor (LFDA) de los Estados Unidos Mexicanos (México).

**Biblioteca Central** 

Dirección General de Bibliotecas de la UNAM

El uso de imágenes, fragmentos de videos, y demás material que sea objeto de protección de los derechos de autor, será exclusivamente para fines educativos e informativos y deberá citar la fuente donde la obtuvo mencionando el autor o autores. Cualquier uso distinto como el lucro, reproducción, edición o modificación, será perseguido y sancionado por el respectivo titular de los Derechos de Autor.

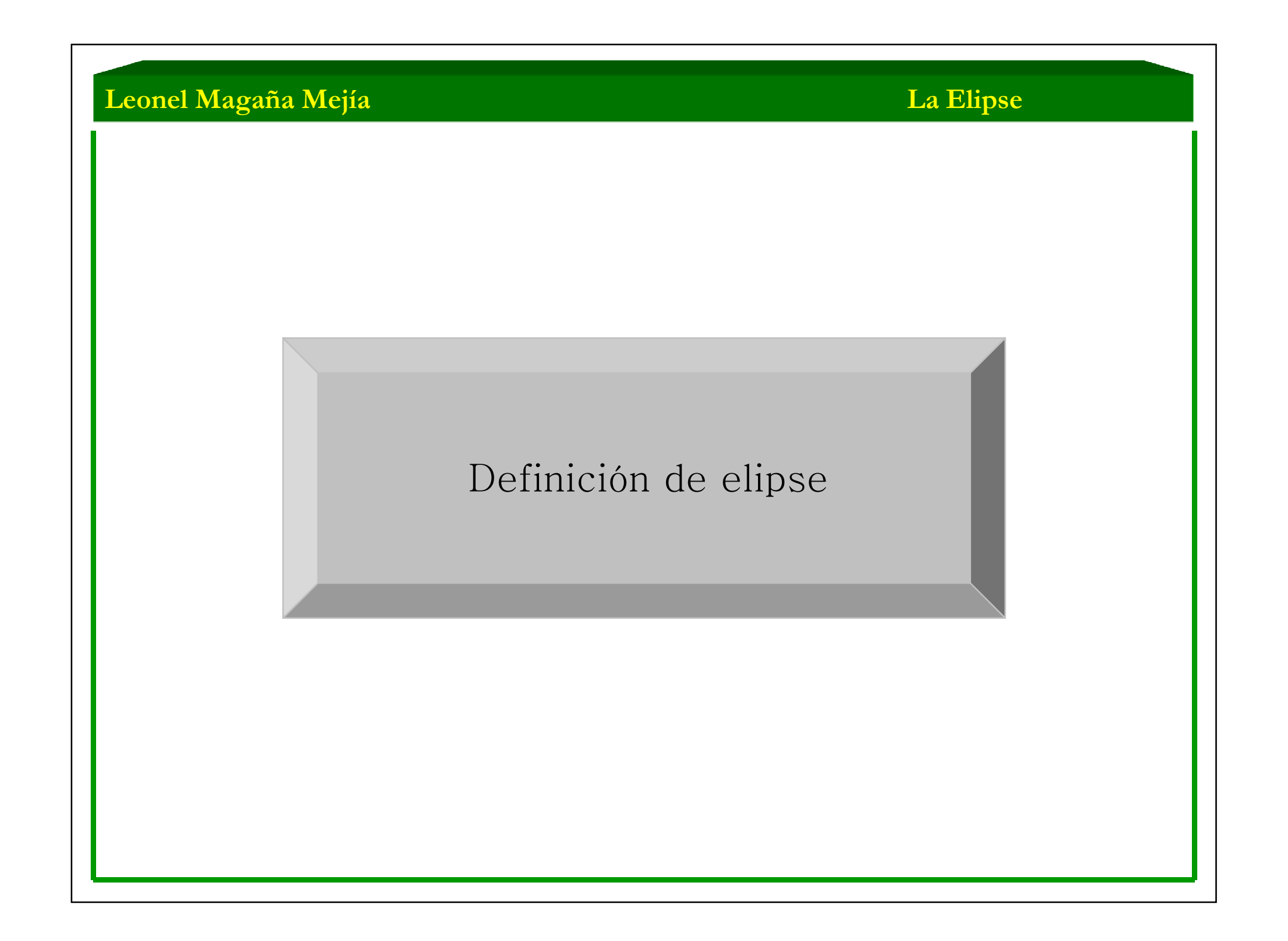

# Definición de Elipse

 Se llama elipse al lugar geométrico de los puntos tales que la suma de sus distancias <sup>a</sup> dos puntos fijos, llamados focos  $F_1$  y  $F_2$ , es una constante.

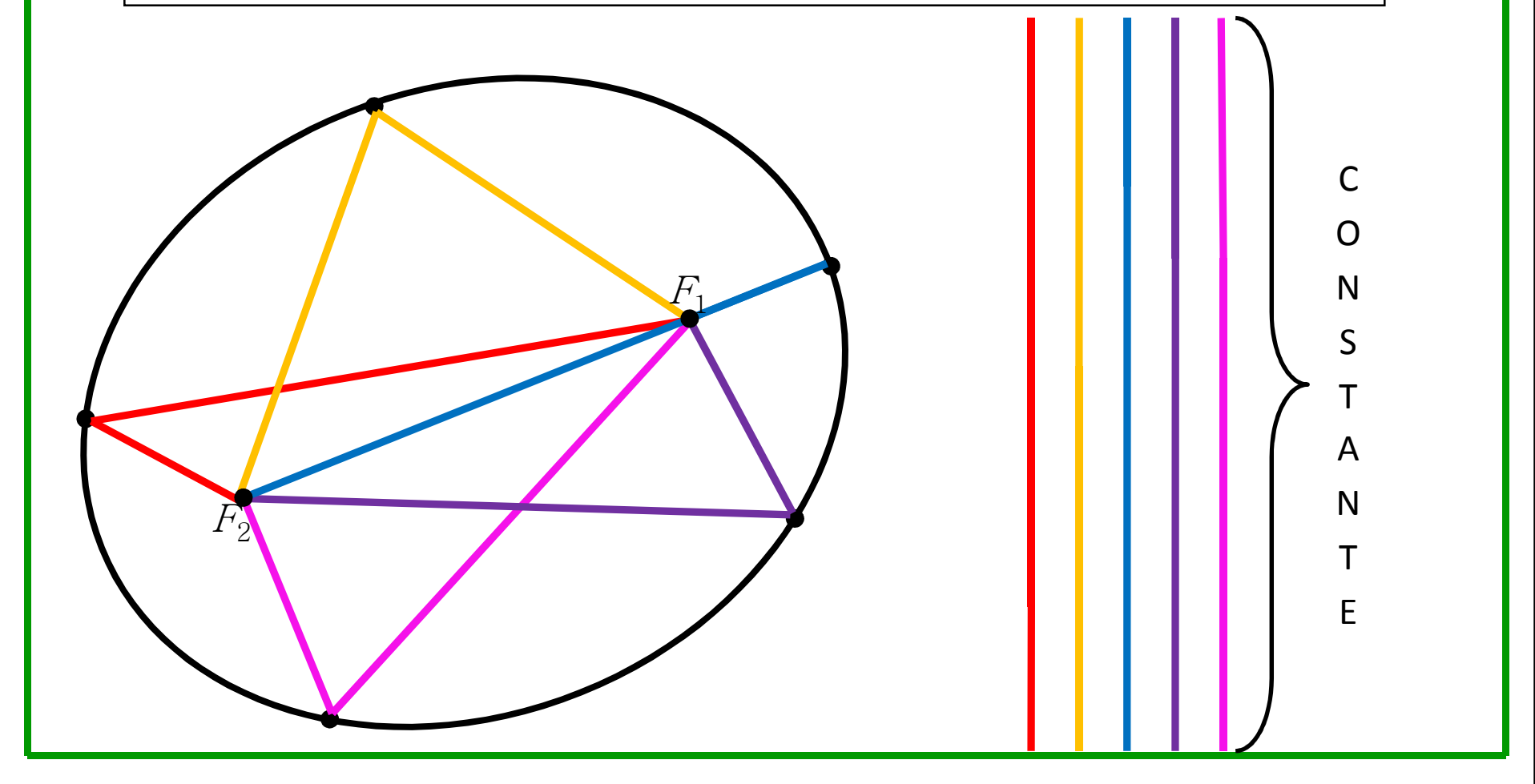

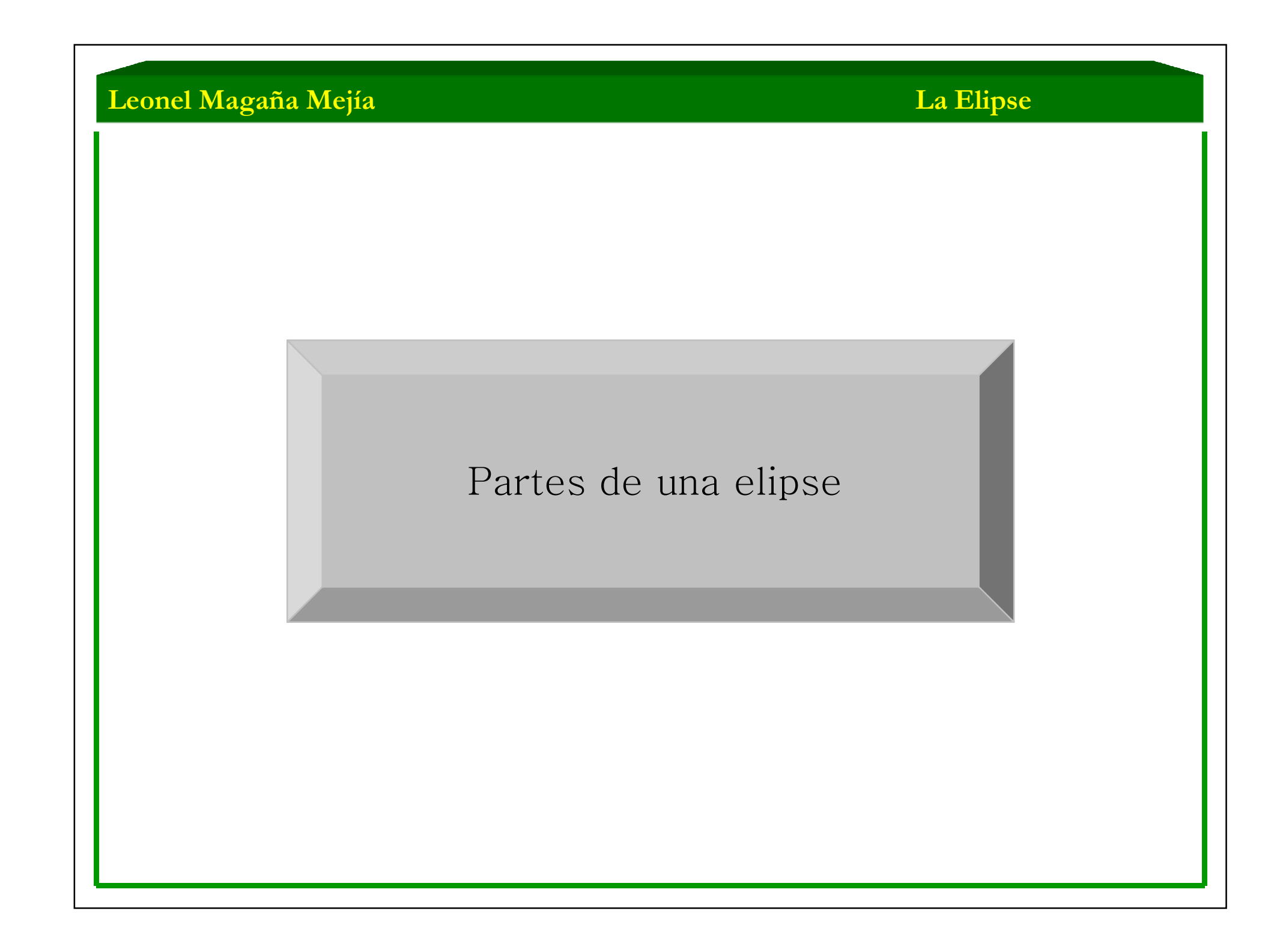

#### **La Elipse**

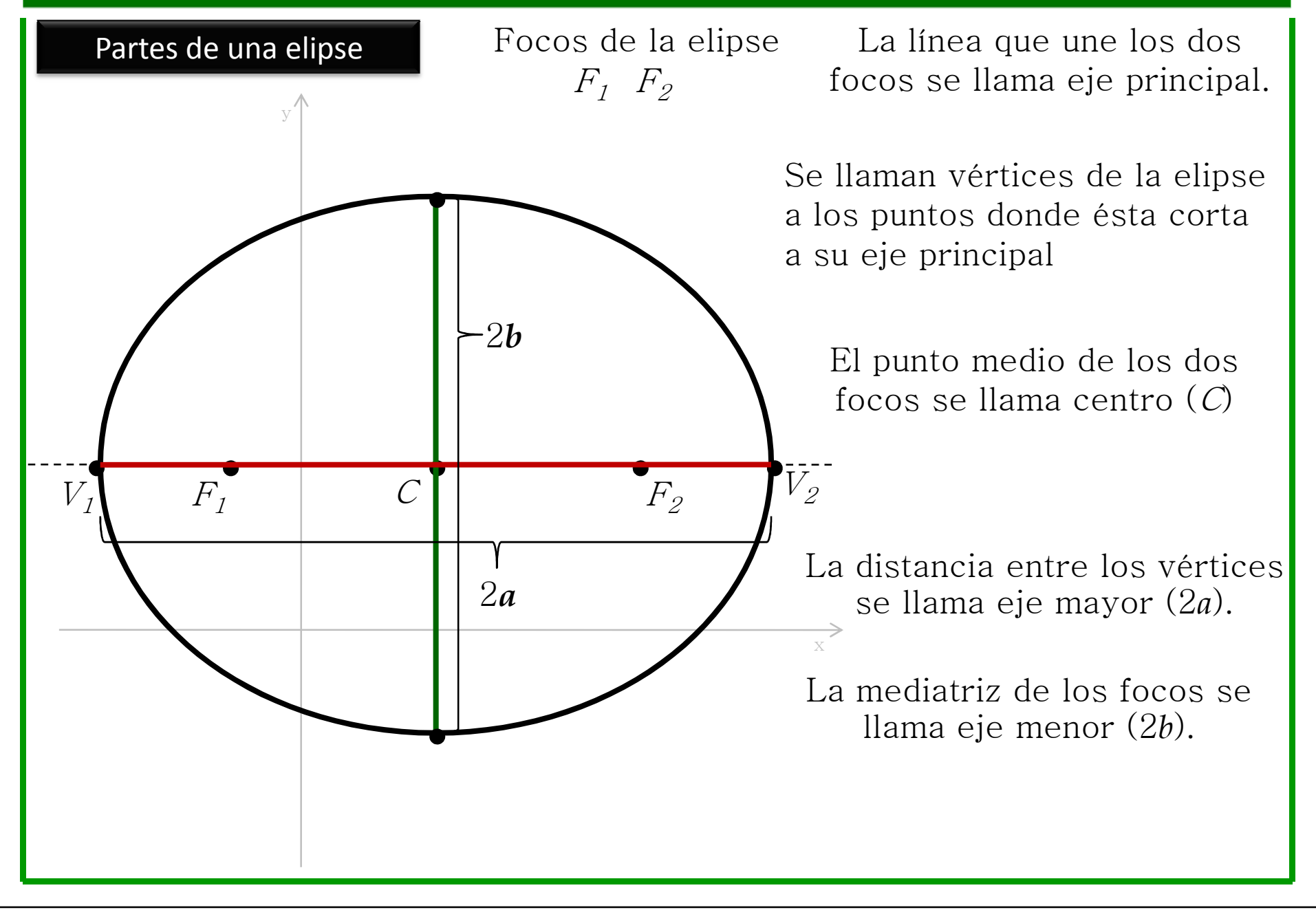

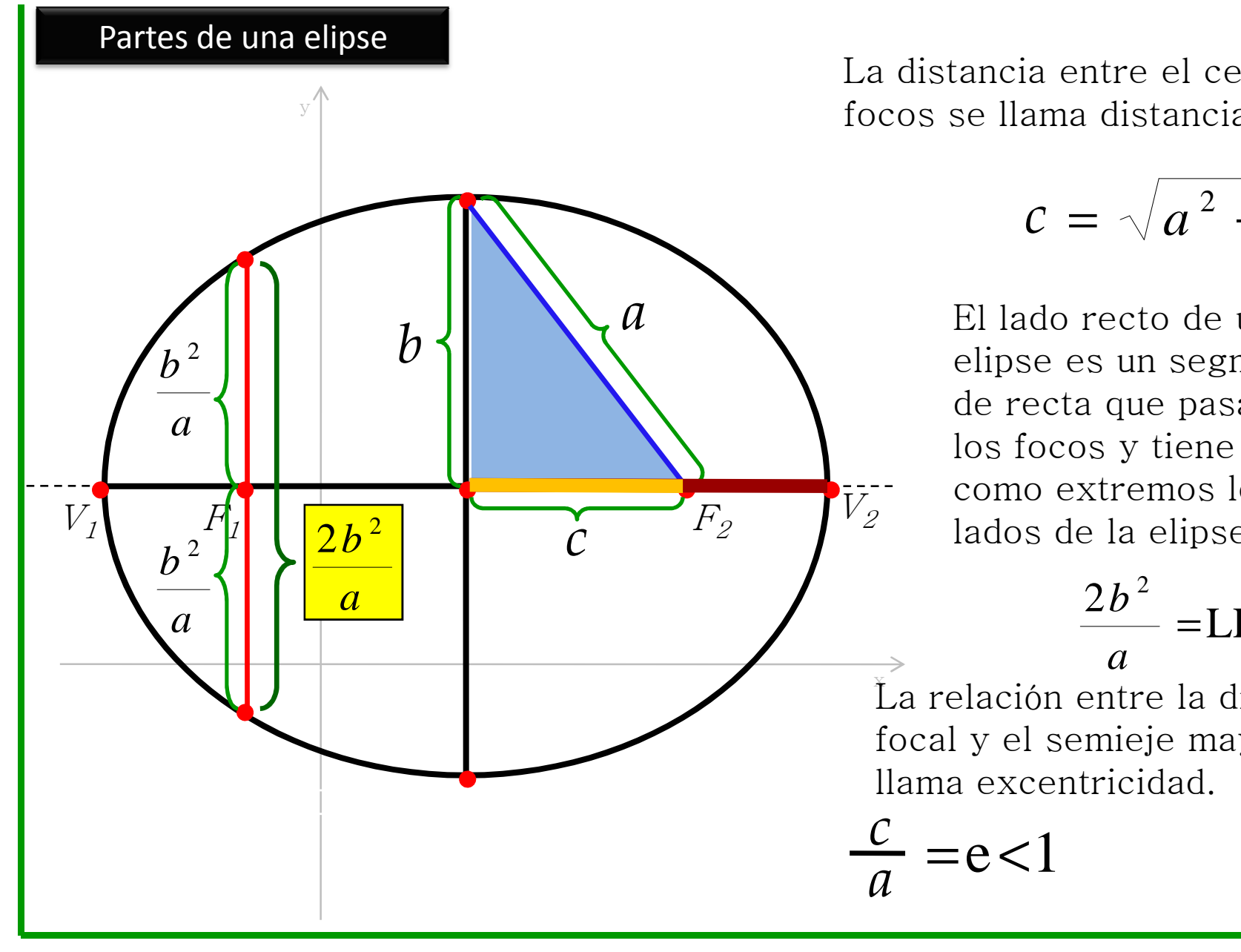

## **La Elipse**

La distancia entre el centro y focos se llama distancia focal

$$
c=\sqrt{a^2-b^2}
$$

El lado recto de una elipse es un segmento de recta que pasa por como extremos los lados de la elipse.

> *a* $\frac{2b^2}{\hbar}$  = LR

 $\rm\,L$ a relación entre la distancia l focal y el semieje mayor se llama excentricidad.

$$
\frac{c}{a} = e < 1
$$

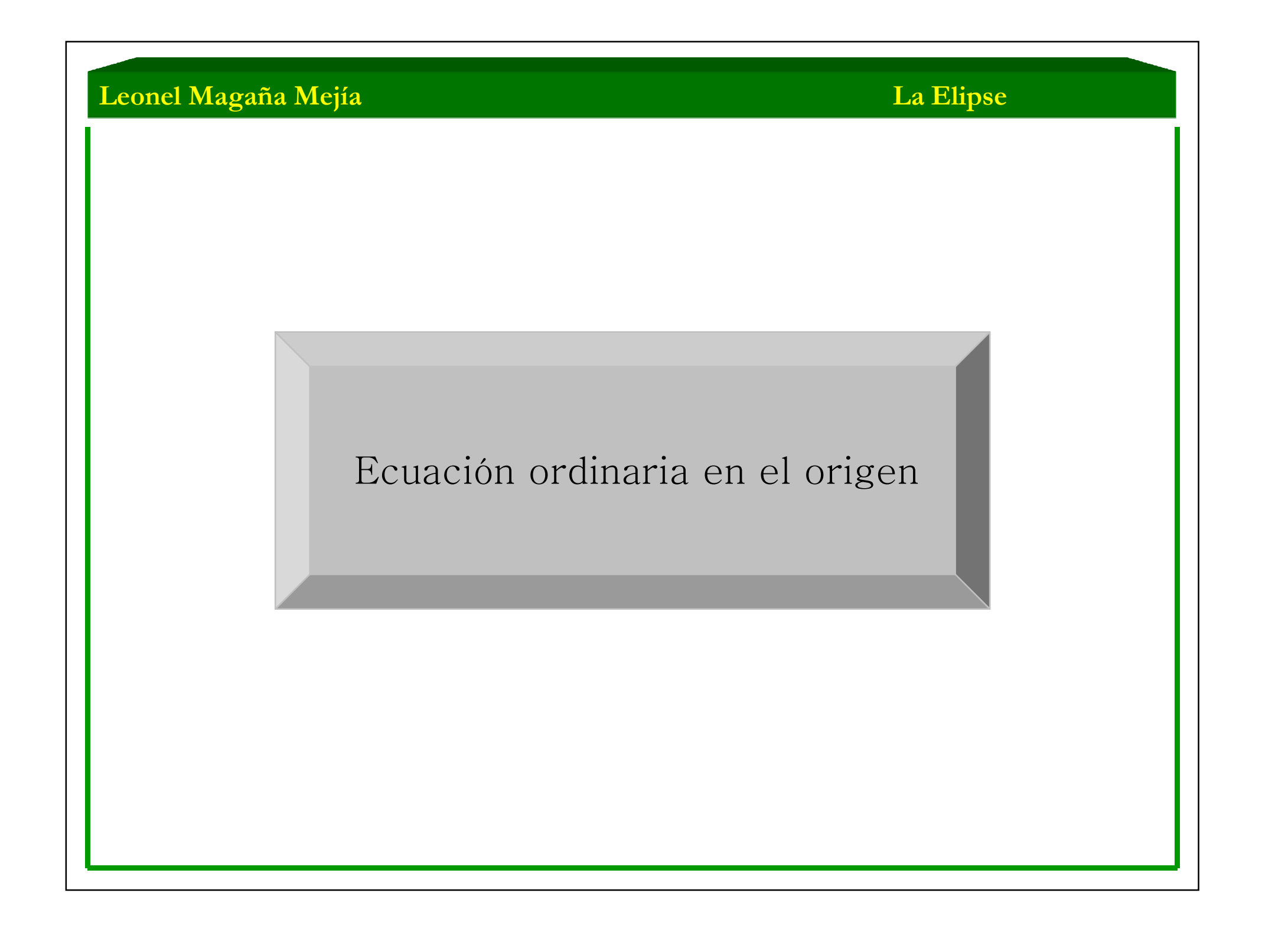

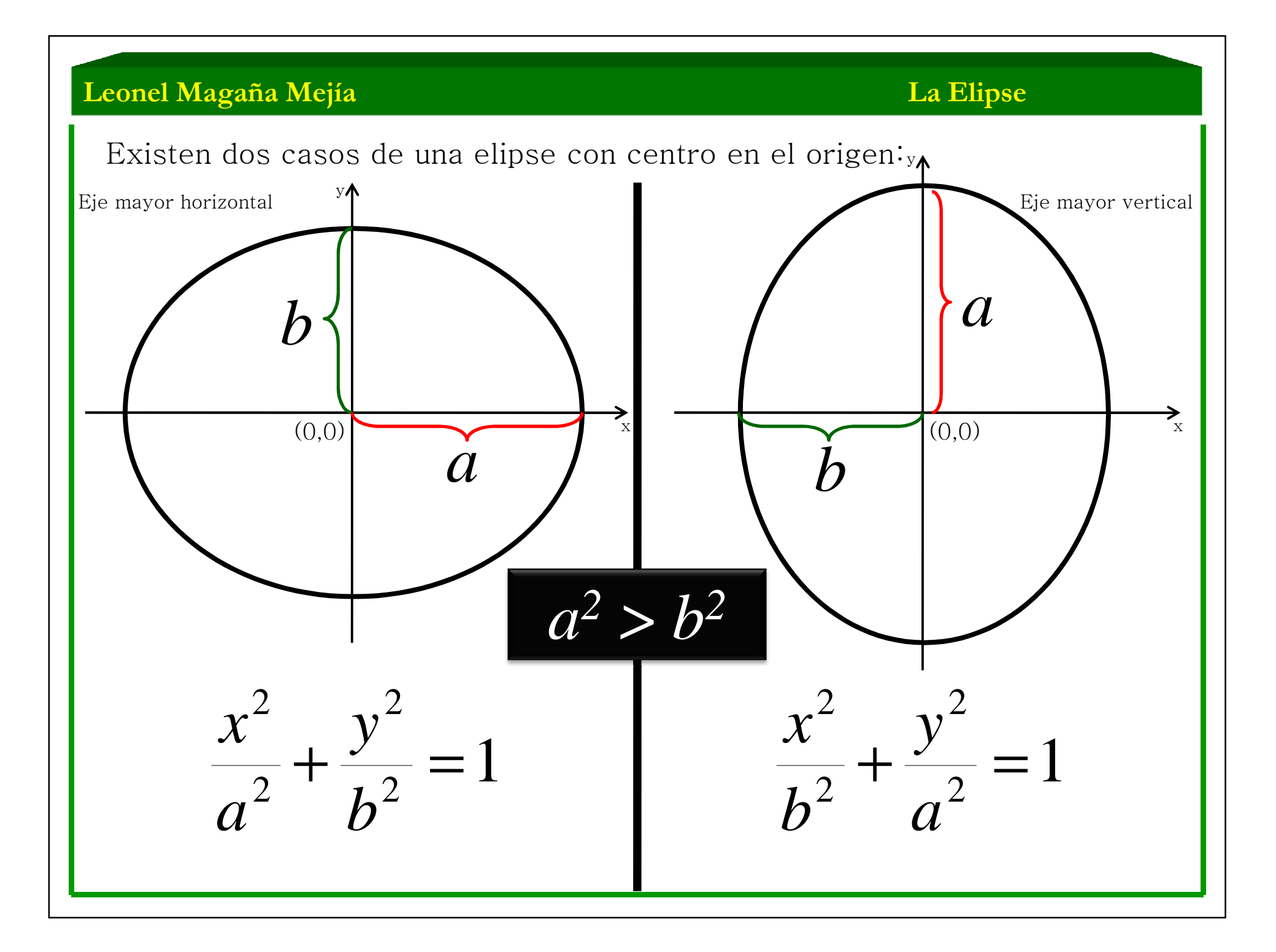

#### **La Elipse**

2

1

3

4

x

5

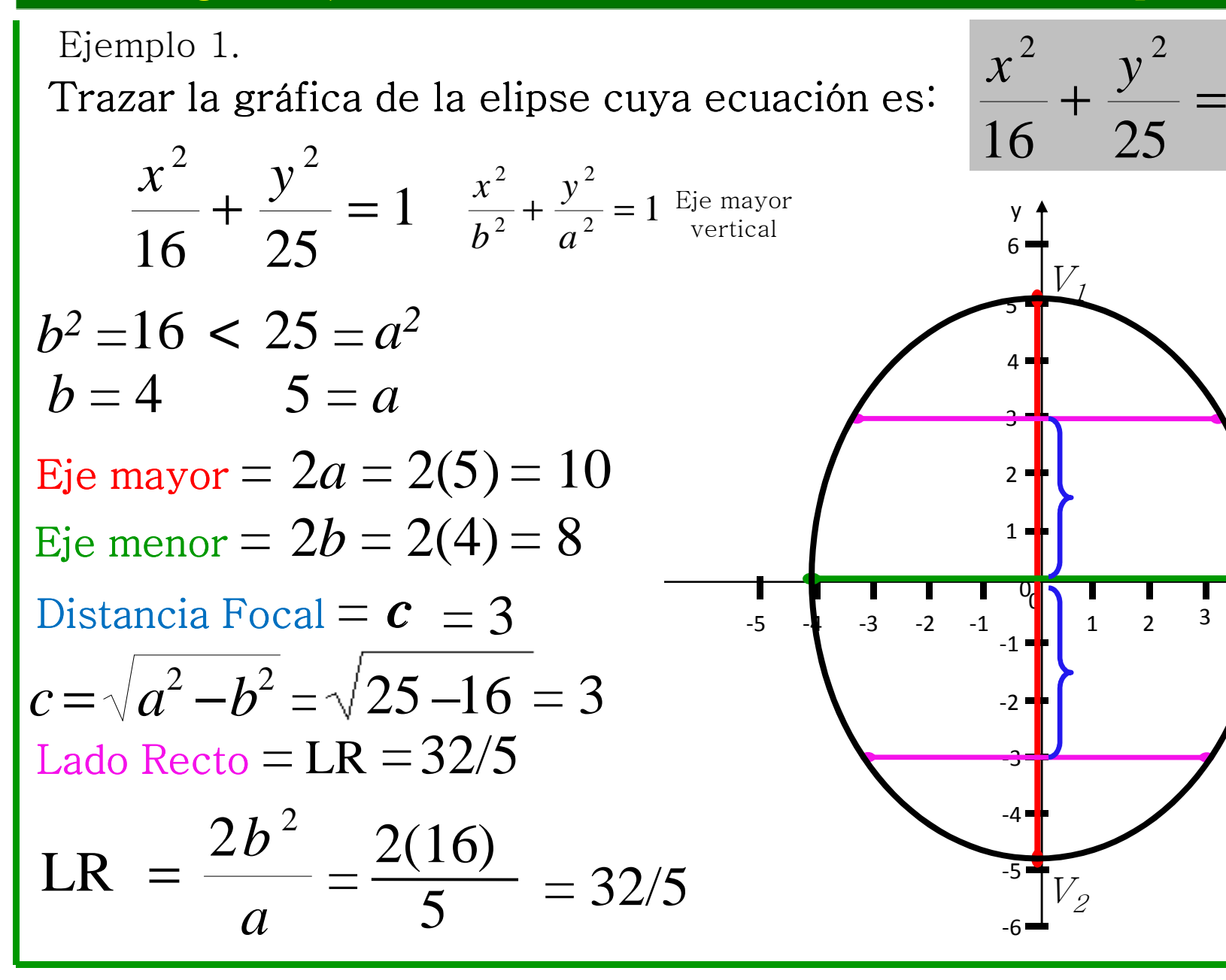

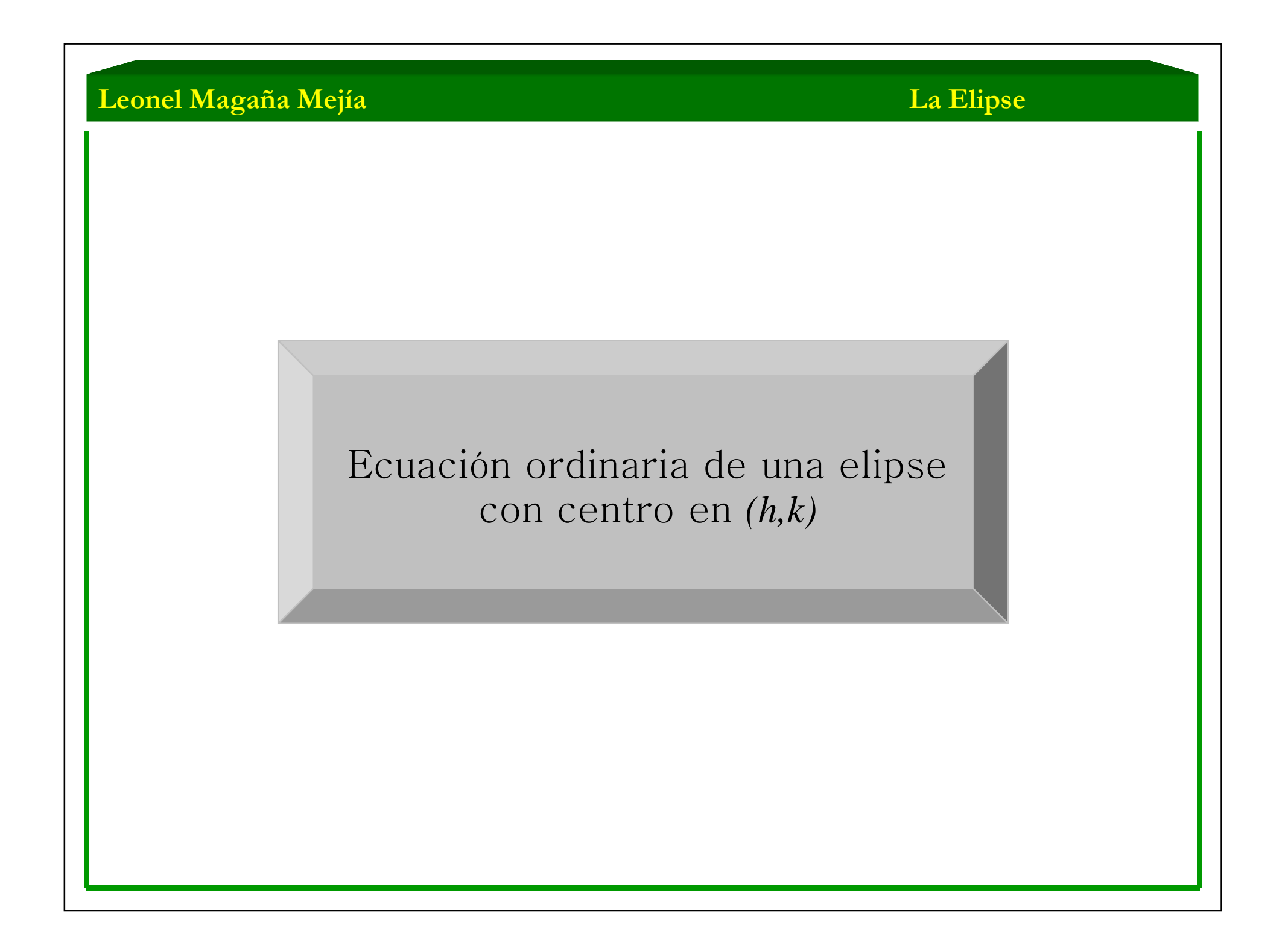

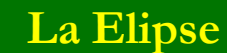

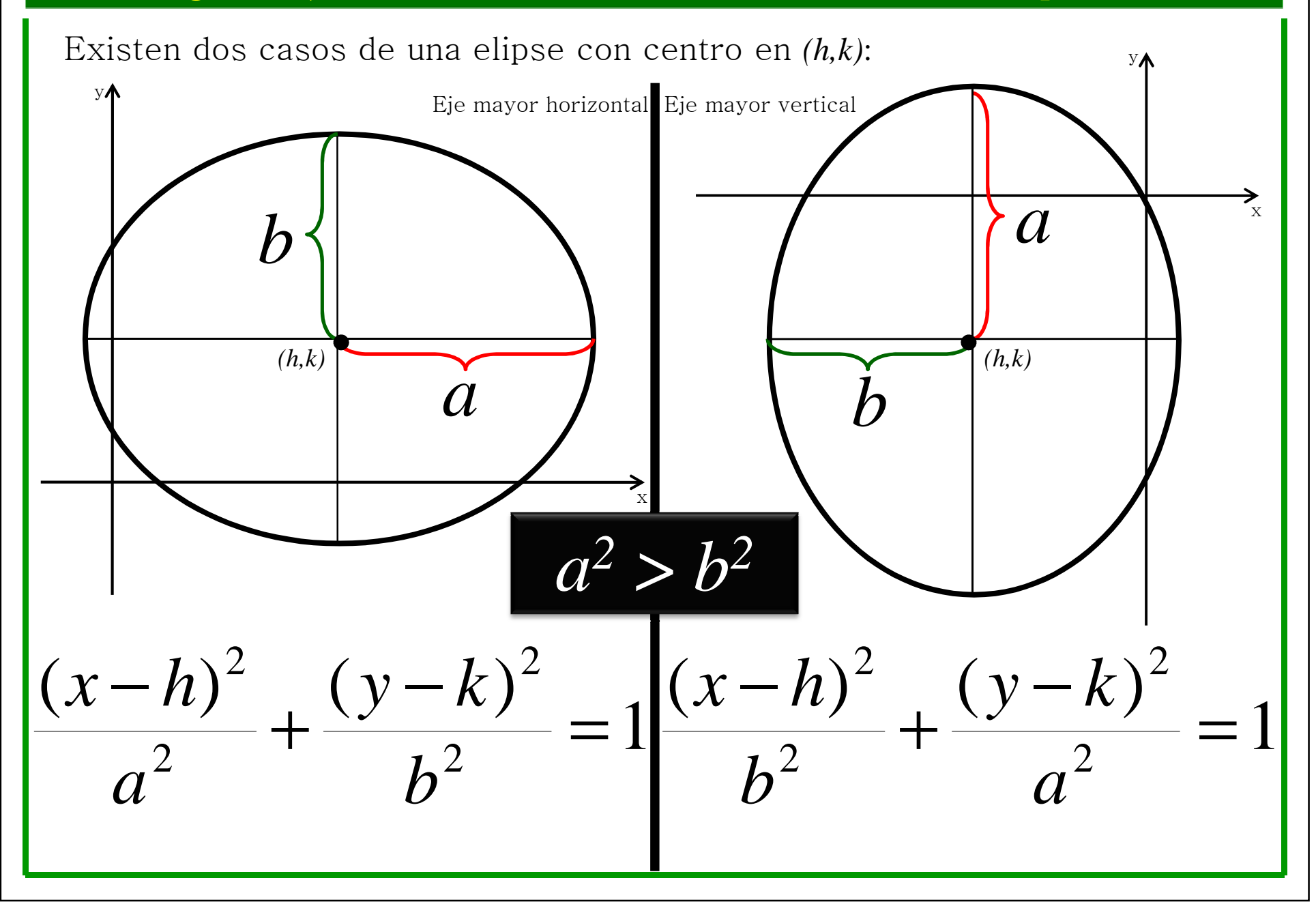

# Ejemplo 2.

Obtener la ecuación de la siguiente elipse a partir de su gráfica.

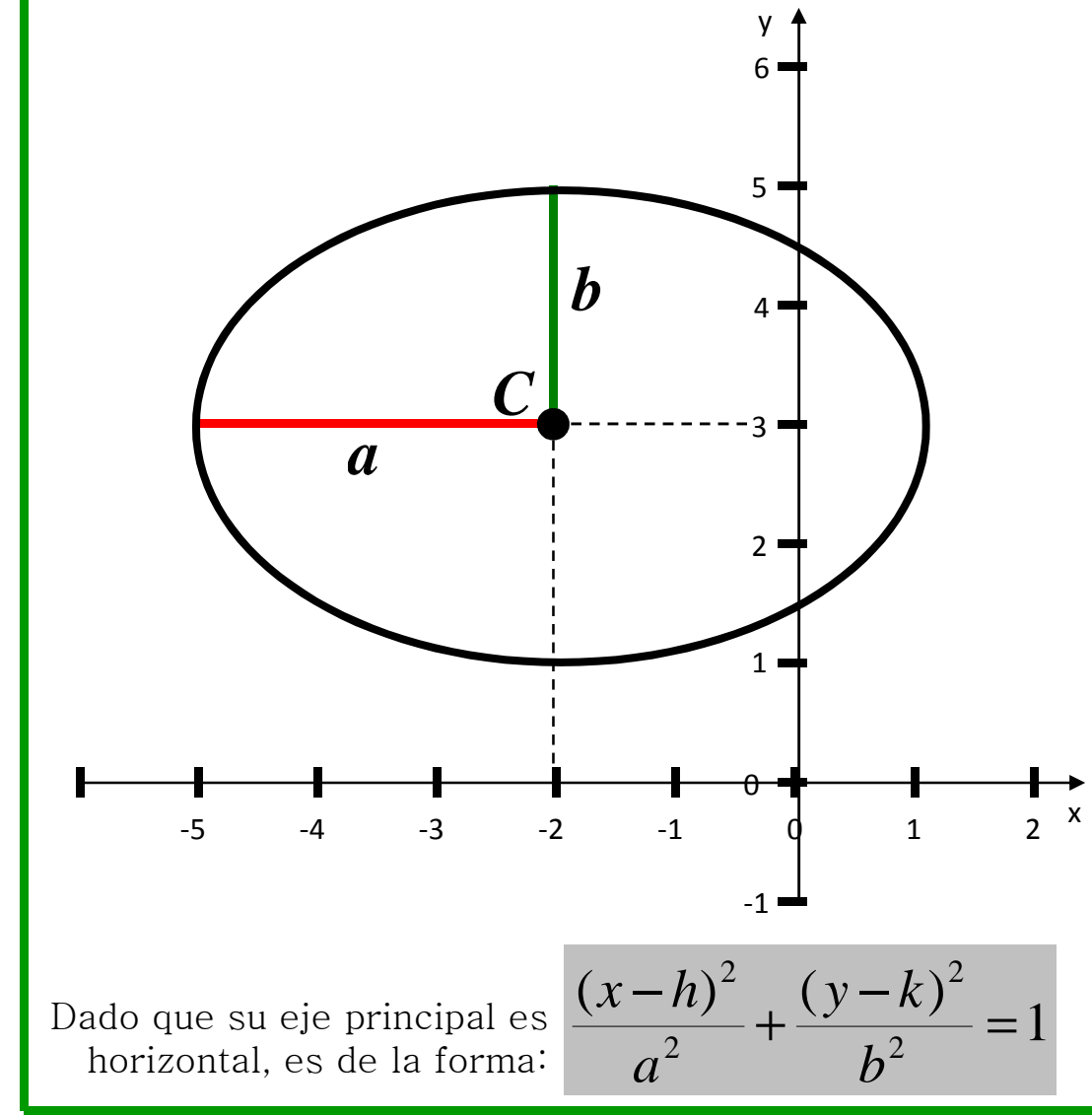

De la gráfica obtenemos el centro *C (h,k*).

 $C( -2, 3)$ 

De la gráfica obtenemos el tamaño del semieje mayor *(a)*

*<sup>a</sup> <sup>=</sup>***3** entonces *<sup>a</sup><sup>2</sup> <sup>=</sup>***<sup>9</sup>**

De la gráfica obtenemos el tamaño del semieje menor *(b)*

*b <sup>=</sup>***2** entonces *<sup>b</sup><sup>2</sup> <sup>=</sup>***<sup>4</sup>**

La ecuación de la elipse es:

$$
\frac{(x+2)^2}{9} + \frac{(y-3)^2}{4} = 1
$$

**La Elipse**

Ecuación general de una elipse a partir de su ecuación ordinaria

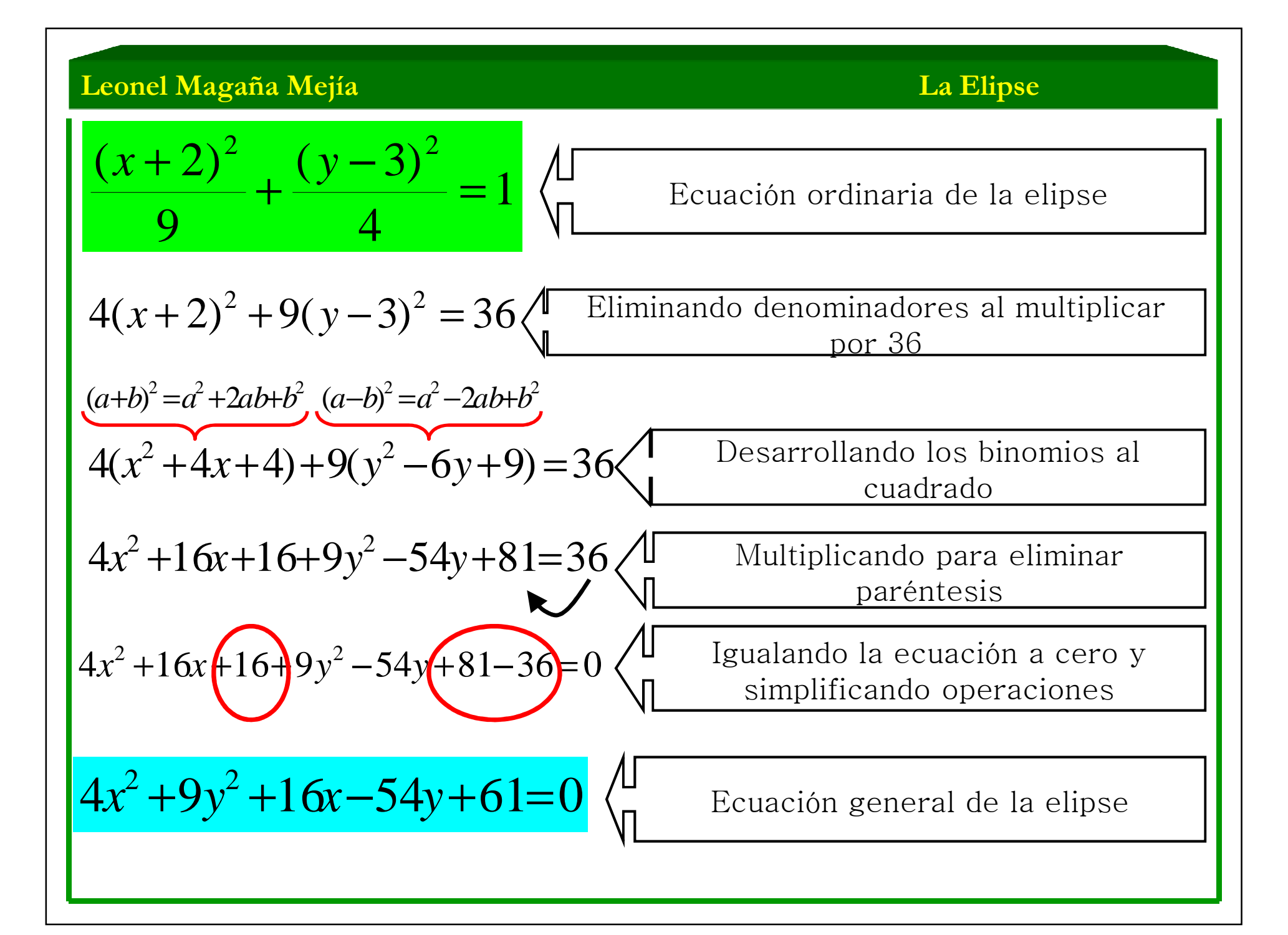

**La Elipse**

Ecuación ordinaria de una elipse a partir de su ecuación general

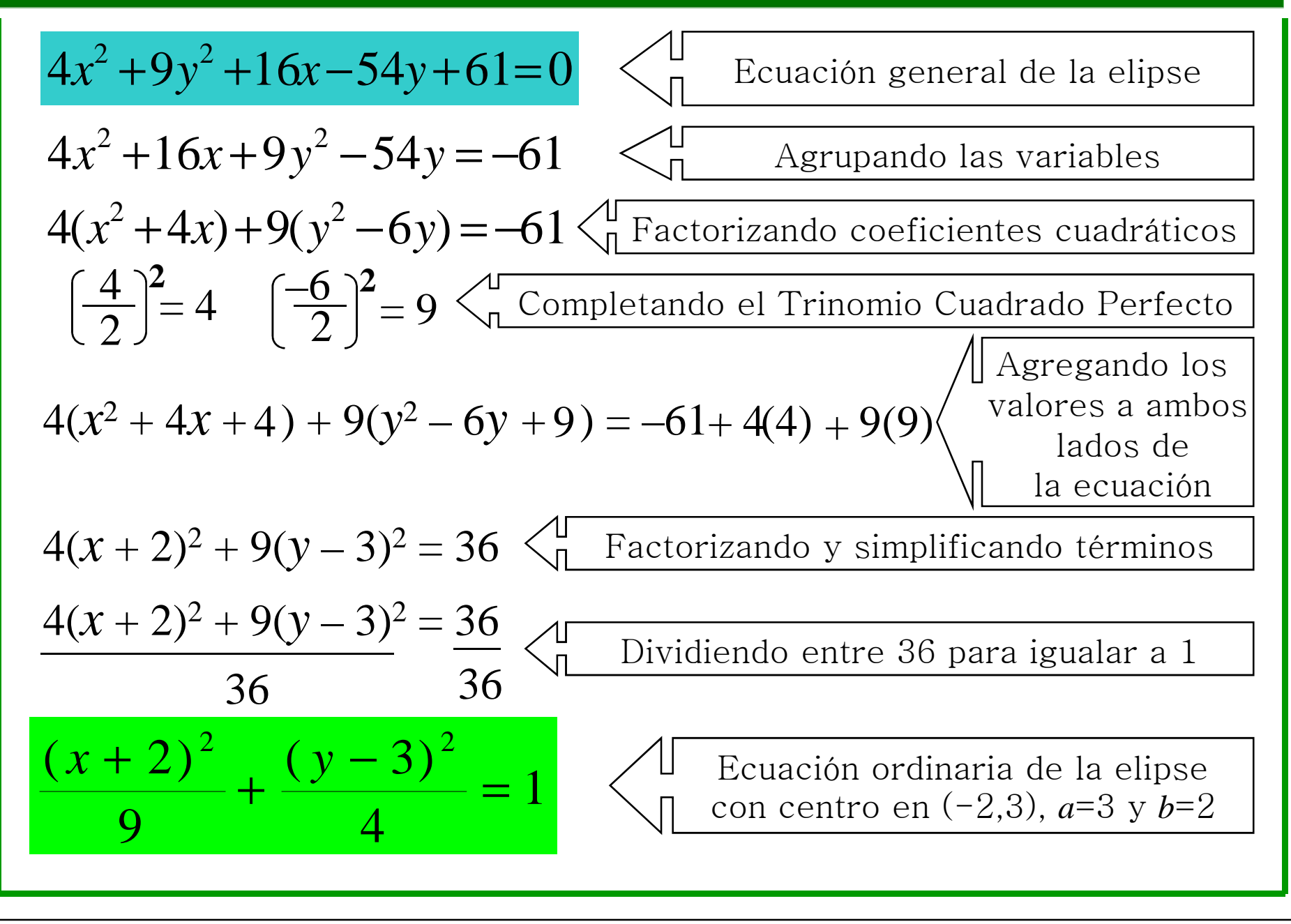

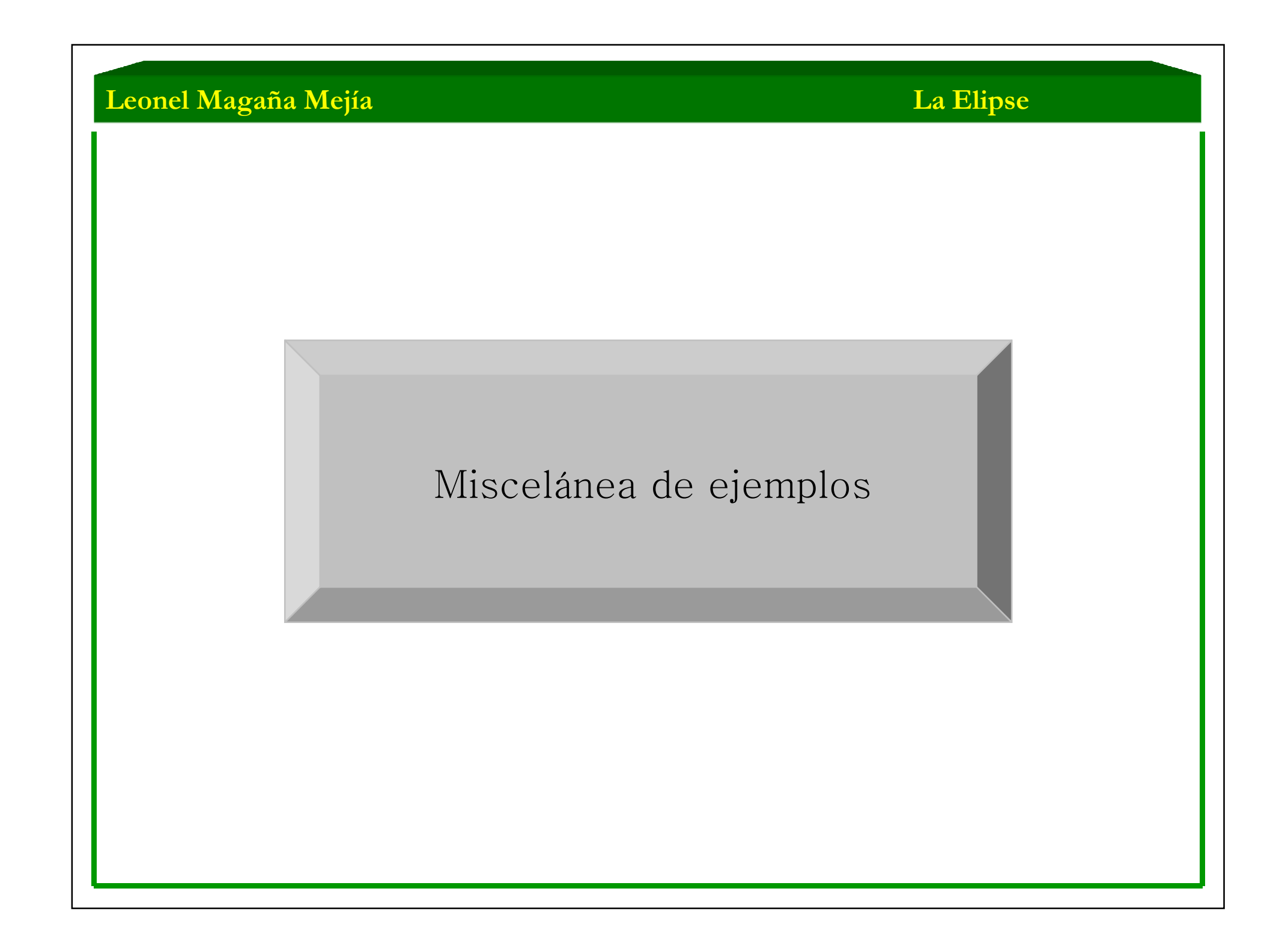

#### **La Elipse**

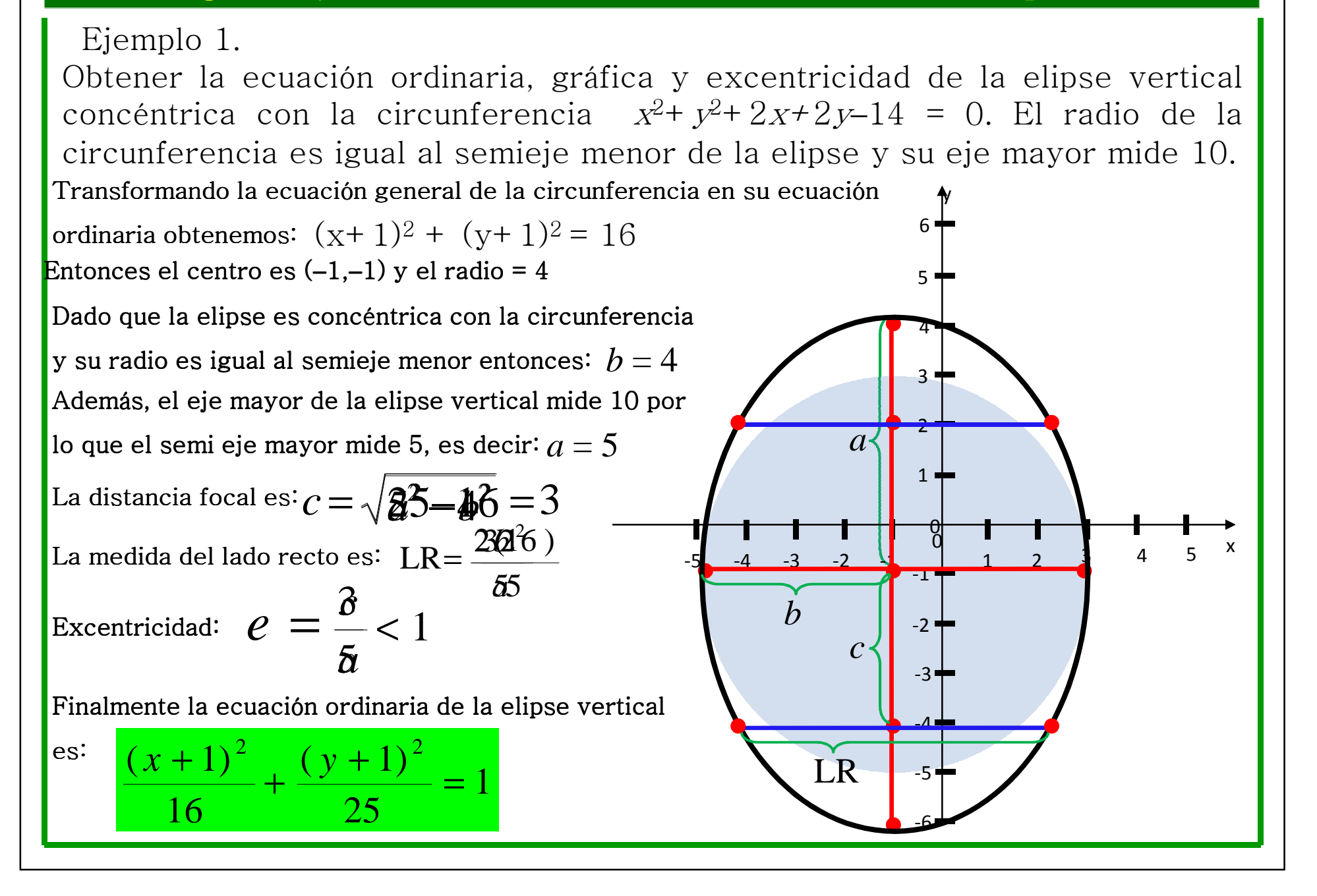

### **La Elipse**

# Ejemplo 2.

Obtener la ecuación <sup>y</sup> gráfica de la elipse horizontal concéntrica con el foco de la parábola (<sup>x</sup>−2)<sup>2</sup><sup>=</sup>−4(y<sup>+</sup>1)<sup>2</sup>. El semieje mayor de la elipse mide el quíntuple de la distancia focal de la parábola <sup>y</sup> el eje menor de la elipse es dos unidades mayor que el lado recto de la parábola.

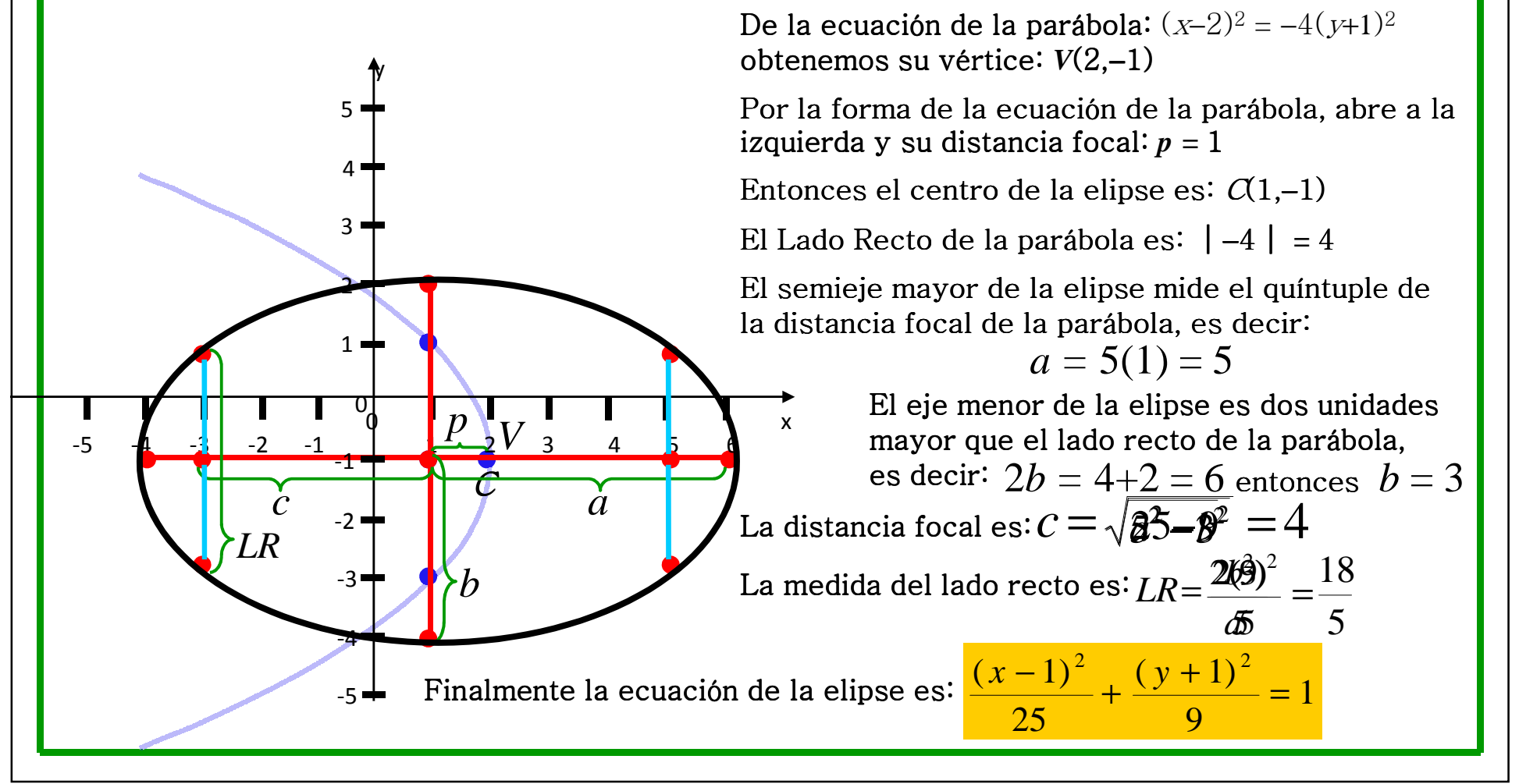

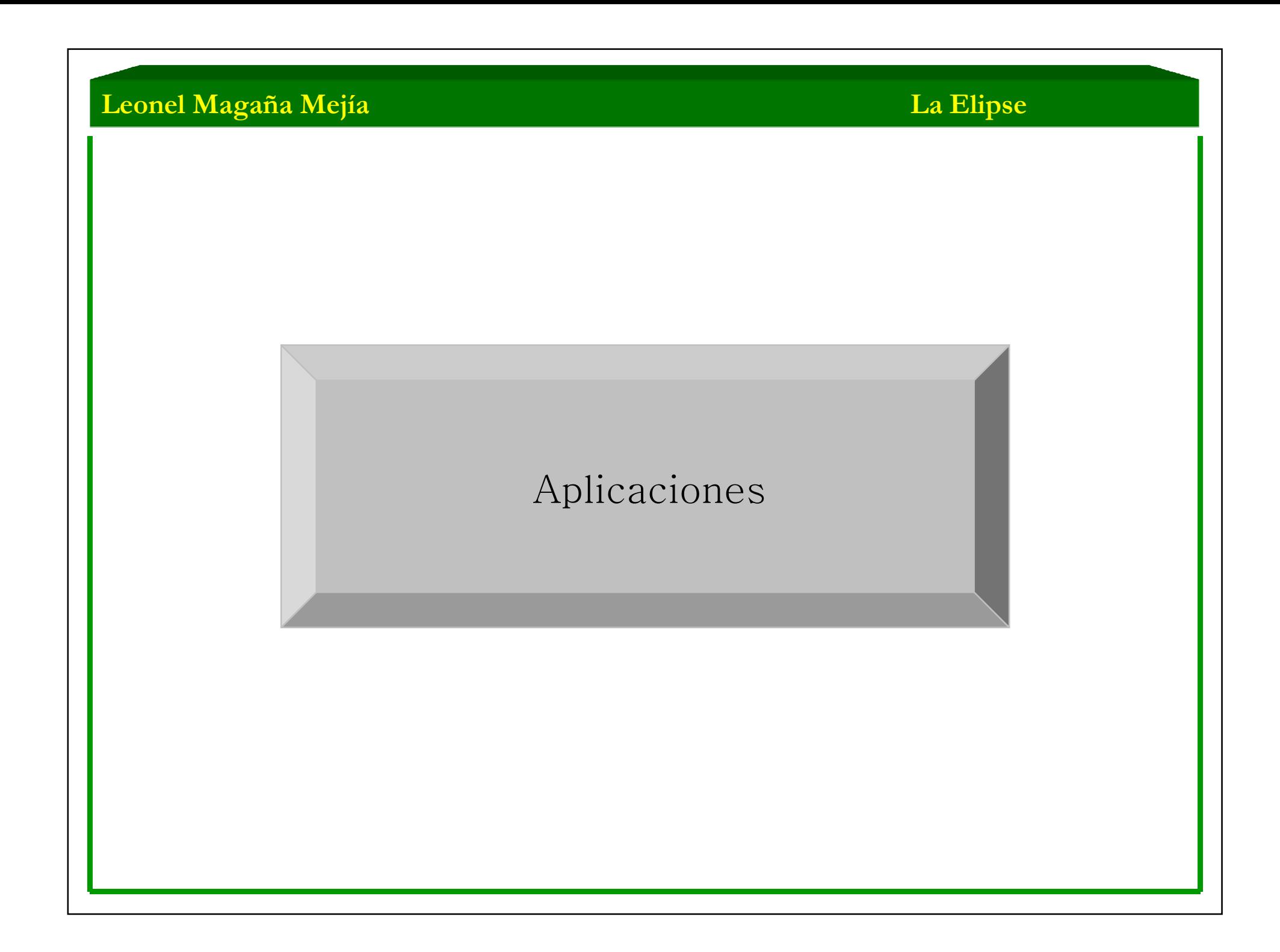

# **La Elipse**

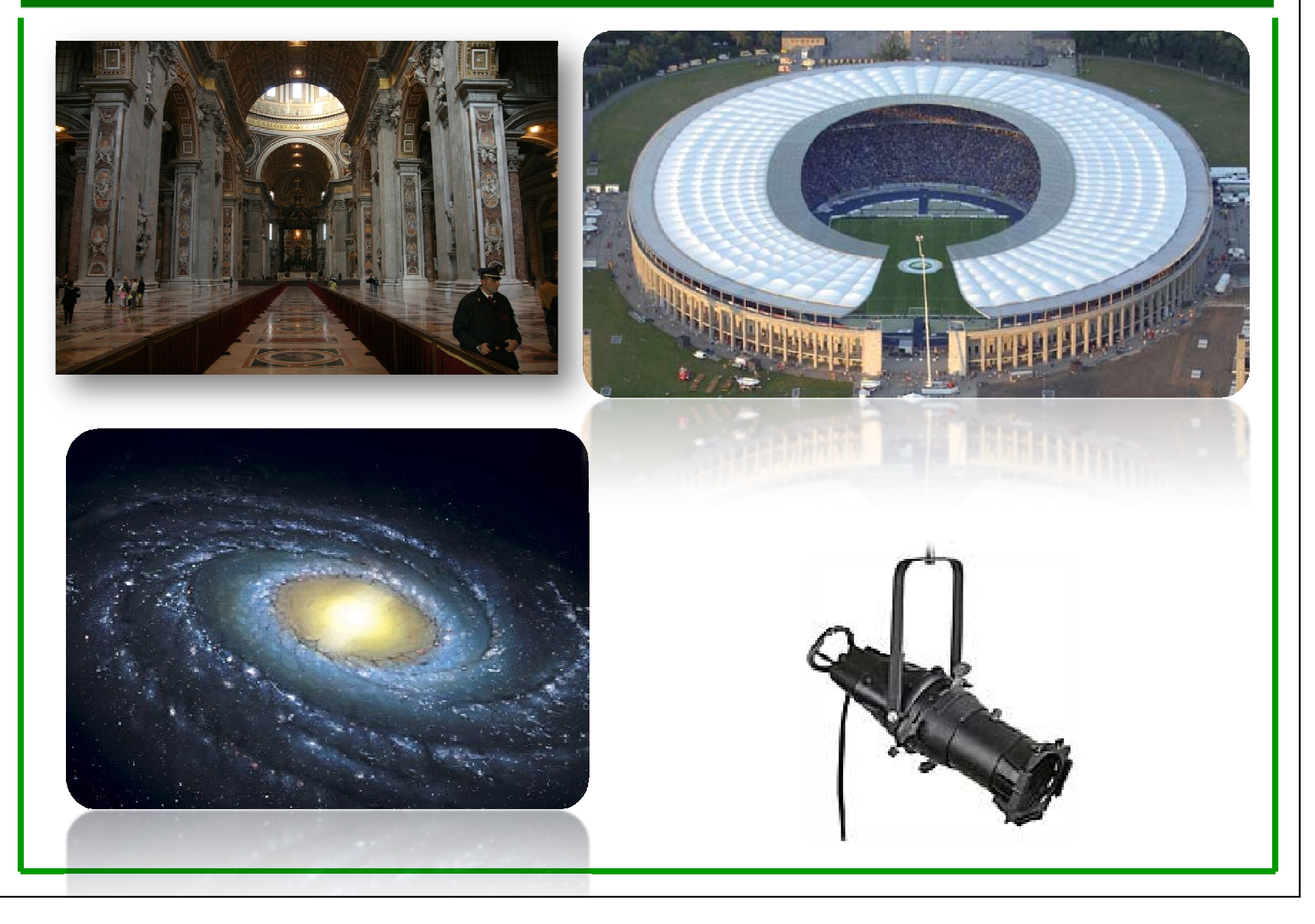
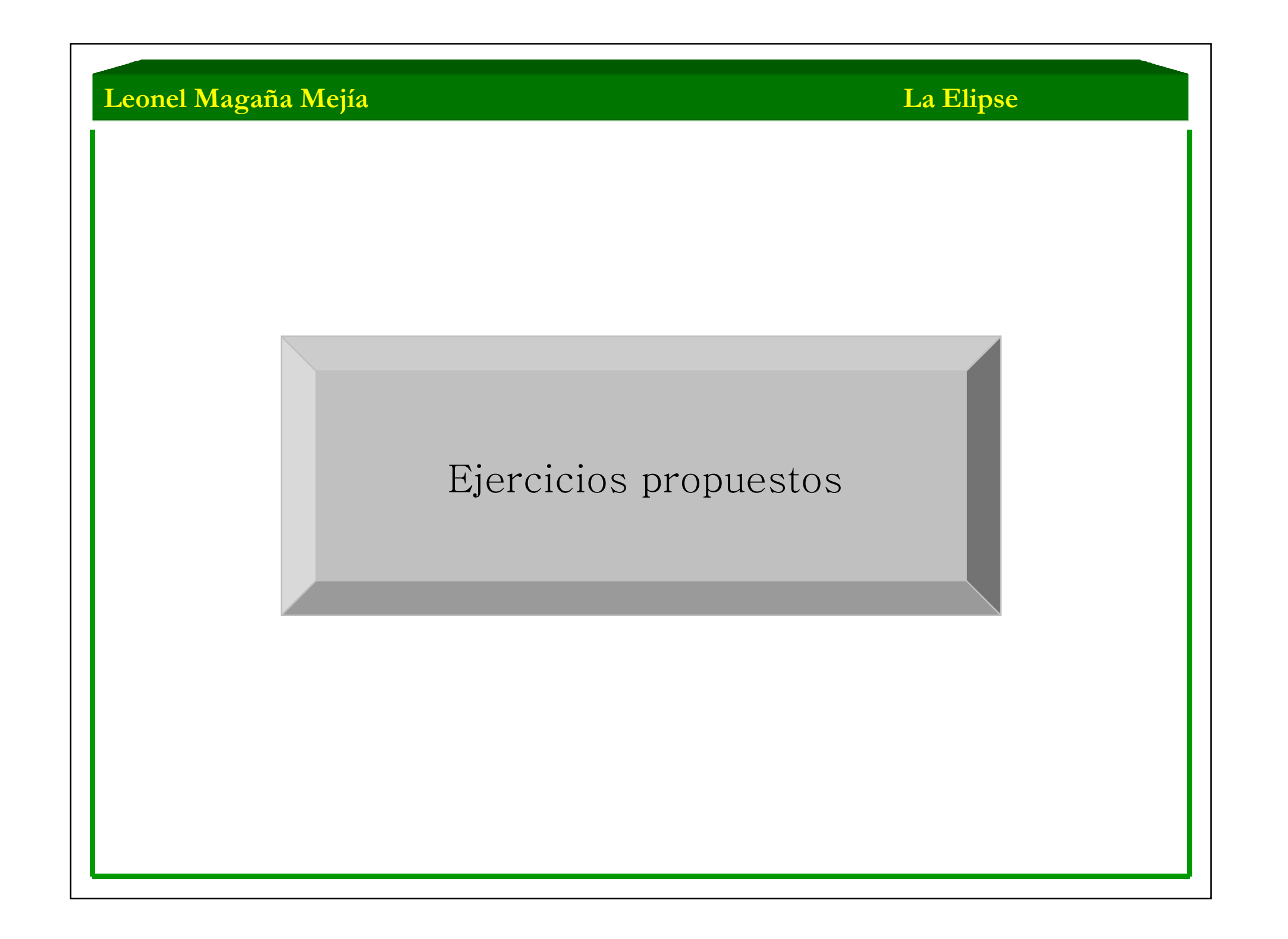

•Para cada una de las siguientes ecuaciones que representan elipses, se pide dibujarlas determinando además los vértices y los focos:

a. 
$$
16x^2 + 25y^2 = 100
$$
  
\nb.  $9x^2 + 4y^2 = 36$   
\nc.  $4x^2 + y^2 = 16$   
\nd.  $x^2 + 9y^2 = 18$   
\ne.  $4y^2 + x^2 = 8$ 

•En cada uno de los ejercicios siguientes encuentre el centro, los focos y los vértices de cada elipse. Trace la gráfica correspondiente.

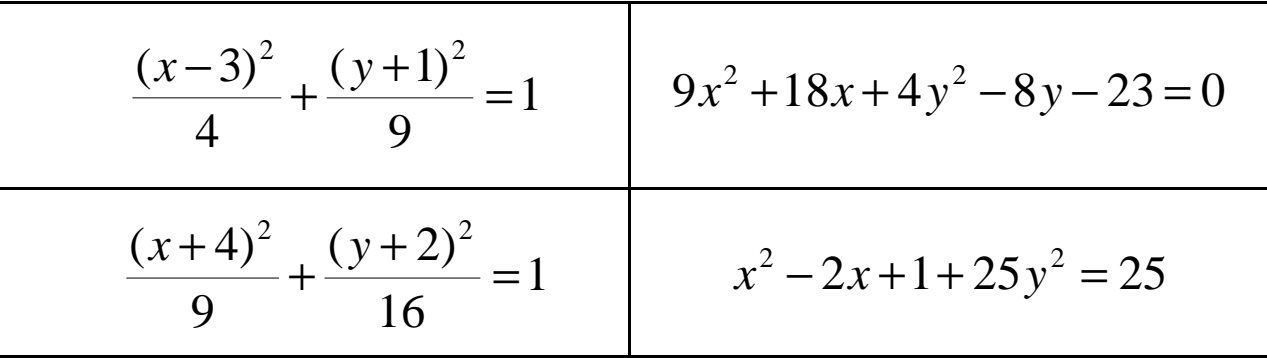

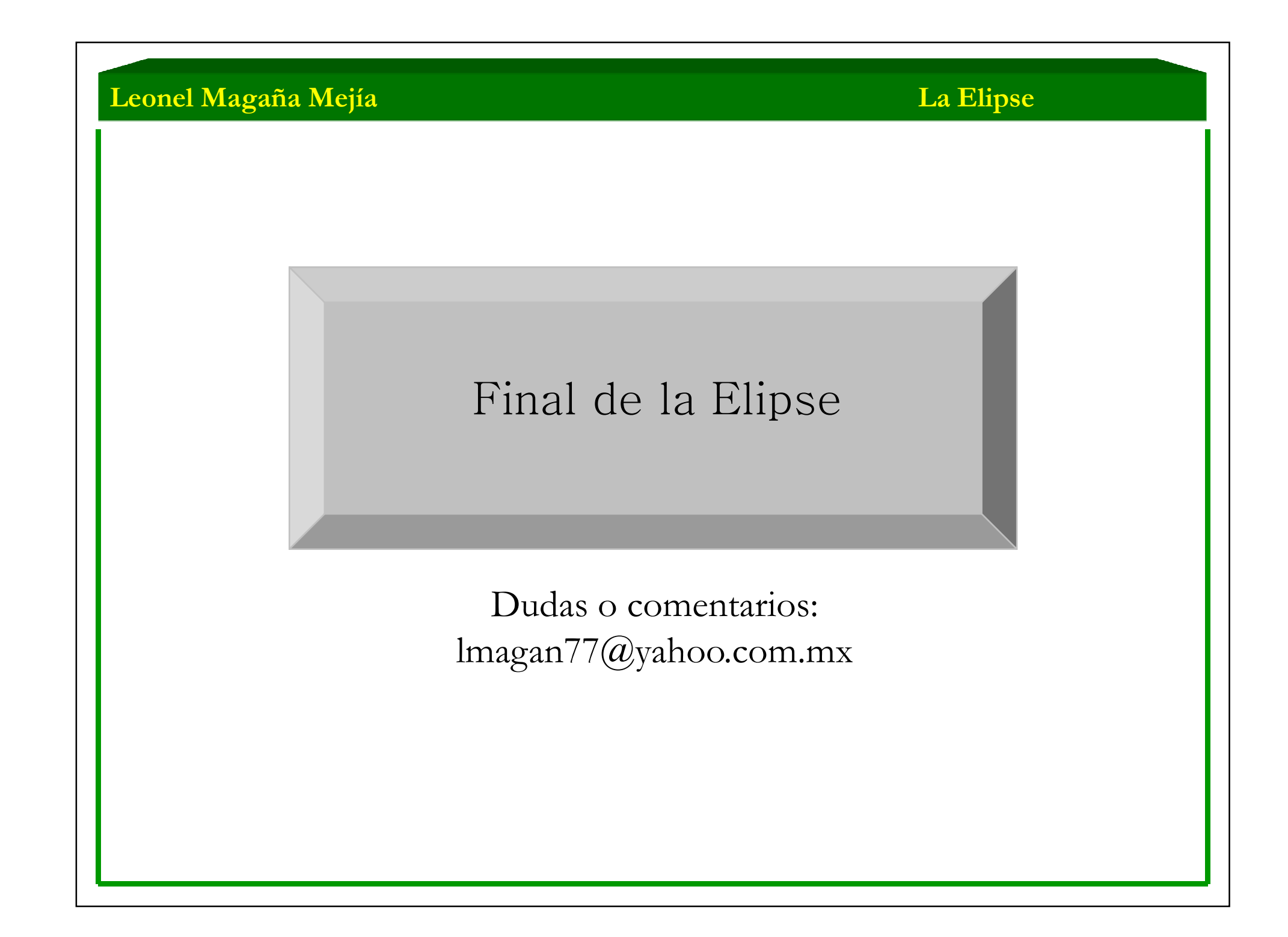

**La Hipérbola**

# Geometría Analítica

# "La Hipérbola"

Contenido:

•Definición

- •Partes de una hipérbola
- •Ecuación ordinaria con centro en el origen
- •Ecuación ordinaria con centro en  $(h,k)$
- •Ecuación general
- •Miscelánea de ejemplos
- •Aplicaciones
- •Ejercicios propuestos

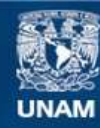

Universidad Nacional Autónoma de México

**UNAM – Dirección General de Bibliotecas Tesis Digitales Restricciones de uso**

#### **DERECHOS RESERVADOS © PROHIBIDA SU REPRODUCCIÓN TOTAL O PARCIAL**

Todo el material contenido en esta tesis esta protegido por la Ley Federal del Derecho de Autor (LFDA) de los Estados Unidos Mexicanos (México).

**Biblioteca Central** 

Dirección General de Bibliotecas de la UNAM

El uso de imágenes, fragmentos de videos, y demás material que sea objeto de protección de los derechos de autor, será exclusivamente para fines educativos e informativos y deberá citar la fuente donde la obtuvo mencionando el autor o autores. Cualquier uso distinto como el lucro, reproducción, edición o modificación, será perseguido y sancionado por el respectivo titular de los Derechos de Autor.

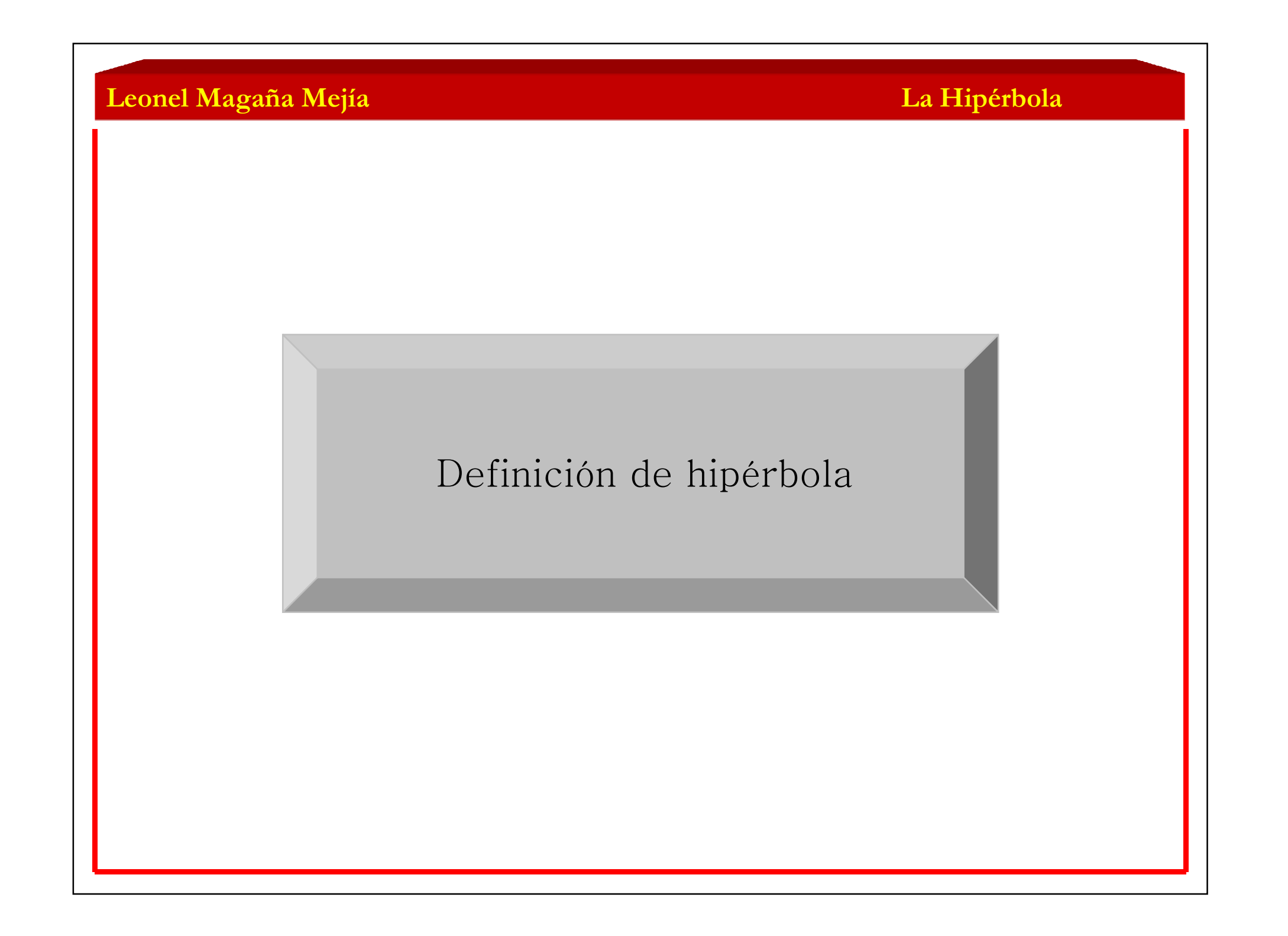

# Definición de Hipérbola

 Se llama hipérbola al lugar geométrico de los puntos tales que la diferencia de sus distancias <sup>a</sup> dos puntos fijos llamados focos  $(F_1,F_2)$ , es una constante.

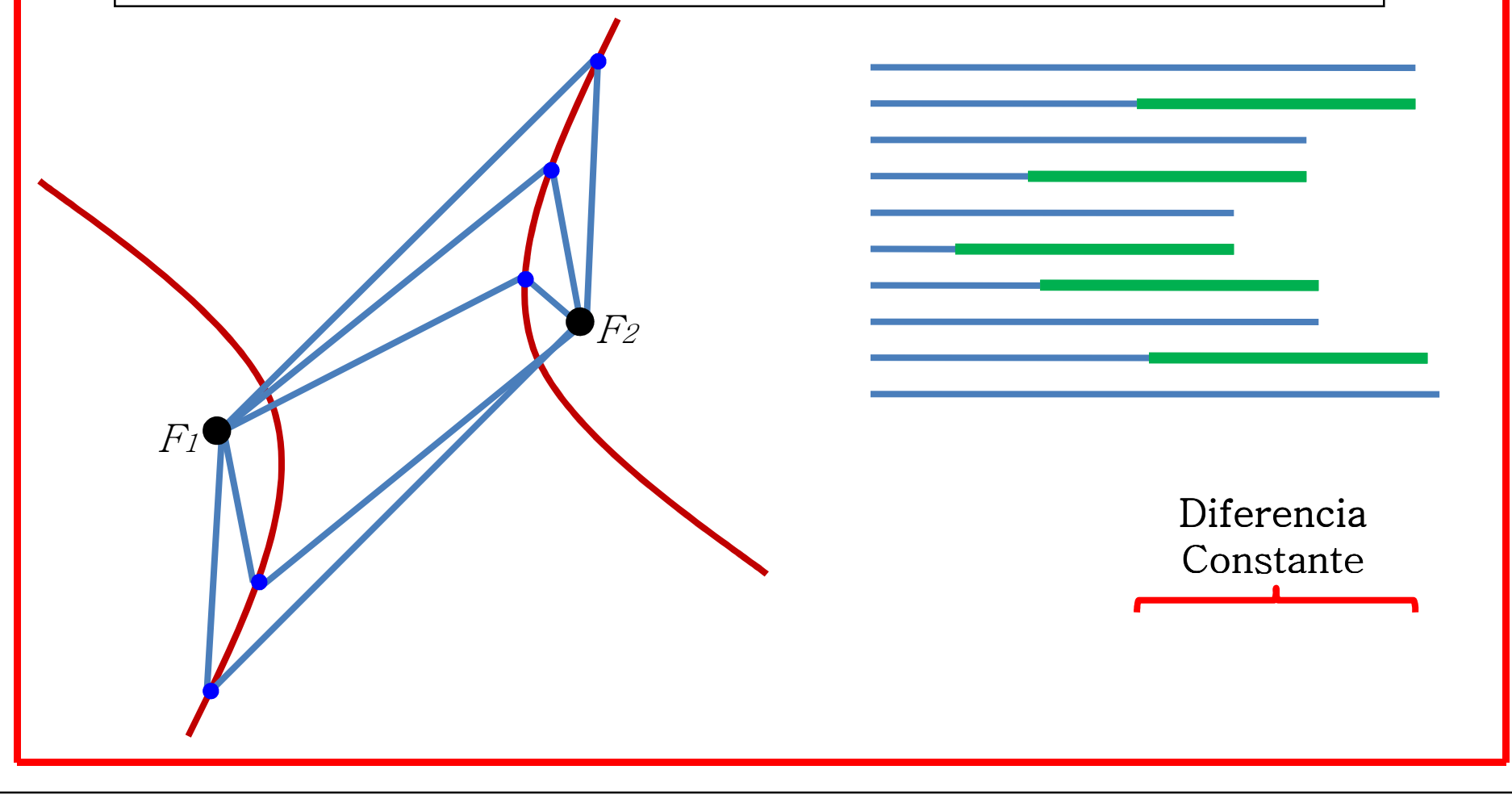

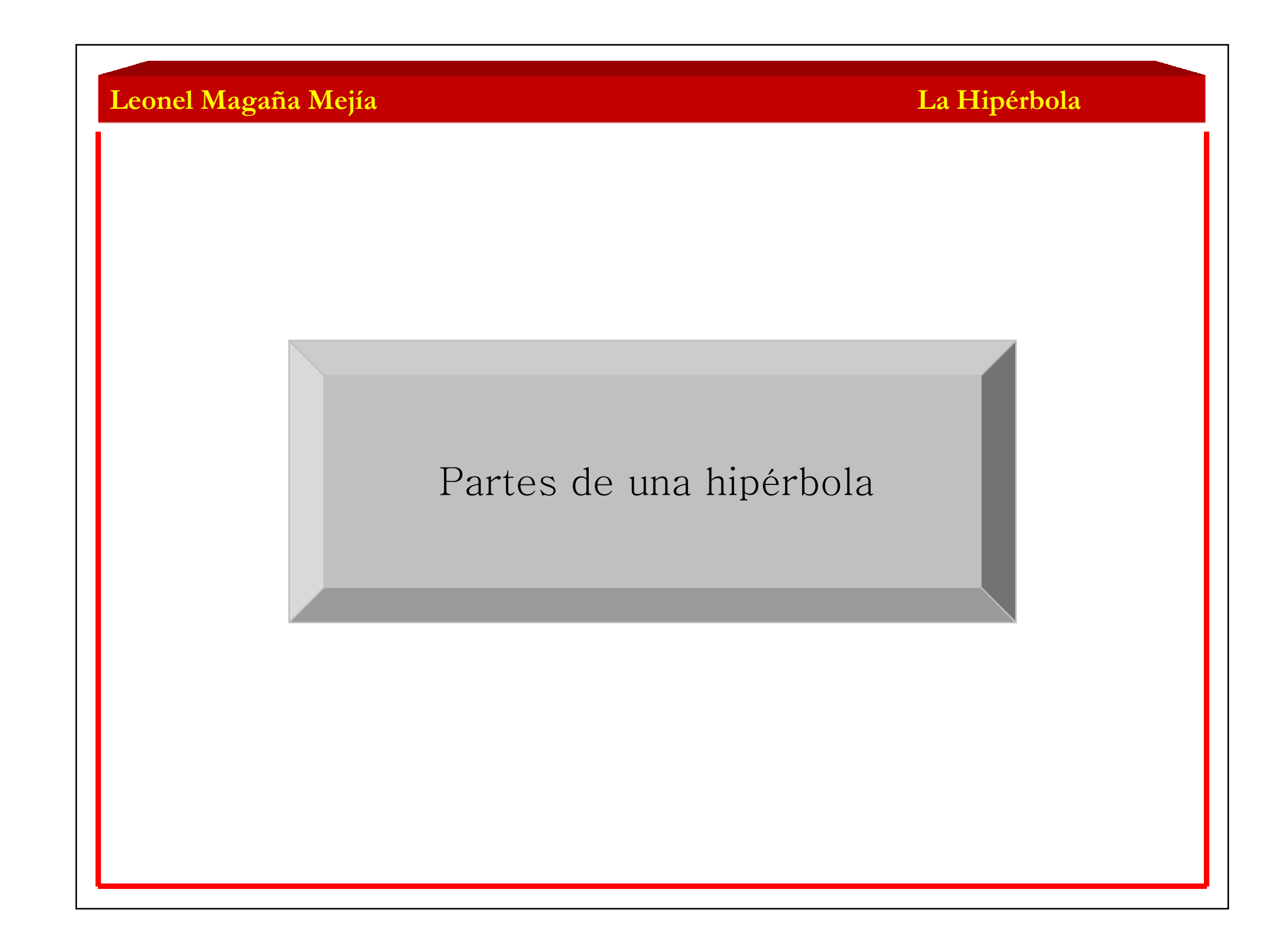

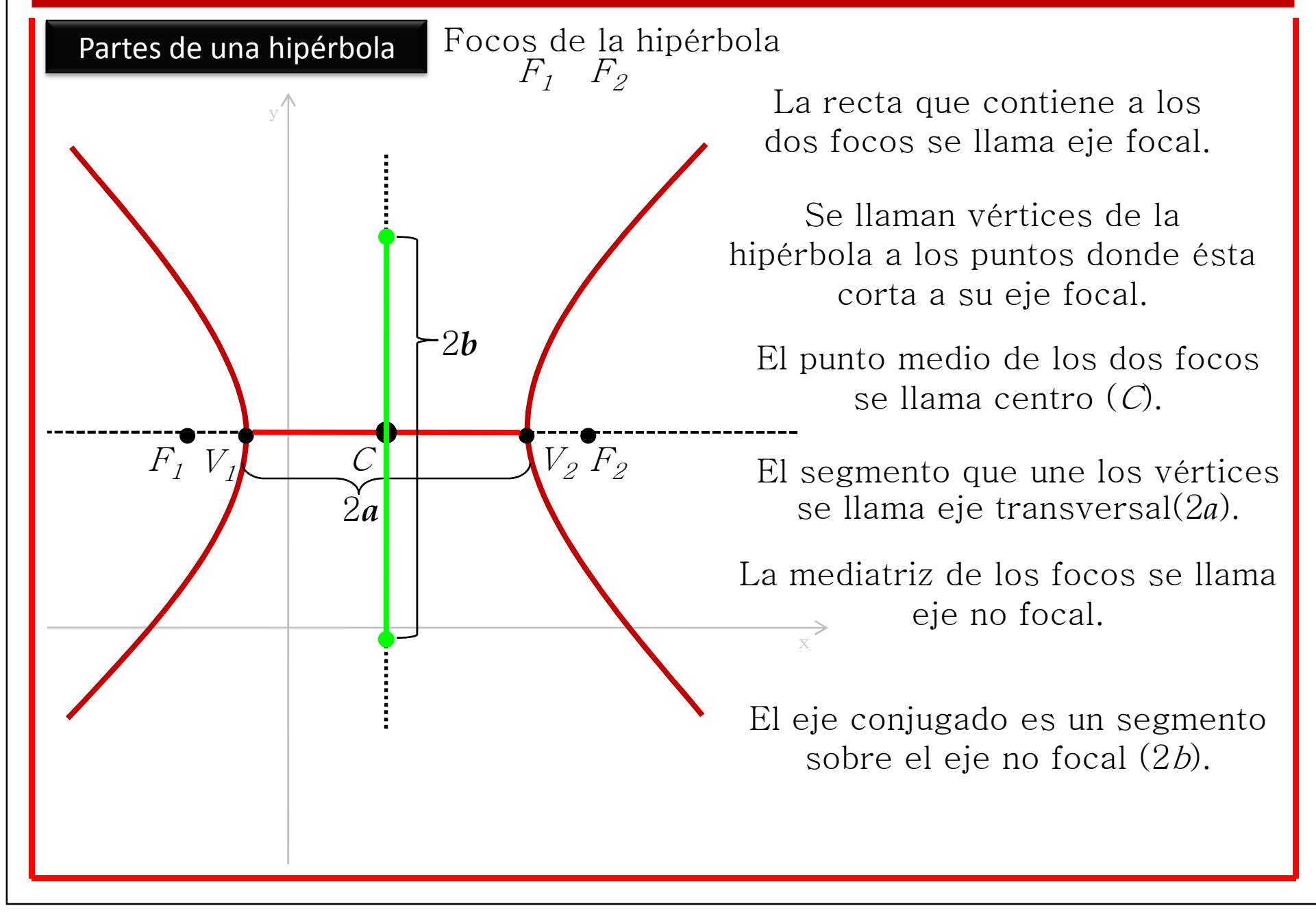

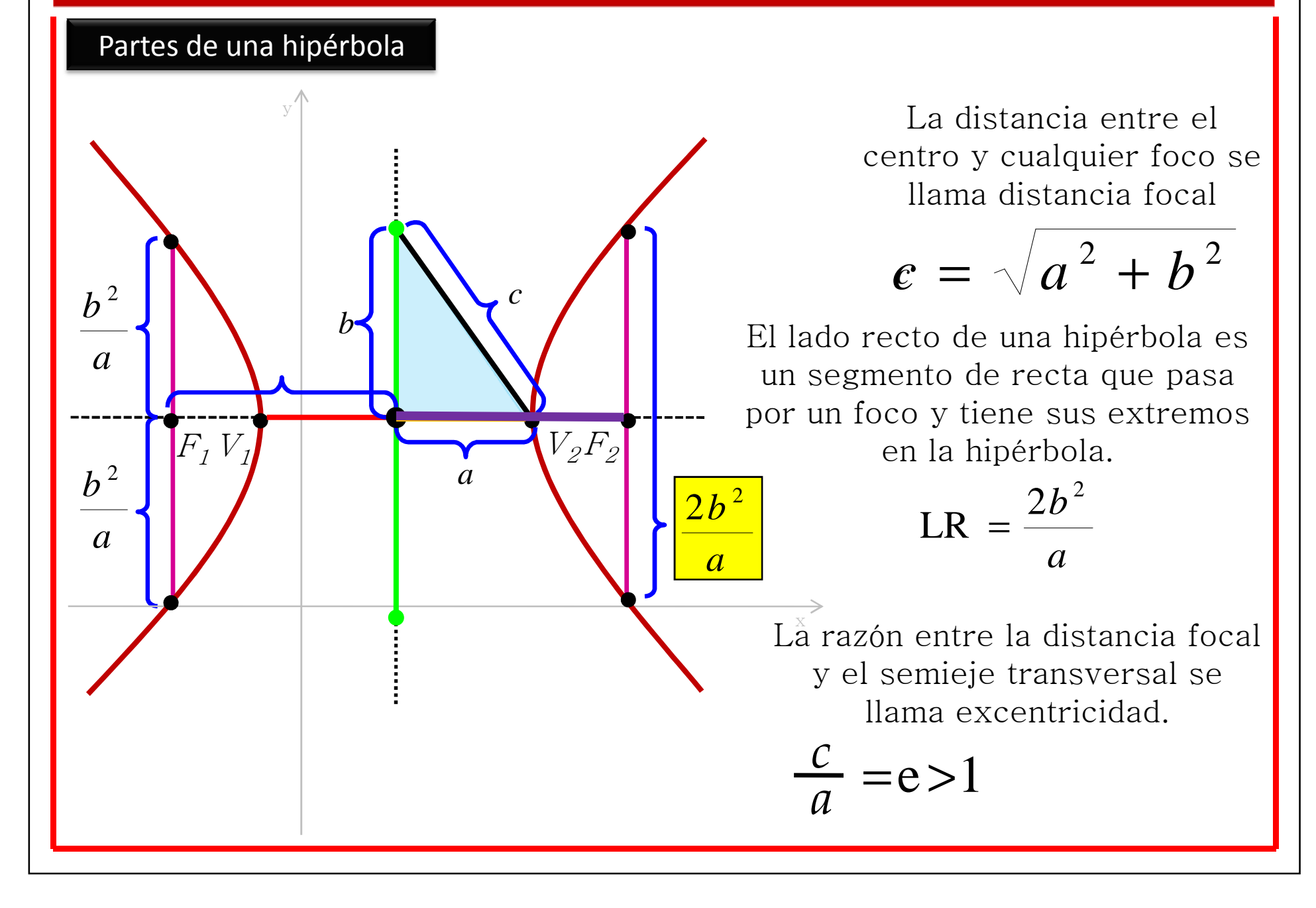

**La Hipérbola**

# Ecuación ordinaria de la hipérbola con centro en el origen

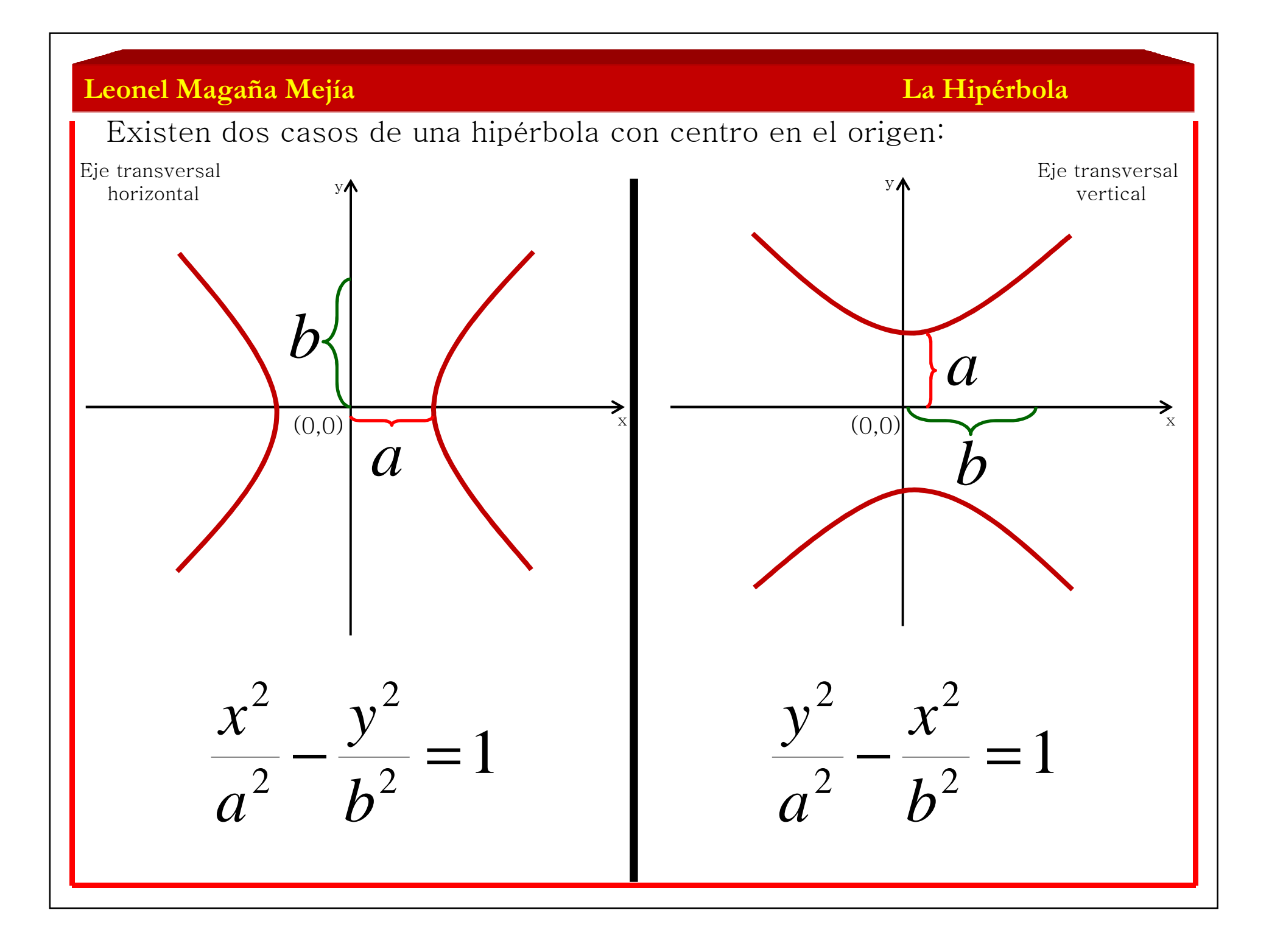

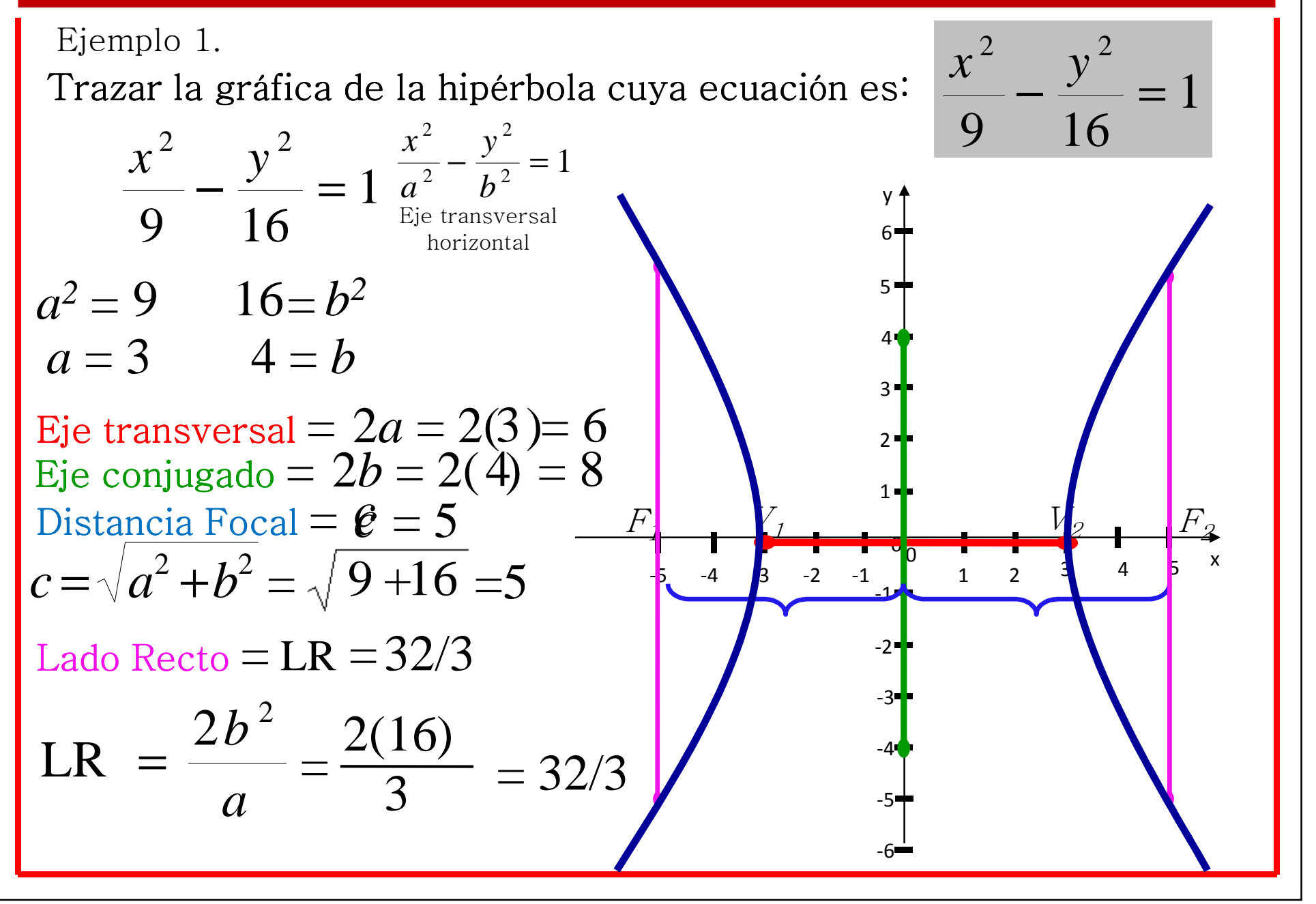

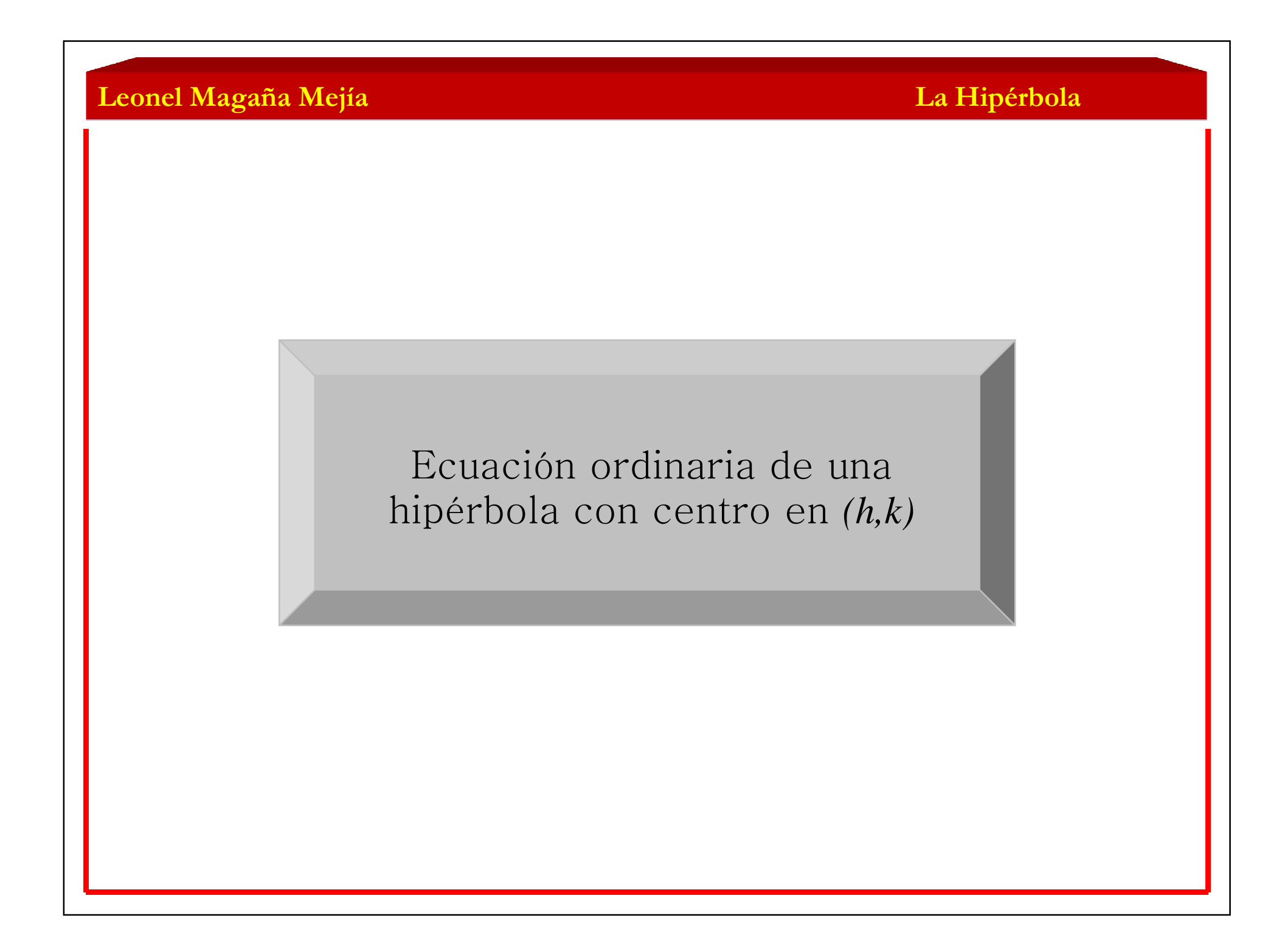

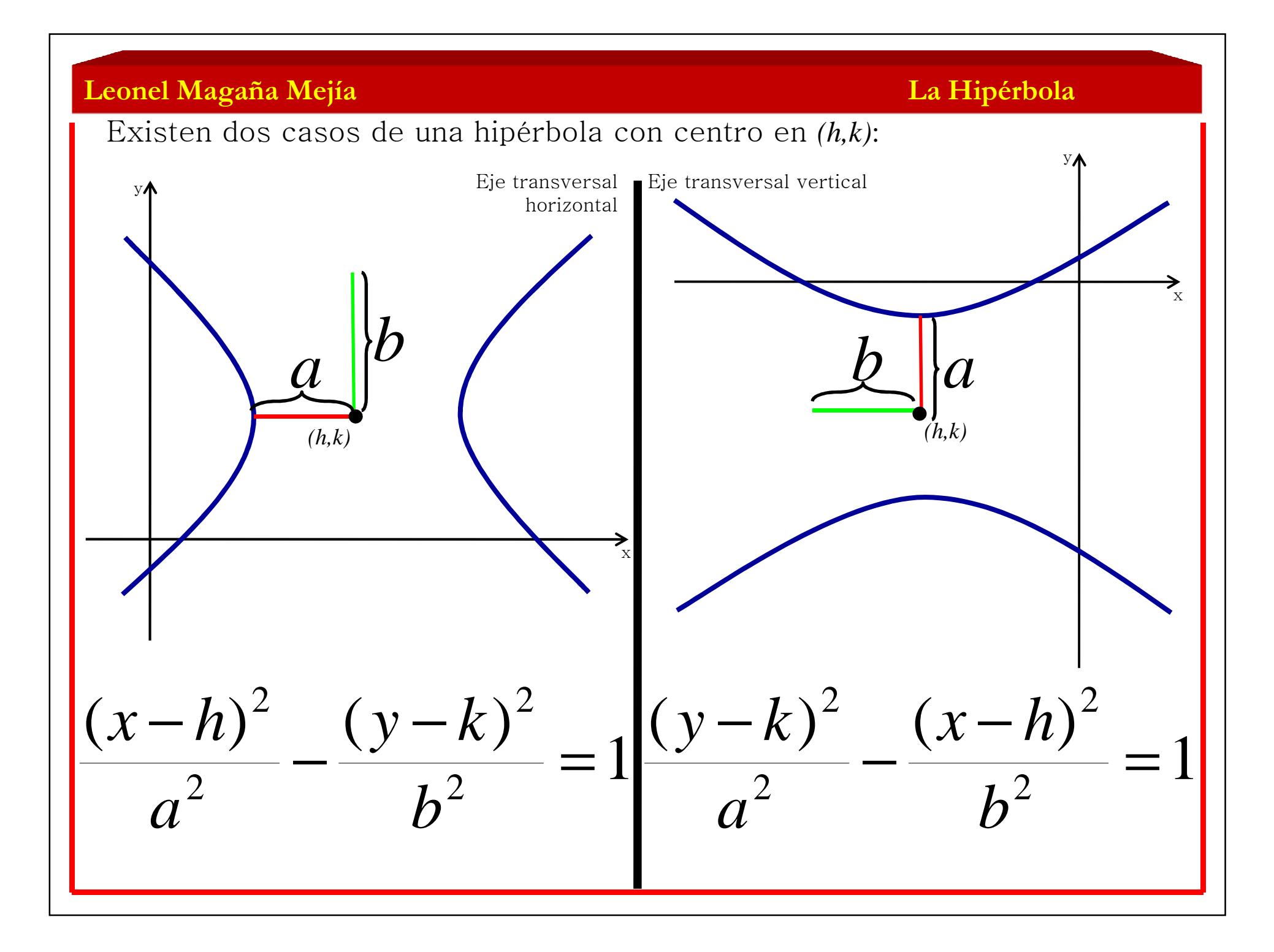

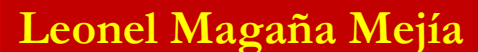

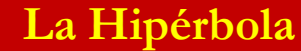

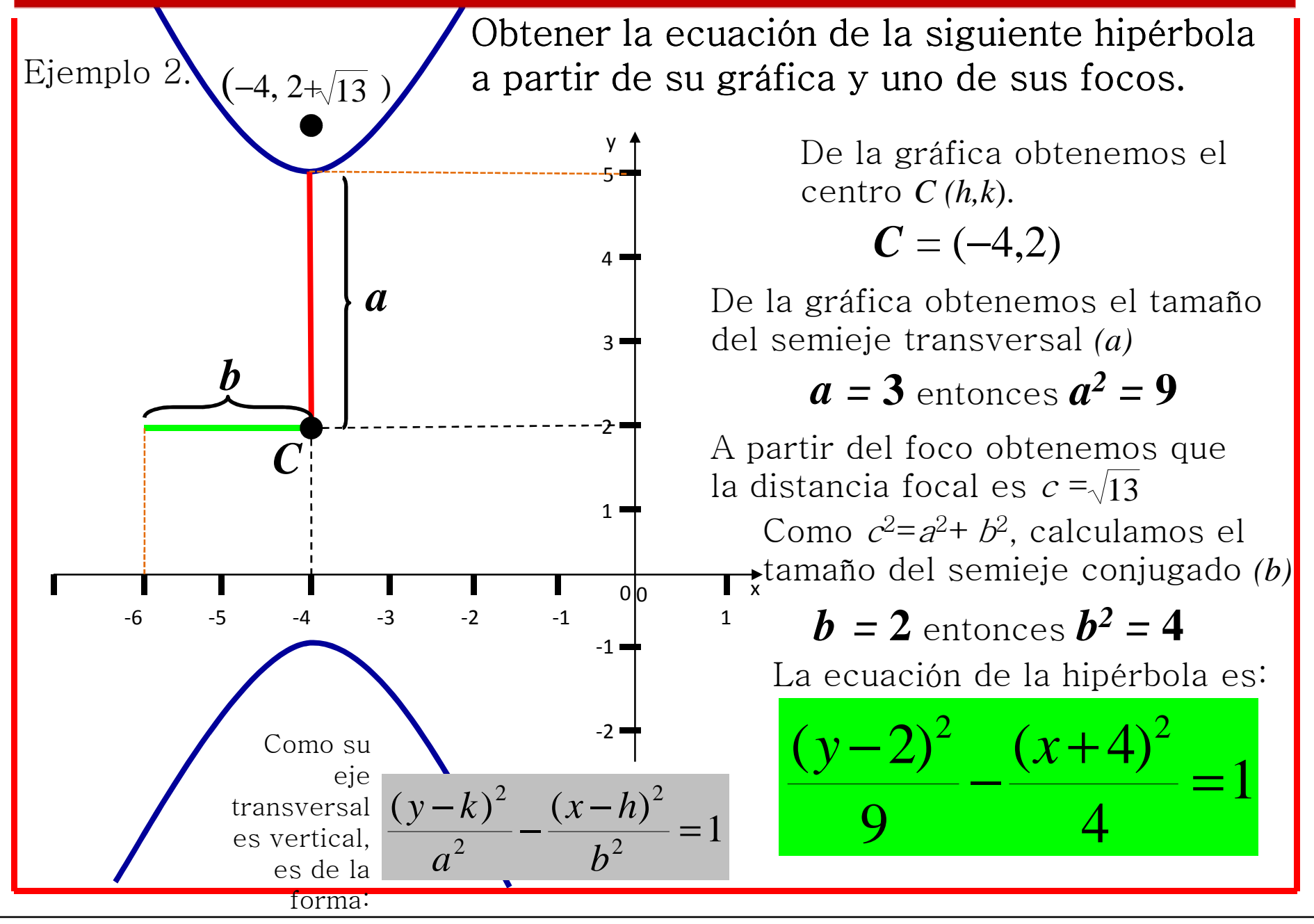

**La Hipérbola**

Ecuación general de una hipérbola a partir de su ecuación ordinaria

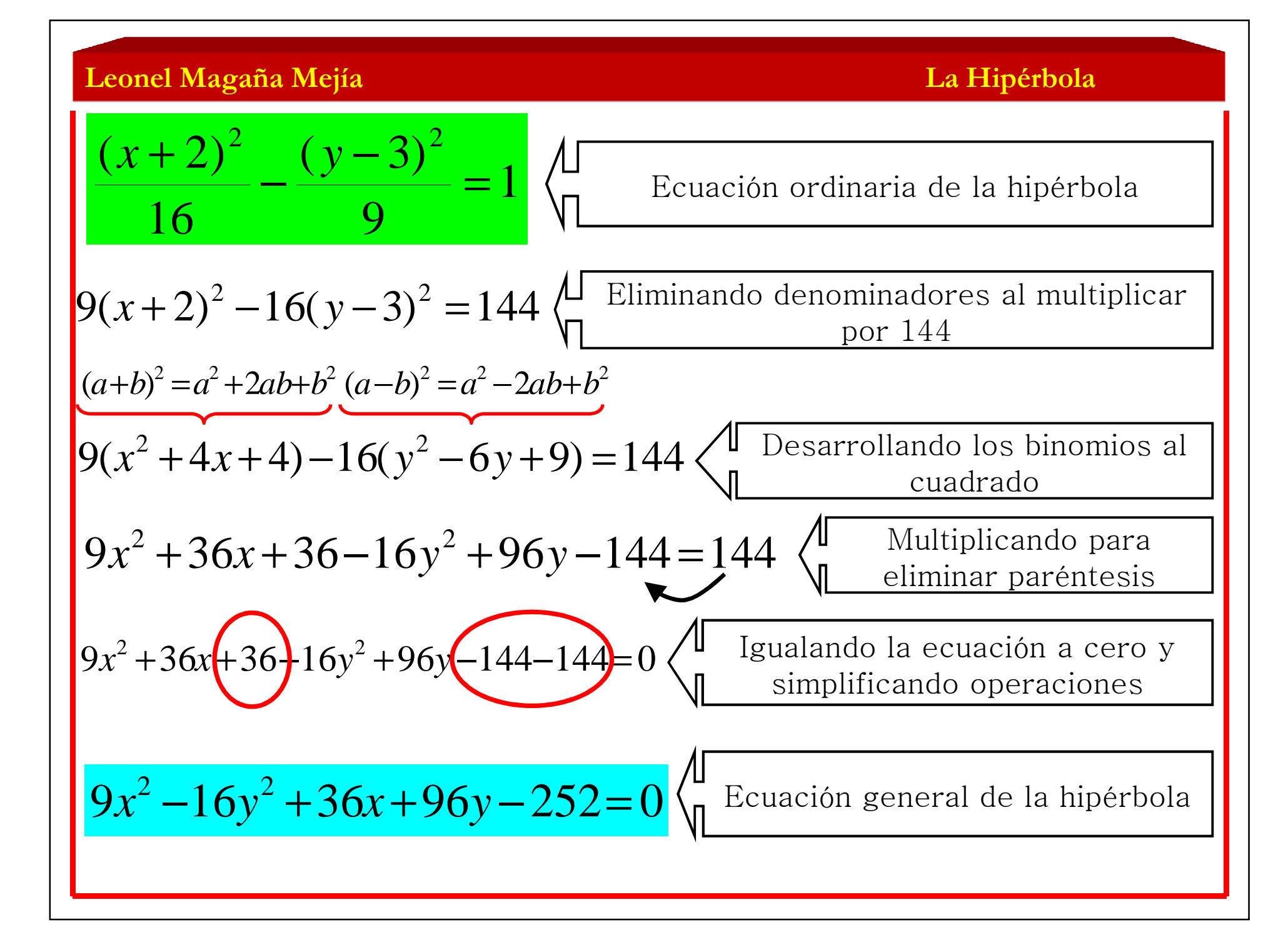

**La Hipérbola**

# Ecuación ordinaria de una hipérbola a partir de su ecuación general

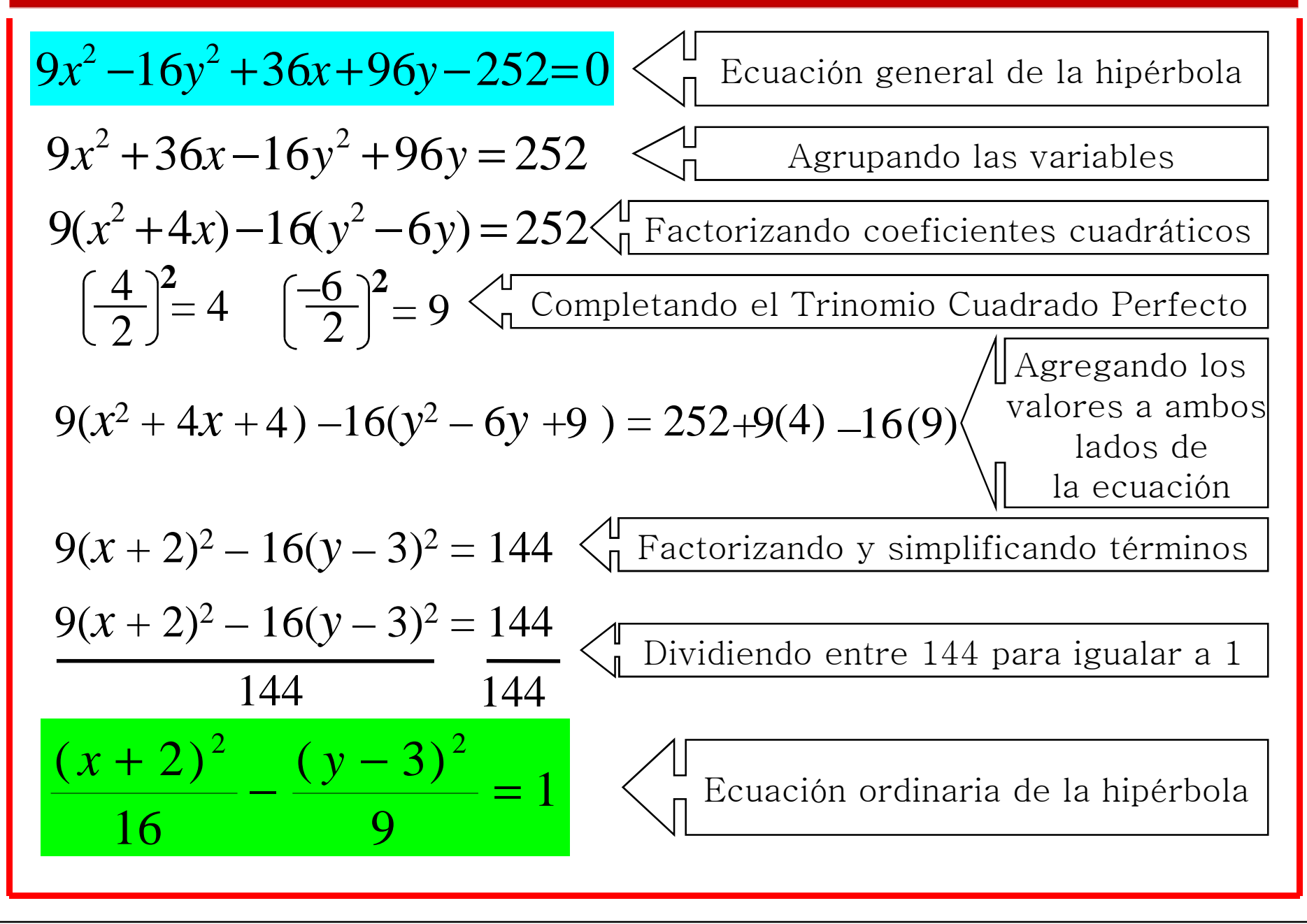

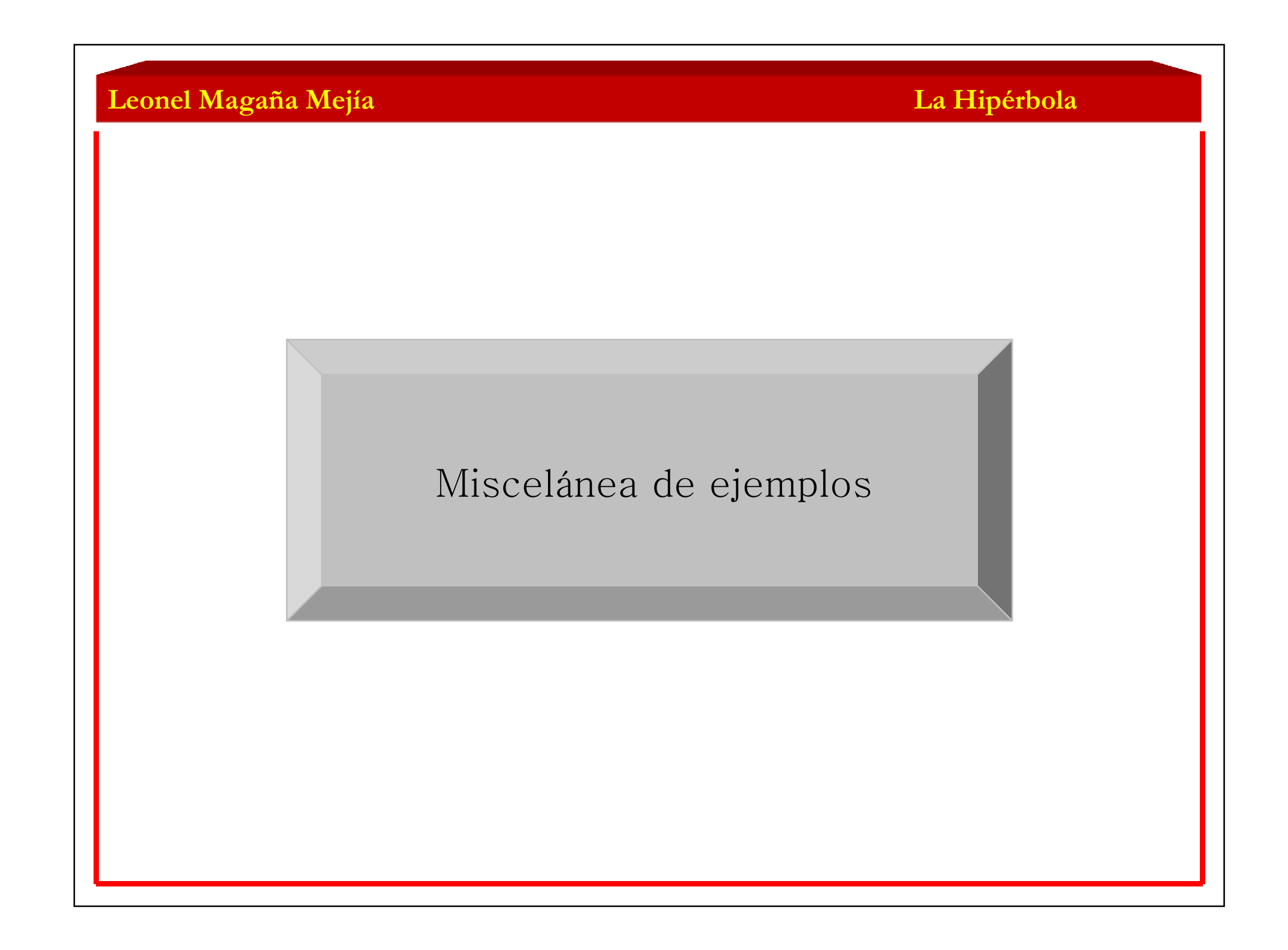

 $-5$   $-4$   $-3$   $-2$   $-1$ 

y

6

7

 $\mathbf{F}_1$ 

 $V_{1}$ 

*a*

 $\overline{2}$ 

*c*

 $F<sub>2</sub>$ 

*V*2

2 3 4  $\frac{3}{5}$ 

5

4

0

*C*

0

1

-1

 $-2-$ 

-4

-3

-5

2

 $b$  з

### **La Hipérbola**

Ejemplo 1. Encontrar la ecuación y gráfica de la hipérbola concéntrica con la circunferencia:  $(x-1)^2 + (y-2)^2 = 25$ . Uno de sus vértices esta en el punto (1,5) y además sus focos están en la intersección de dicha circunferencia y la recta:  $x = 1$ .

Graficando tanto a la circunferencia con centro en (1,2) y radio = 5 como a la recta *x* = 1.

x

**La ecuación de la hipérbola es:**

 La hipérbola es concéntrica con la circunferencia y la intersección de ésta con la recta son sus focos.

Uno de sus vértices esta en  $V_1(1,5)$  y por simetría con respecto a su centro el otro vértice es *V*<sub>2</sub>(1,−1)

El semieje transversal de la hipérbola es: *a* = 3 La distancia focal es: *c* = 5

Calculando el semieje conjugado:

 $25.506 = 63 + 66i^2$ 

Calculando el lado recto:

*a*333*b* $LR \equiv$   $=$  $LR = \frac{2Qd\phi^2}{3R}$  $\mathbf{v}$ **201**6)  $LR \equiv \frac{1}{2}$ 32

$$
LR \t -4 \t F_2
$$
  
La ecuación de la hipérbola es: 
$$
\frac{(y-2)^2}{9} - \frac{(x-1)^2}{16} = 1
$$

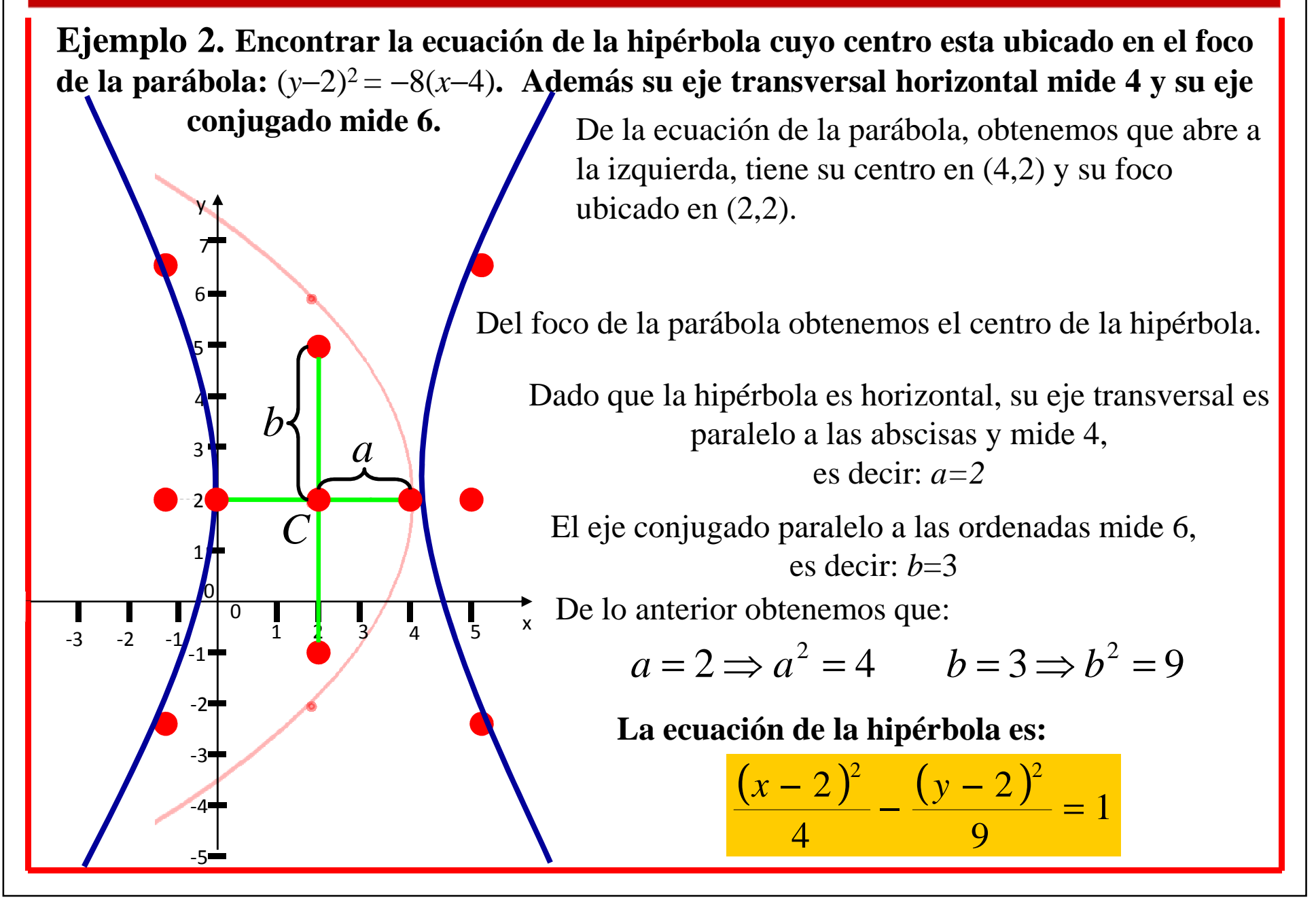

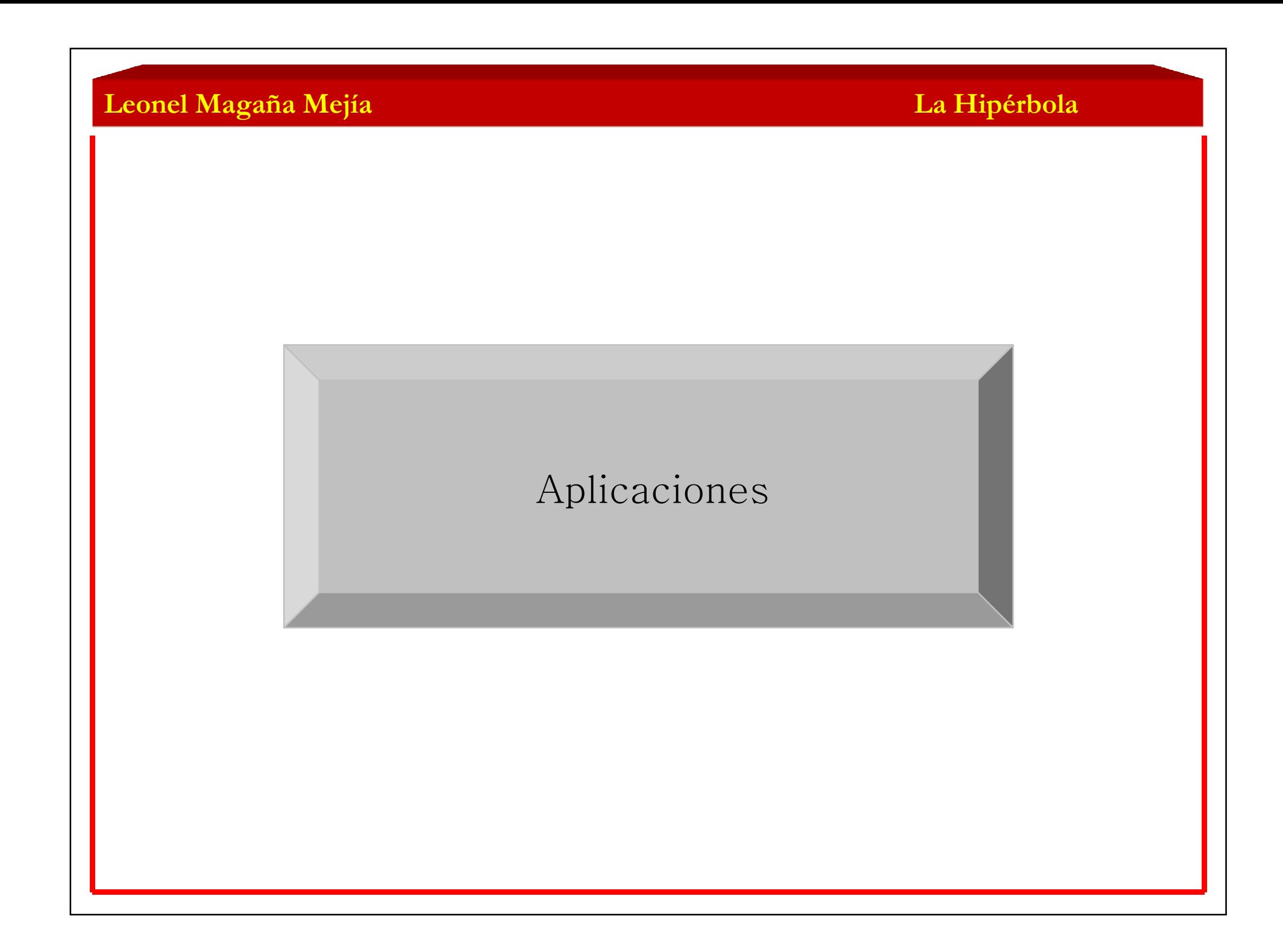

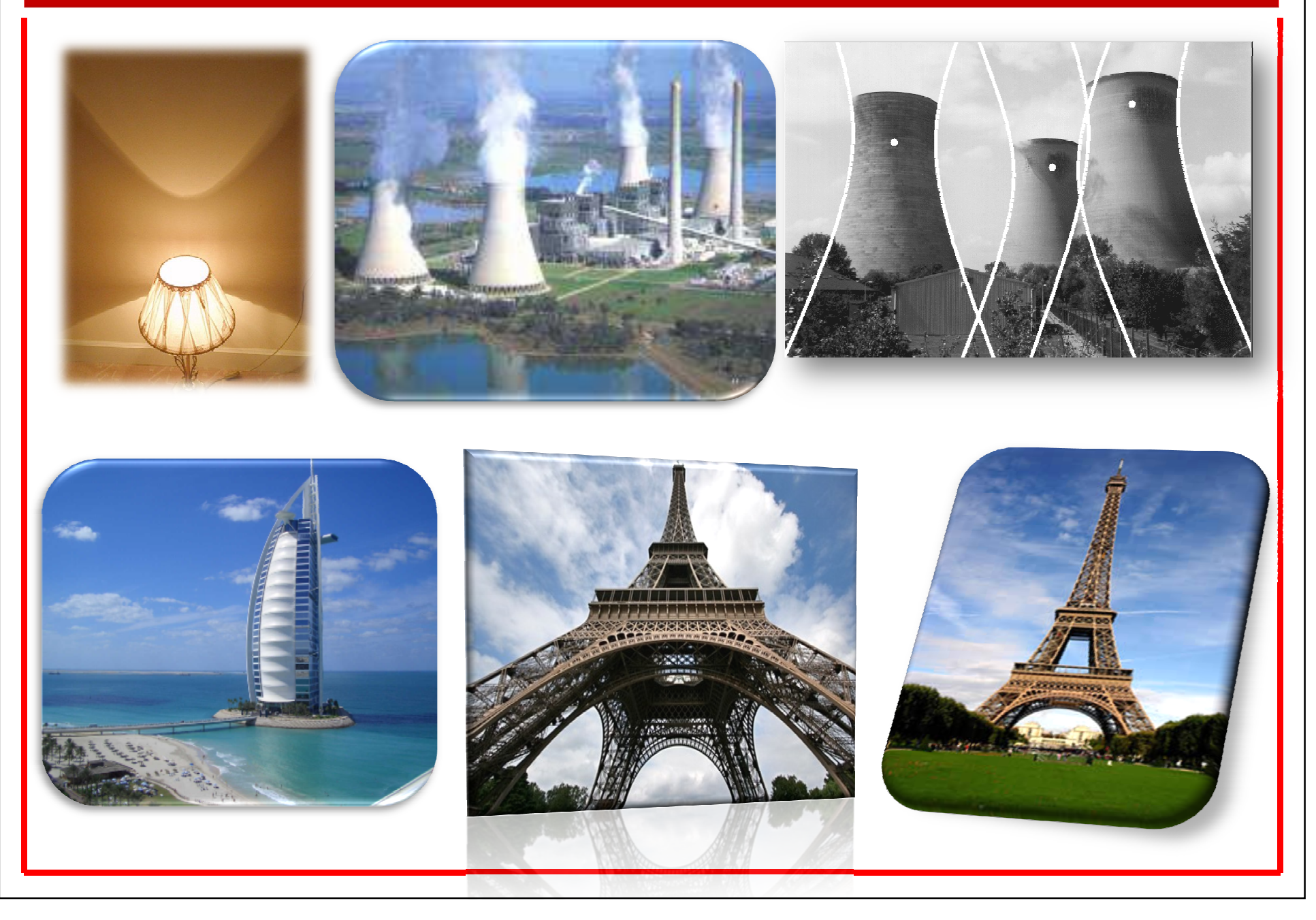

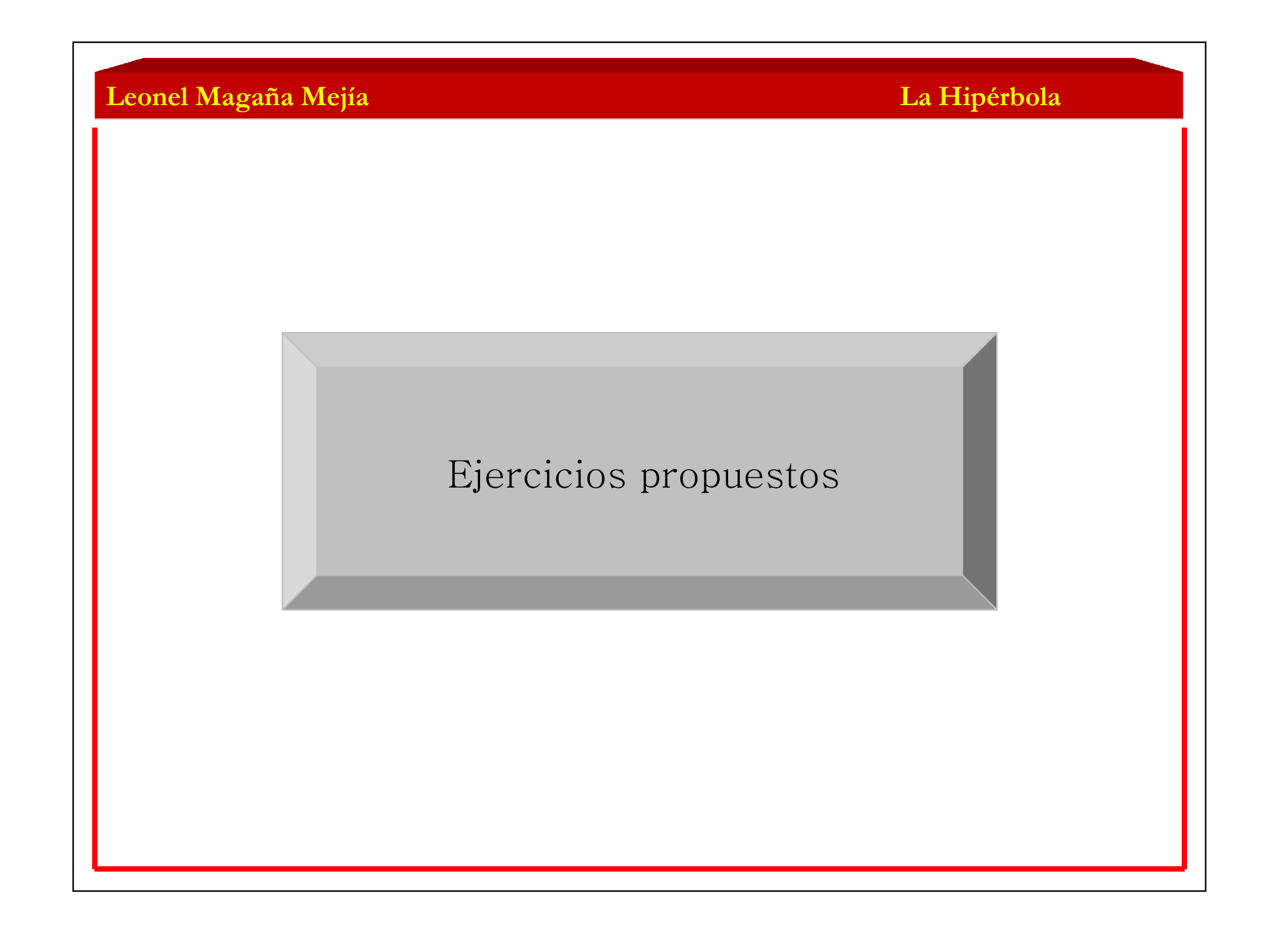

#### **La Hipérbola**

Para cada una de las siguientes ecuaciones que representan hipérbolas, trazar su gráfica.  $a. 16x^2 - 25y^2 = 100$ b.  $4x^2 - 9y^2 = 36$ 

- c.  $4x^2 4y^2 = 16$
- d.  $9x^2 y^2 = 18$ e.  $9y^2 - x^2 = 1$

 En los siguientes incisos encontrar la ecuación de la hipérbola que satisface las condiciones dadas y trazar su gráfica .

- a. Centro en (0, 0); vértice en (4, 0); foco en (5, 0).
- b. Vértice  $(V_1)$  en  $(3, 0)$ ; vértice  $(V_2)$  en  $(-3, 0)$ ; foco en  $(-5, 0)$ .<br>c. Centre en  $(0, 0)$ ; distancia focal = 5; lengitud de LP = 0/2
- c. Centro en  $(0,0)$ ; distancia focal = 5; longitud de LR =  $9/2$
- d. Vértice en  $(0, 1)$ ; foco  $(F_1)$  en  $(-2, 1)$  y foco  $(F_2)$  en  $(4, 1)$
- e. Centro en (-2, 3); vértice en (0, 3); foco en (3, 3).

f. 
$$
V_1(-3, -2)
$$
,  $V_2(-3, 2)$ ;  $2b = 6$ 

Para cada una de las siguientes ecuaciones, encuentre el centro, los focos, los vértices y la gráfica de cada hipérbola.

$$
\frac{(x-4)^2}{9} - \frac{(y+2)^2}{4} = 1
$$
  
x<sup>2</sup> - 2x + 1 - 25y<sup>2</sup> = 25  
x<sup>2</sup> - 9y<sup>2</sup> + 6x - 18y = -9  
y<sup>2</sup> - 4x<sup>2</sup> - 8x - 6y = 9

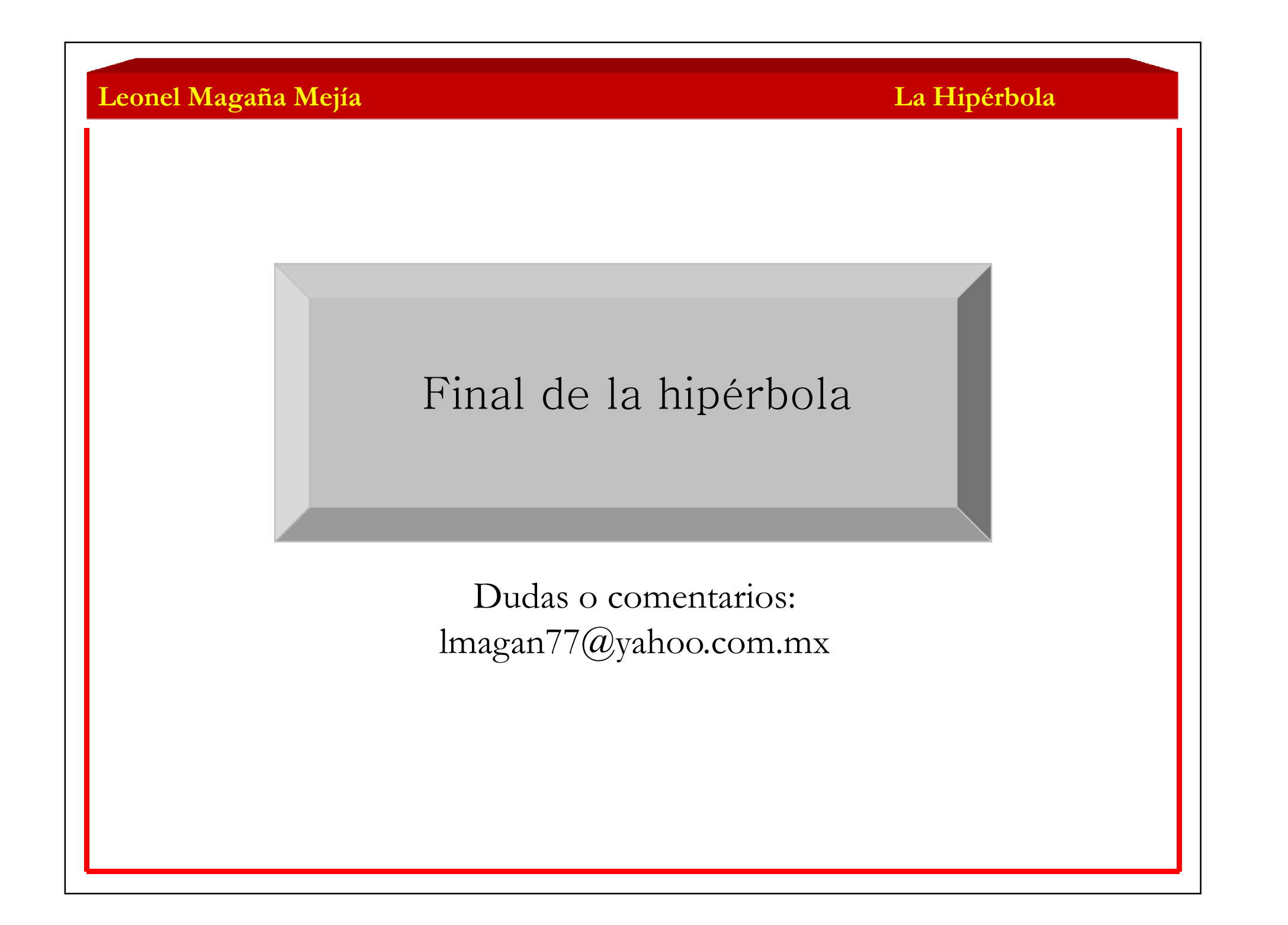